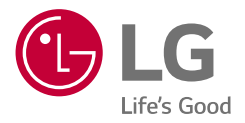

# *MANUALE DELL'UTILIZZATORE E DI INSTALLAZIONE Sistema di Accumulo di Energia*

*Leggere attentamente il presente manuale prima di installare l'apparecchio e conservarlo per riferimento futuro.* 

*LGE ESS Home 6 (RA600K11A00 / RA600K07A00) LGE ESS Home 4.6 (RA460K11A00 / RA460K07A00)*

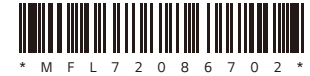

*Rev.02\_052324*

*https://www.lg.com/global/business/ess/business-resources/download Copyright © 2023 - 2024 LG Electronics Inc. Tutti i diritti riservati.*

### <span id="page-1-0"></span>*Istruzioni importanti per la sicurezza*

### *IMPORTANTE: IL PRODOTTO NON DEVE ESSERE USATO PER SCOPI DIVERSI DA QUELLO DESCRITTO NEL PRESENTE MANUALE DI INSTALLAZIONE.*

## **PERICOLO**

#### *Indica una situazione pericolosa in cui la mancata osservanza dell'istruzione fornita può causare la morte o lesioni gravi.*

- y *Non aprire lo sportello. All'interno non sono presenti parti riparabili dall'utente. La manutenzione può essere eseguita solo da un manutentore adeguatamente preparato.*
- y *Rischio di scosse elettriche per l'energia immagazzinata nel condensatore. In caso di necessità di interventi di manutenzione, non aprire lo sportello prima di 10 minuti dopo aver scollegato tutte le sorgenti.*
- y Pericolo di scosse elettriche. Non toccare i fili non isolati quando la copertura *del prodotto è rimossa.*
- y *Non scollegare, smontare o riparare per evitare lesioni, scosse elettriche o ustioni.*
- y *Le alte tensioni presenti nell'ESS comportano un'elevata possibilità di scosse elettriche o ustioni gravi.*
- y *I cavi CA e CC sono ad alta tensione. Rischio di morte o lesioni gravi dovute a scosse elettriche.*
- y *Questo prodotto presenta potenziali pericoli come la morte o gravi lesioni da incendio, alte tensioni o esplosione, se non vengono lette, pienamente comprese e seguite le opportune precauzioni.*
- y *Quando il generatore fotovoltaico è esposto alla luce, fornisce tensione CC al PCS.*
- Non posizionare o installare oggetti infiammabili o potenzialmente esplosivi *vicino al prodotto o in atmosfere esplosive.*
- y *Non caricare o scaricare arbitrariamente. Ciò può causare guasti, scosse elettriche o ustioni.*
- y *Non danneggiare l'unità in alcun modo, ad esempio facendola cadere, deformandola, sottoponendola a urti, tagliandola o colpendola con un oggetto*  affilato. Ciò può causare perdite di elettrolita o incendi.
- y *La rottura dell'unità può causare perdite di elettrolita o produzione di gas*  infiammabile.
- y *In caso di perdite di elettrolita, evitare il contatto con gli occhi, la pelle o gli*  indumenti. In caso di contatto accidentale, lavare con acqua e consultare *immediatamente un medico.*
- y Non posizionare vicino a fiamme libere né incenerire. Ciò può causare incendi o *esplosioni.*
- y Tenere l'unità lontano da umidità o liquidi. Non toccare o utilizzare il prodotto se su di esso sono stati rovesciati liquidi.
- y Il prodotto è certificato IP56 e può essere installato in ambienti interni e anche *all'esterno. Tuttavia, se installato all'esterno, evitare che il prodotto sia esposto*  alla luce solare diretta o a fonti di acqua in quanto possono causare:
	- − *Fenomeni di limitazione della potenza nella batteria (con conseguente diminuzione della produzione di energia da parte del sistema).*
	- − *Usura precoce dei componenti elettrici/elettromeccanici e meccanici.*
	- − *Riduzione delle prestazioni, garanzia delle prestazioni e possibili danni alla batteria.*
- y *Tenere fuori dalla portata di bambini o animali.*
- y *Le installazioni elettriche devono essere realizzate in conformità con le norme locali, le norme nazionali in materia di sicurezza elettrica e le istruzioni del produttore.*
- y *Il sistema di batterie è una fonte bidirezionale di tensione. Prima di eseguire interventi nella scatola di collegamento, l'interruttore di circuito della batteria e l'inverter devono essere spenti entrambi.*
- y *Scollegare individualmente ciascun circuito prima di eseguire interventi di manutenzione. Entrambe le fonti di tensione, CA e CC, hanno la loro*  terminazione all'interno di questa apparecchiatura.
- y *Non gettare le batterie nel fuoco. Le batterie potrebbero esplodere.*
- y *Non aprire o assemblare mentre il prodotto è in funzione.*

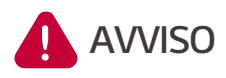

*Indica una situazione potenzialmente pericolosa. Se non vengono prese le opportune precauzioni, ne possono derivare morte o lesioni gravi.*

- y *Condizioni di funzionamento scorrette, danni, uso improprio e/o abuso possono*  dare luogo a situazioni potenzialmente pericolose quali l'eccesso di calore o la *formazione di nebbia di elettrolita.*
- y *Non posizionare alcun tipo di oggetti sul prodotto durante il funzionamento.*
- y *Tutti gli interventi sui moduli FV, sul sistema di condizionamento della potenza*  e sul sistema della batteria devono essere eseguiti da personale qualificato.
- y *Le installazioni elettriche devono essere realizzate in conformità con le norme locali e nazionali di sicurezza elettrica.*
- y *Indossare guanti di gomma e indumenti di protezione (occhiali di protezione e*  stivali) quando si lavora su sistemi ad alta tensione/alta corrente come PCS e *sistemi di batterie.*
- y *Vi è il rischio di scosse elettriche. Non rimuovere la copertura di sicurezza.*  All'interno non sono presenti parti riparabili dall'utente. Affidare la manutenzione e la riparazione a un tecnico dell'assistenza qualificato e *accreditato.*
- y *In caso di guasto, il sistema non deve essere riavviato. La manutenzione e la*  riparazione del prodotto devono essere eseguite da personale qualificato o da *un centro di supporto autorizzato.*
- y *Il sistema LG ESS non è inteso per l'uso come fonte di alimentazione primaria o di riserva per sistemi di supporto vitale, altre apparecchiature mediche o*  qualsiasi altro uso in cui il guasto del prodotto potrebbe causare lesioni a persone, perdite di vite umane o danni materiali catastrofici. LG declina ogni *responsabilità derivante da tale utilizzo del sistema. LG si riserva inoltre il diritto*  di rifiutare la manutenzione di qualsiasi sistema utilizzato per questi scopi e declina ogni responsabilità derivante dalla manutenzione di LG o dal rifiuto di *eseguire la manutenzione dei sistemi in tali circostanze.*

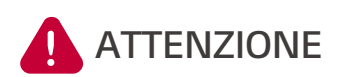

**Indica una situazione in cui possono verificarsi**  *danni o lesioni. La mancata osservanza di questa precauzione può causare lesioni lievi e/o danni alle cose.*

- y *Il prodotto è inteso esclusivamente per l'uso residenziale e non deve essere utilizzato per scopi commerciali o industriali.*
- y *Prima di testare le parti elettriche all'interno del sistema, occorrono almeno 10 minuti di standby per completare la scarica del sistema.*
- y *Questo inverter dispone di un interruttore differenziale integrato (RCD). Se si utilizza un interruttore differenziale (RCD) esterno, usare un dispositivo di tipo A o B, con una corrente di intervento di 30 mA o superiore.*
- y *Questa confezione contiene il sistema ESS e i relativi accessori, ed è molto pesante. Il peso della confezione contenente il prodotto e gli accessori può causare lesioni gravi. È pertanto necessario prestare particolare attenzione durante la sua movimentazione. La consegna e l'asporto della confezione devono essere effettuate da almeno due persone.*
- y Non utilizzare cavi e connettori elettrici danneggiati, incrinati o sfilacciati. Proteggere i cavi elettrici da danni fisici o meccanici, come torsione, *schiacciamento, chiusura sotto una porta o calpestio. Esaminare periodicamente i cavi elettrici del prodotto e, se il loro aspetto indica la presenza di danni o deterioramento, interrompere l'uso del prodotto e far sostituire i cavi*  con ricambi corretti da parte di personale qualificato.
- y Assicurarsi di collegare il filo di terra per evitare possibili scosse elettriche. Non *provare a collegare a terra il prodotto collegandolo a cavi telefonici, parafulmini o tubi del gas.*
- y *Per evitare pericolo di incendio o scosse elettriche, non esporre il prodotto a forte pioggia o forte umidità.*
- y *Non bloccare le aperture per la ventilazione. Assicurare il funzionamento*  affidabile del prodotto e proteggerlo dal riscaldamento eccessivo. Le aperture *del prodotto non devono mai essere bloccate posizionandovi sopra oggetti.*
- y *Durante il funzionamento, la temperatura dell'armadio metallico può essere elevata.*
- y Al fine di evitare interferenze radio, tutti gli accessori (come un contatore di *energia) intesi per essere collegati al prodotto devono essere adatti all'uso*  in aree residenziali, commerciali e dell'industria leggera. Solitamente questo requisito è soddisfatto se l'apparecchiatura è conforme ai limiti di classe B di EN55022.
- $\bullet$  *Il prodotto deve essere smaltito secondo le normative locali.*
- y L'installazione elettrica di questa unità deve essere eseguita solo da personale di servizio LGE o da un installatore adeguatamente preparato e qualificato per *l'installazione del PCS.*
- y *Se l'interruttore di circuito CA viene spento e il prodotto non viene fatto funzionare per periodi di tempo prolungati, la batteria si può scaricare eccessivamente.*
- y *Collegare i cavi CC+ e CC- ai corretti terminali DC+ e DC- del prodotto.*
- y Pericolo di danneggiamento del PCS per sovraccarico. Collegare solo il filo *corretto al blocco terminali CC. Per i dettagli, fare riferimento allo [schema di](#page-40-0)  [collegamento.](#page-40-0)*
- y *Non calpestare il prodotto o la confezione del prodotto. Il prodotto potrebbe venire danneggiato.*
- y *Non gettare le batterie nel fuoco. Le batterie potrebbero esplodere.*
- y *Non aprire o danneggiare le batterie. L'elettrolita rilasciato è dannoso per la pelle e gli occhi. Potrebbe essere tossico.*
- y *Una batteria può presentare il rischio di scosse elettriche e alta corrente di cortocircuito. Quando si lavora sulle batterie, è necessario osservare le seguenti precauzioni.*
	- − *Togliere orologi, anelli o altri oggetti in metallo.*
	- − *Utilizzare utensili con impugnature isolate.*
	- − *Indossare guanti di gomma, stivali e occhiali di protezione..*
	- − *Non posare utensili od oggetti metallici sulla batteria.*
- Non lasciare l'ESS in stato di standby per quasto per periodi di tempo prolungati, in quanto lo stato di standby prolungato può causare lo *scaricamento della batteria.*
- y *Non aprire o assemblare mentre il prodotto è in funzione.*
- y Se il guasto della batteria si verifica subito dopo l'avviamento del PCS, si tratta *di guasto della batteria. Controllare anche le informazioni su tensione e guasti*  del SoC della batteria, e spegnere l'ESS fino a quando non viene eseguito un *intervento di riparazione.*
- Se il SoC della batteria è basso la batteria si può caricare dalla rete per auto*protezione. (Carica di emergenza) Questa funzione ha lo scopo di prevenire lo spegnimento dell'ESS, l'eccessiva scarica e il guasto della batteria. La carica di emergenza non è un guasto dell'ESS.*
- y *Se il SoC della batteria è troppo basso durante l'operazione di backup o una mancanza di corrente, il PSC carica la batteria solo dal FV solare. Questo*  significa che non viene fornita energia al carico domestico. La carica di emergenza (backup) carica la batteria fino al livello di SoC della batteria impostato dall'utente (30 % per impostazione predefinita). La carica di *emergenza (backup) non è un guasto dell'ESS.*
- y *Installare il PCS in un luogo in cui i rumori che genera non arrechino disturbo*  al vicinato. La mancata osservanza di questa precauzione può comportare situazioni conflittuali con il vicinato.

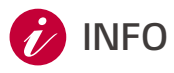

### **INFO** *Indica il rischio di possibile danno al prodotto.*

- y *Prima di fare collegamenti, accertare che la tensione a circuito aperto del*  generatore FV sia inferiore a 600 V. Altrimenti il prodotto potrebbe venire *danneggiato.*
- y *Non utilizzare mai solventi, materiali abrasivi o corrosivi per pulire il prodotto.*
- y *Non riporre o posizionare oggetti sul prodotto o contro lo stesso. Ciò può causare gravi difetti o malfunzionamento.*
- y *Prima di fare un collegamento, accertare che l'interruttore FV del prodotto sia spento.*
- y *Questa unità è progettata per alimentare solo la rete pubblica. Non collegare l'unità a una sorgente o un generatore CA. Il collegamento del prodotto a dispositivi esterni potrebbe causare gravi danni all'apparecchiatura.*
- y *La manutenzione delle batterie deve essere eseguita o supervisionata da personale di servizio LG o da un installatore adeguatamente preparato.*
- La batteria non si scarica quando il carico è al di sotto di un determinato livello.
- y *Il prodotto può causare una corrente con una componente CC. Dove viene utilizzato un interruttore differenziale (RCD) o un dispositivo di monitoraggio (RCM) per protezione in caso di contatto diretto o indiretto, sul lato di alimentazione del prodotto è consentito solo un RCD o un RCM di tipo A (o di tipo B).*
- y *Il presente documento è inteso solo come riferimento. Leggere il manuale di installazione sul sito web che segue.*
- y Per informazioni sulle condizioni di garanzia, consultare il seguente sito web: http://www.lg.com/global/business/ess/business-resources/download
- y *Per il funzionamento stabile e l'aggiornamento periodico del sistema del prodotto, LG Electronics raccomanda vivamente all'utente di registrarsi su EnerVu e di rimanere connesso.*
- LG ESS è in continuo sviluppo e il suo firmware viene aggiornato a intervalli *regolari. Per garantire il corretto funzionamento del prodotto, LG ESS deve*  essere aggiornato alla versione più recente del firmware.
- y I malfunzionamenti riconducibili all'uso di firmware non aggiornato non *sono coperti dalla garanzia del prodotto di LG Electronics. L'aggiornamento*  automatico del firmware avviene quando LG ESS è registrato su EnerVu *(vivamente raccomandato) e connesso a internet. Ulteriori informazioni si possono trovare nel capitolo "Impostazioni di EnerVu" del manuale di installazione di LG ESS.*

## <span id="page-8-0"></span>*Guida alla registrazione di ThinQ*

### *Vantaggi della registrazione di ThinQ*

- y *Monitoraggio e controllo remoti di ESS*
- y *Estensione della garanzia su ESS se l'attivazione del sistema viene effettuata tramite l'app*
- Aggiornamento del firmware per una migliore esperienza dell'utente
- y *Accesso alla funzione "Emergency Ready" (Pronto per l'emergenza) che protegge l'utente da potenziali mancanze di corrente in base alle informazioni meteo in diretta sulle precipitazioni.*
- y *Risoluzione dei problemi remota (ove applicabile)*

#### *Cose da controllare prima di registrare l'app ThinQ*

Assicurarsi che sia presente una connessione internet affidabile per connettere "LGE ESS".

Scaricare l'app mobile ThinQ nel dispositivo iOS/Android per configurare il sistema.

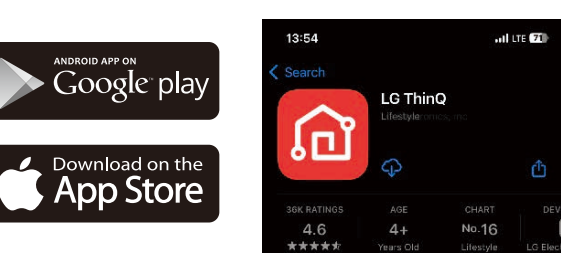

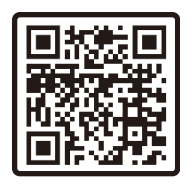

**[3]** Creare un account per accedere all'app ThinQ. Con tale app è possibile monitorare lo stato dei *dispositivi installati.*

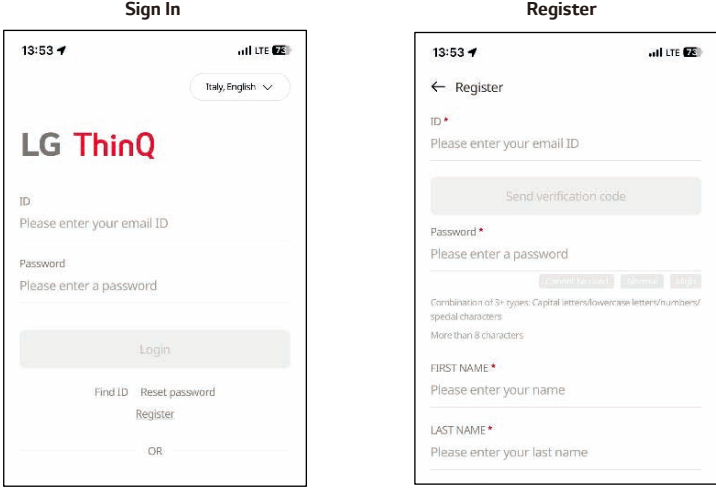

#### *Connessione di LG ESS all'app LG ThinQ*

 $\vert$ 1 *Registrare il prodotto seguendo la guida dell'app ThinQ.*

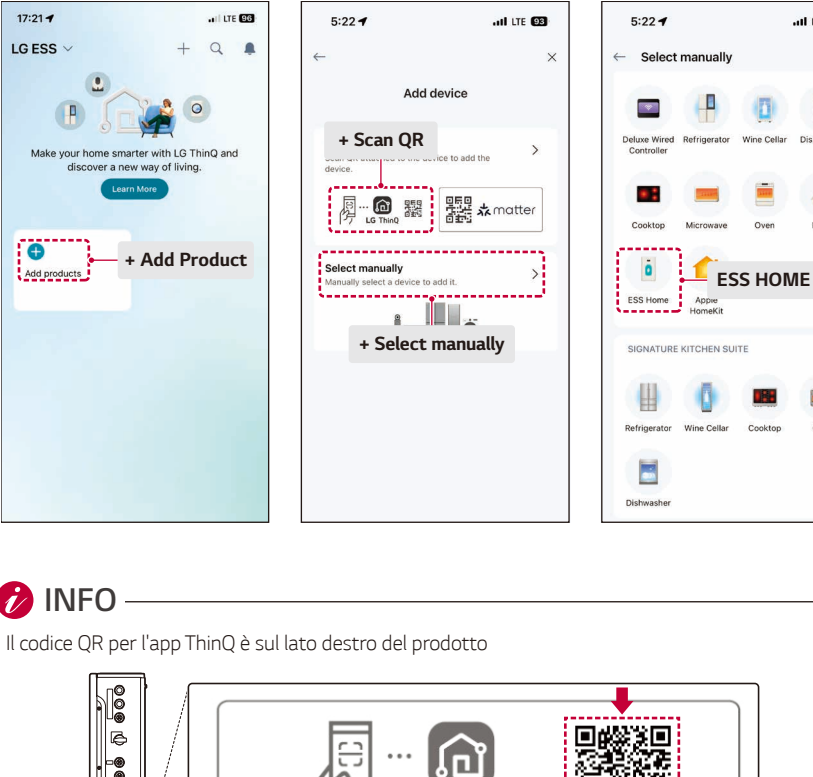

 $H$  LTE  $Q2$ 

两

Dishwasher

is and Oven

Wine Cellar

 $\alpha$ 

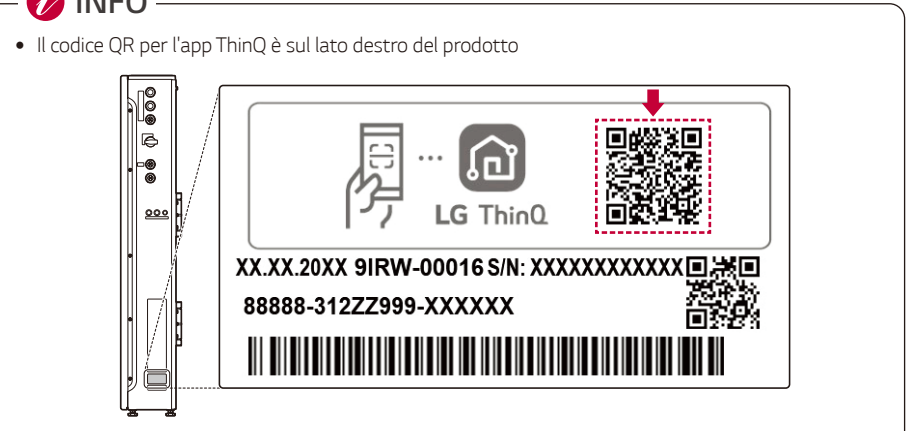

*1*

*Per abilitare Soft AP, tieni premuto per più di 3 secondi.*  $\sqrt{2}$ 

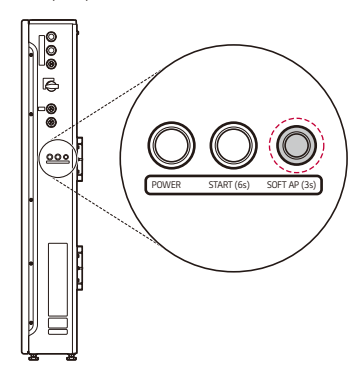

- $\sqrt{3}$ *Tieni lo smartphone vicino a ESS Home (H/W) in modo che si possano connettere.*
- *Una volta stabilita la connessione, aprire la schermata di ESS Home nell'app ThinQ per accedere a*  flusso di energia, monitoraggio energia e impostazioni.

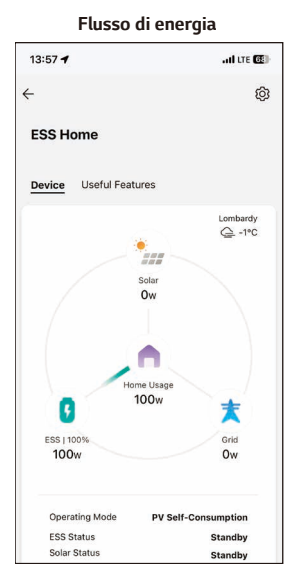

#### *Flusso di energia Monitoraggio energia Impostazioni* $13:57 - 7$  $-$  dure  $\overline{m}$  .  $\leftarrow$  Energy Monitoring Week Month Year Total Day  $\rightarrow$ Sun. Jan 14, 2024  $\overline{\phantom{a}}$ Solar Producti 5.5kWh A Home Usage 5.9<sub>kWh</sub> From Grid Own  $\star$  To Grid **OWN** Estimated Savings <sup>O</sup>  $\epsilon 0$  $\frac{1}{2}$  $10$  $0.0 - 0$  $\overline{12}$  $\overline{18}$

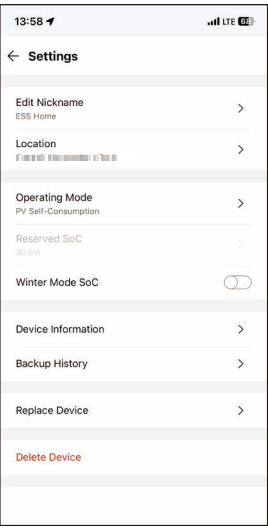

### *Sommario*

#### *[Guida introduttiva](#page-1-0)*

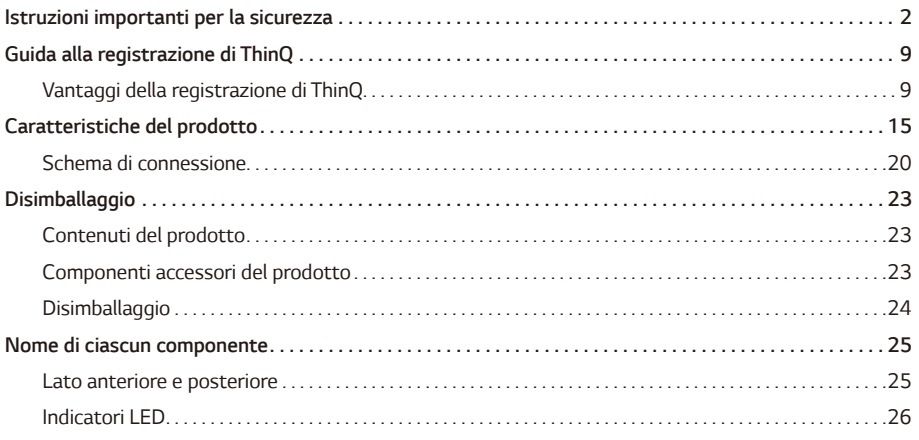

#### *[Installazione](#page-26-0)*

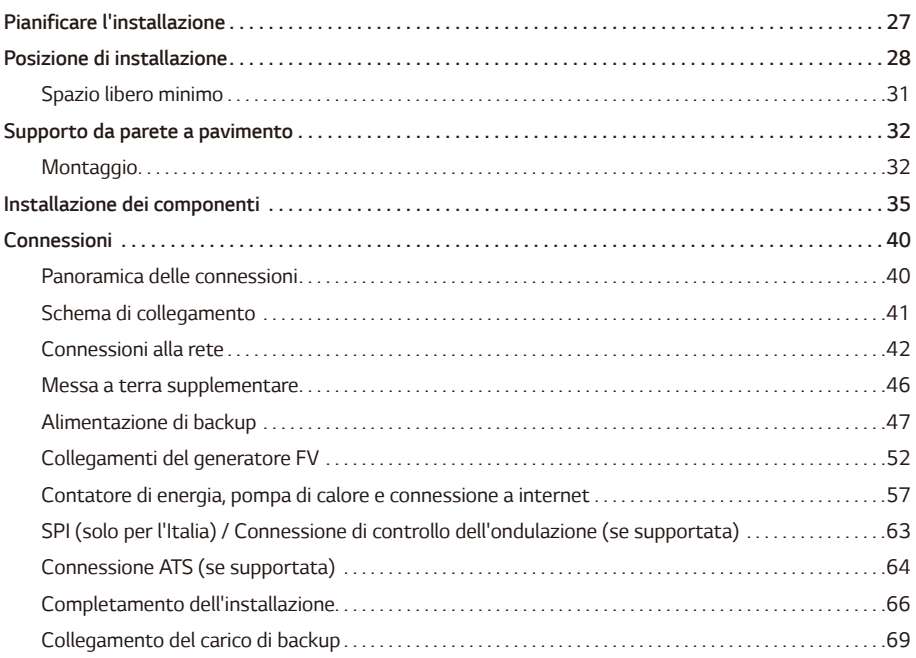

#### *[Impostazioni](#page-69-0)*

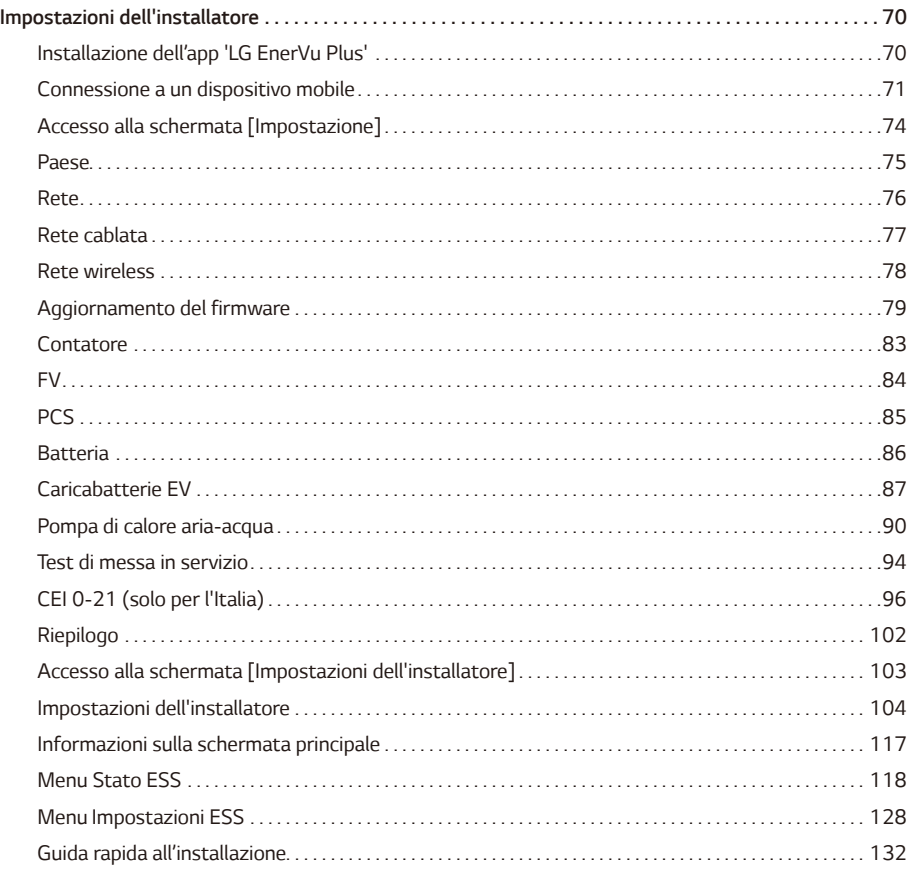

#### *[Risoluzione dei problemi](#page-132-0)*

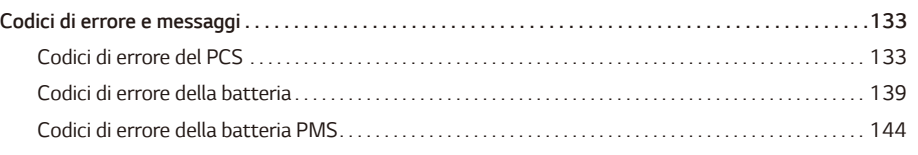

### *[Appendice](#page-145-0)*

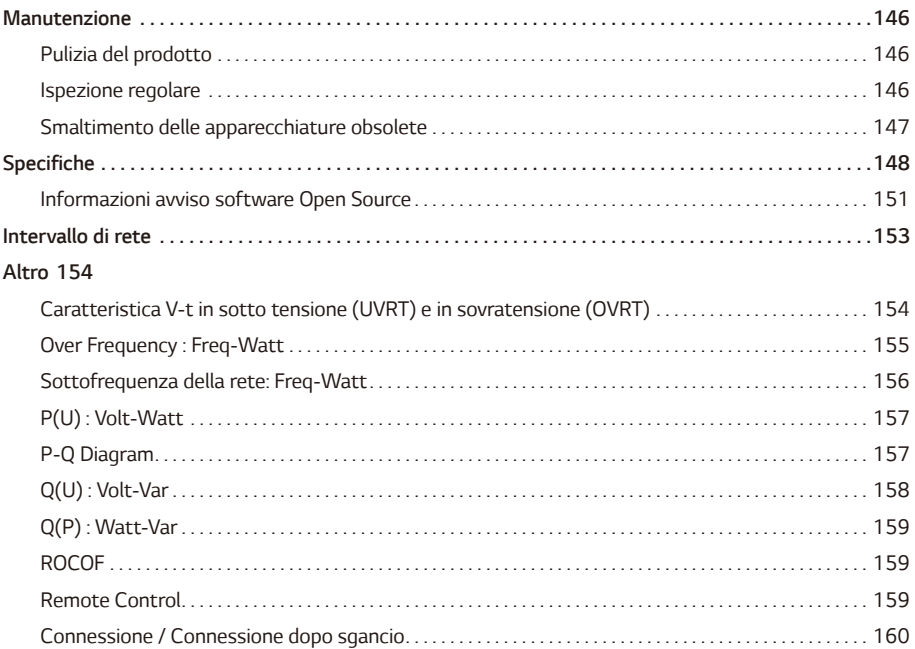

## <span id="page-14-0"></span>*Caratteristiche del prodotto*

*Questo prodotto è inteso per l'accumulo di elettricità a corrente continua (CC) generata dal fotovoltaico (FV) nella batteria agli ioni di litio connessa, per la conversione dell'elettricità a corrente continua (CC) dalla batteria collegata e dal FV in elettricità a corrente alternata (CA) e per l'alimentazione di tale energia nella rete elettrica.*

*In caso di emergenza, la batteria alimenta il carico domestico.*

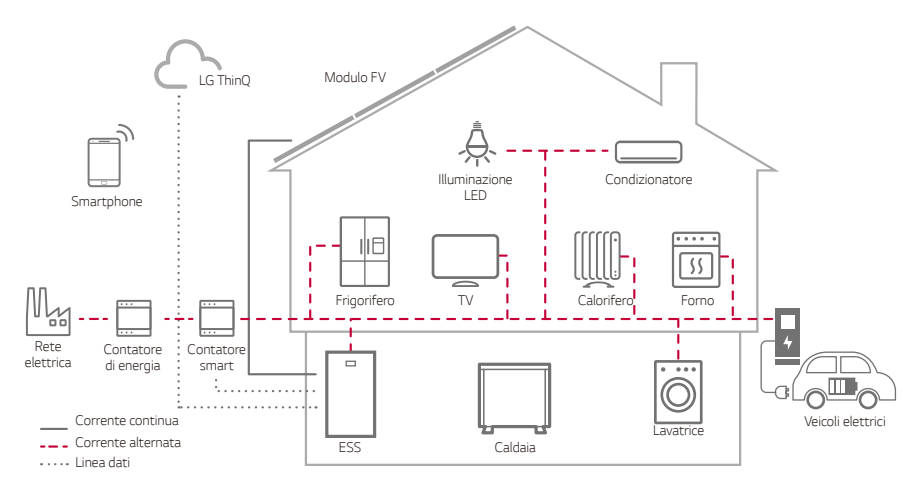

*L'elettricità generata dal generatore FV può essere accumulata nella batteria connessa oppure venduta alle aziende fornitrici di energia.*

y *ESS abbinato a CC*

LG ESS è un prodotto progettato per integrare un inverter e una batteria collegati alla rete in un *unico armadio. Questo prodotto è di tipo abbinato a DC ed è connesso direttamente alla rete elettrica domestica.*

y *Connessione monofase*

*Questo prodotto è inteso esclusivamente per l'uso domestico monofase.*

y *Gestione smart*

*Il PMS smart integrato analizza le informazioni su generazione FV, consumo del carico, tariffe elettriche e meteo. Monitora inoltre le condizioni del sistema principale e della batteria per mantenere una condizione stabile. Sono richieste la connessione a internet e la connessione a LG ThinQ®.*

y *Modalità di backup*

*In caso di emergenza, la batteria alimenta il carico domestico.*

y *Servizio di monitoraggio web e tramite app*

*L'utente può monitorare l'ESS da tablet o smartphone. L'installatore può monitorare l'ESS da PC, tablet o smartphone.*

#### *Simboli usati sulle etichette*

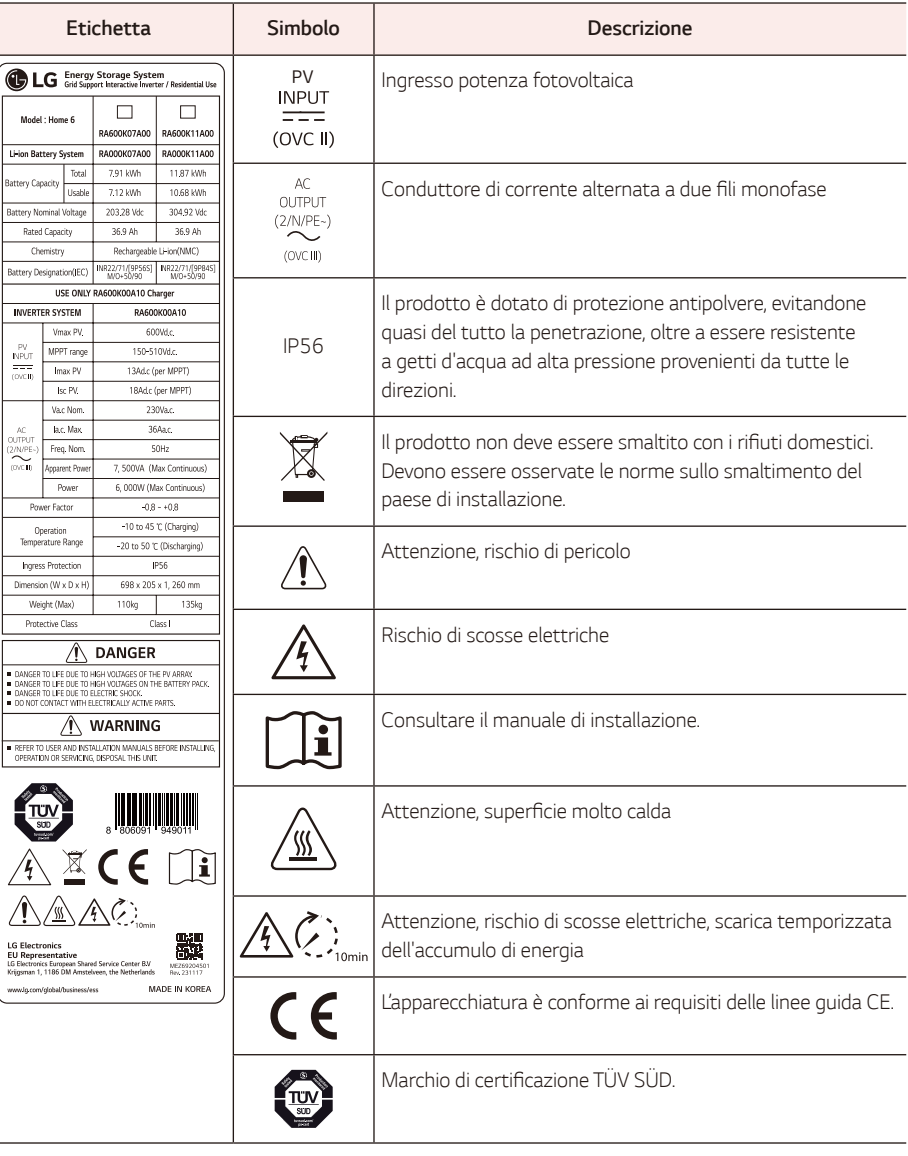

 $\overline{\phantom{a}}$ 

 $\overline{\phantom{0}}$ 

### *Simboli usati sulle etichette*

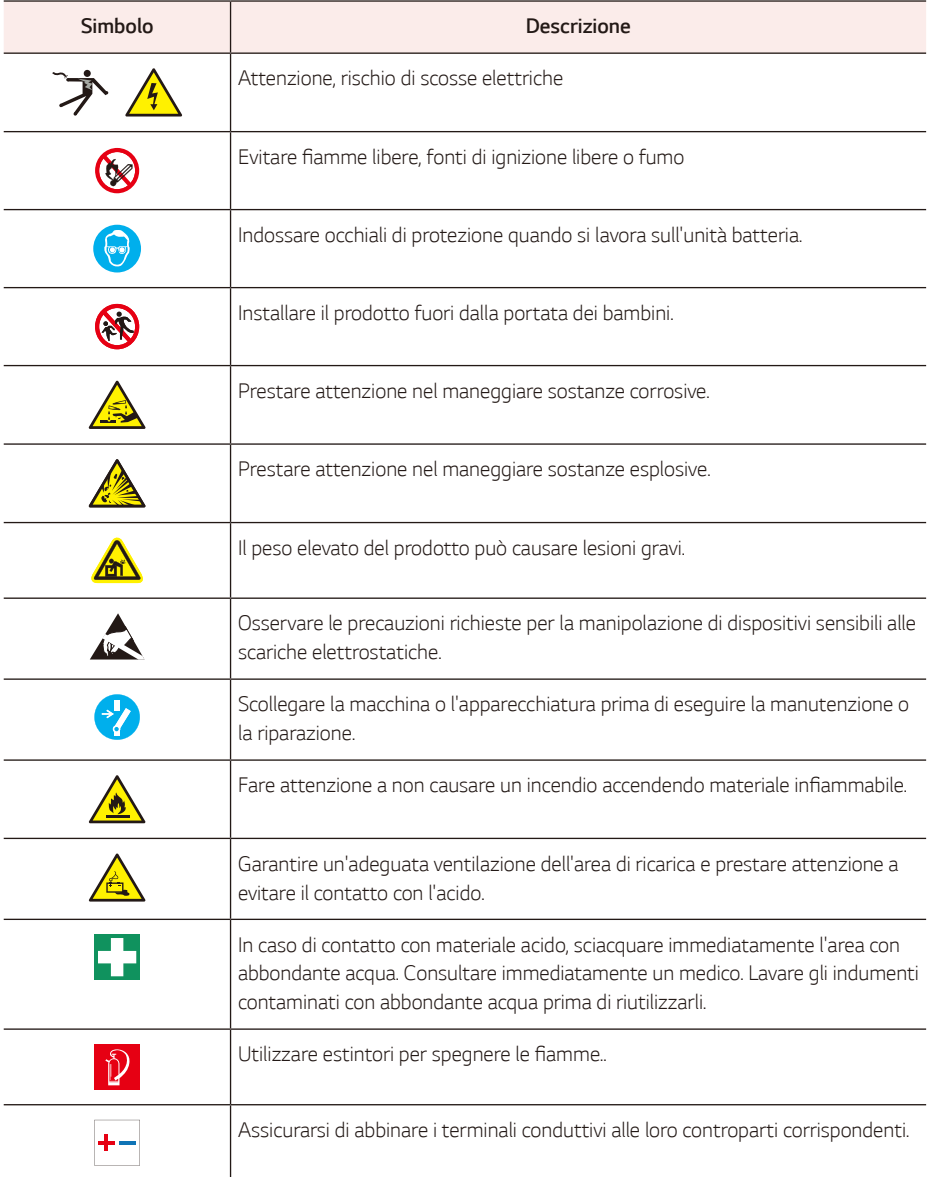

#### *Abbreviazioni nel presente manuale*

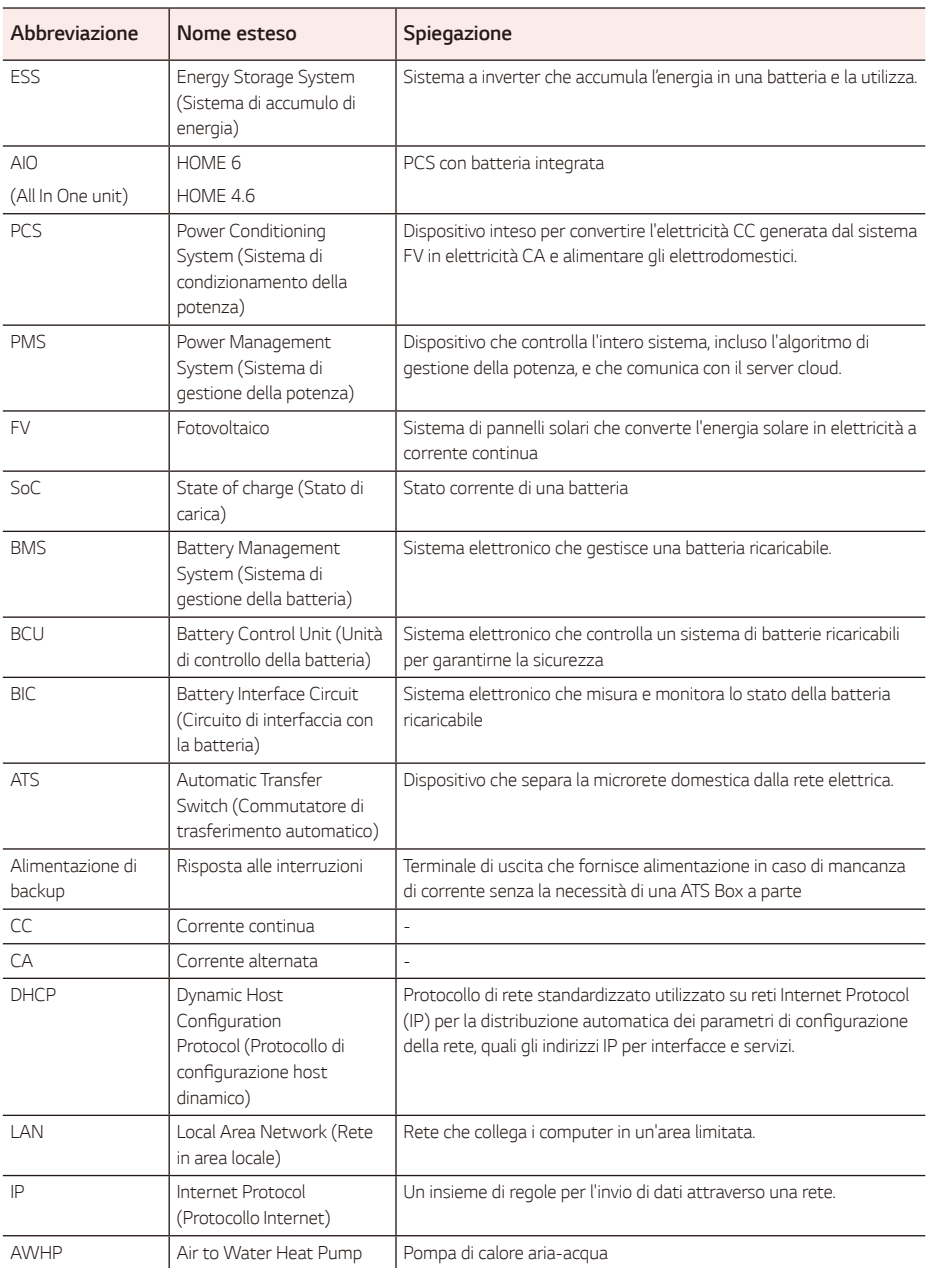

### *Componenti aggiuntivi per l'installazione*

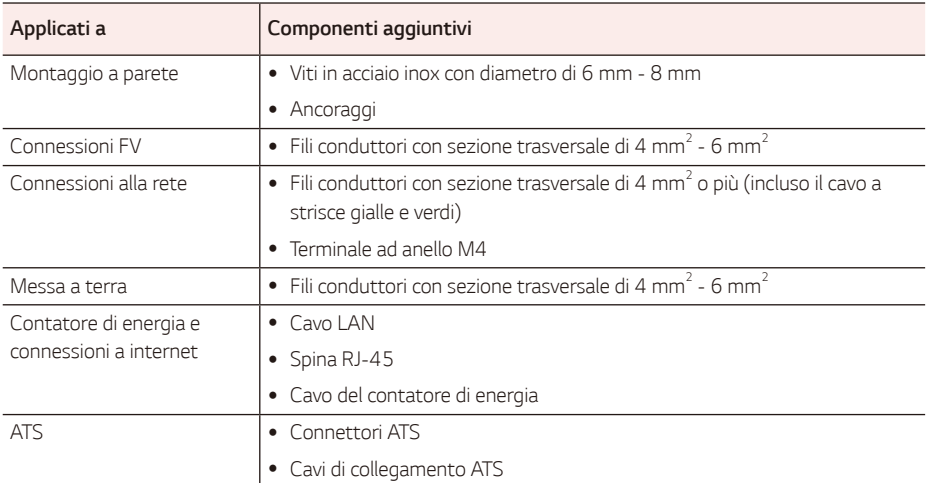

### <span id="page-19-0"></span>*Schema di connessione*

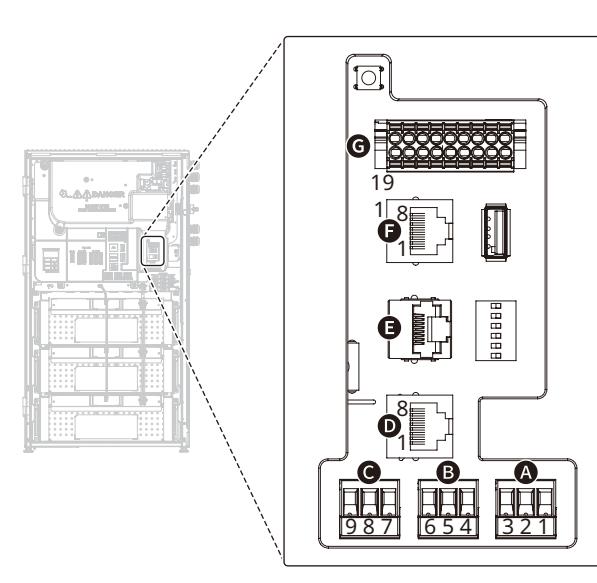

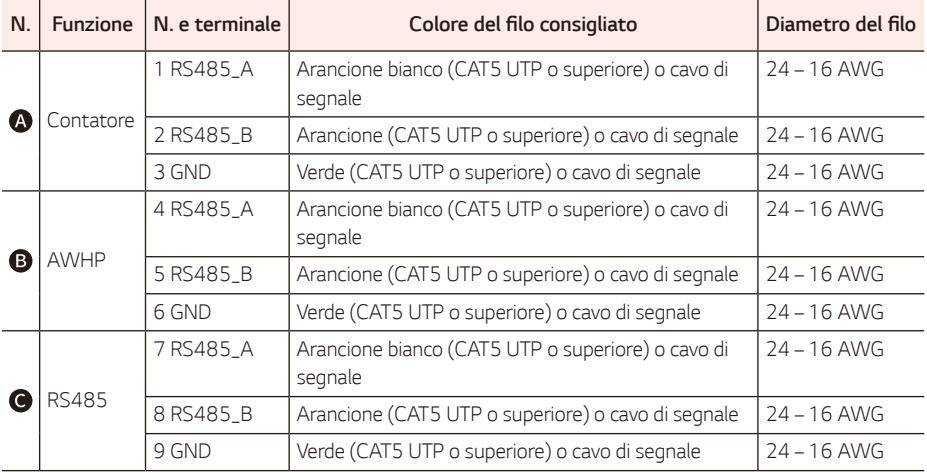

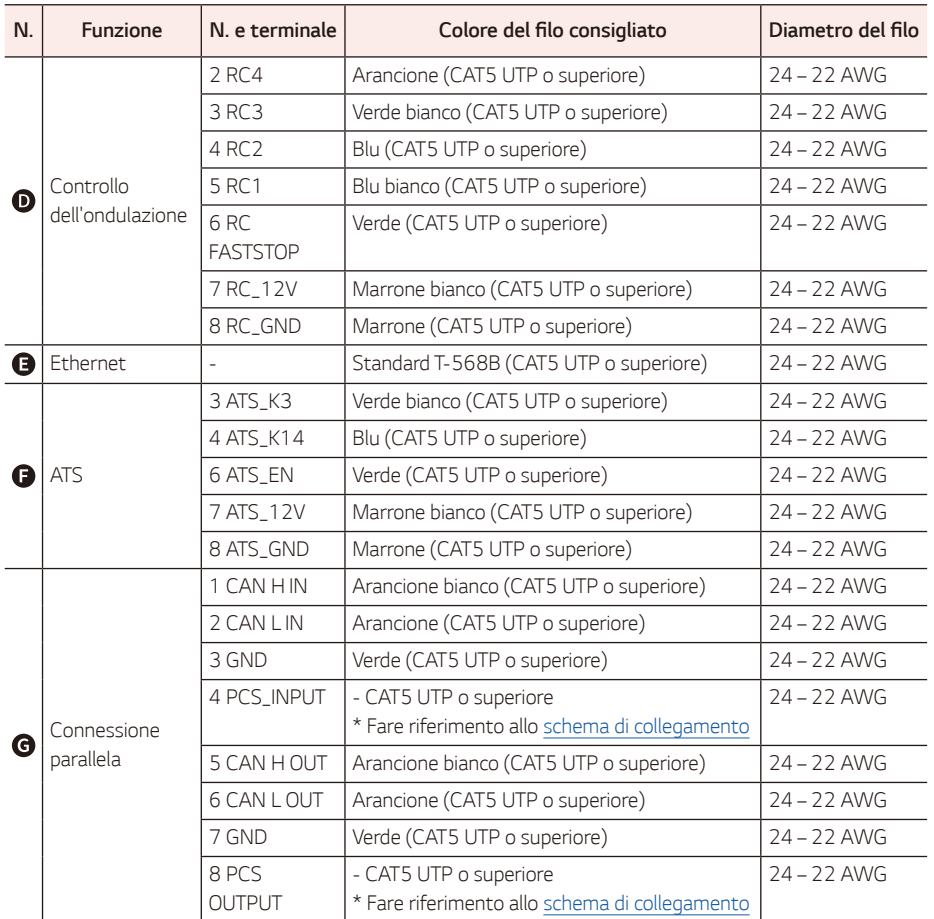

y Se un cavo di comunicazione usa cavi di tipo diverso da CAT 5E UTP (o superiore), seguire correttamente il *doppino intrecciato.*

Doppino intrecciato: CAN, RS485

#### *Attrezzi necessari*

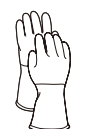

*Guanti isolanti* (Consigliati classe 0: 1000 CA/1500 CC - *Rossi)*

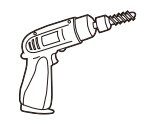

*Trapano e punta*

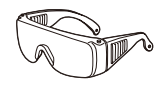

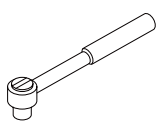

*Chiave dinamometrica con esagono incassato* M5, M8

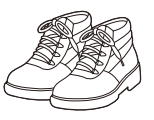

*Occhiali di sicurezza Calzature antinfortunistiche*

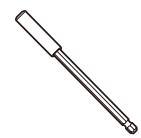

*Porta punte magnetico da*  200 mm M6 (per il montaggio del *modulo batteria)*

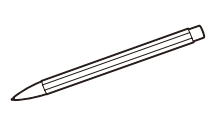

*Inclinometro Metro a nastro Strumento di scrittura Taglierina*

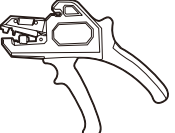

∍⊕  $\Rightarrow$   $\ominus$ *Cacciavite*

A croce (5 mm)

*A punta piatta* (6, 5, 4, 2 mm)

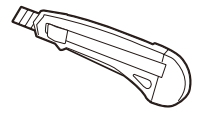

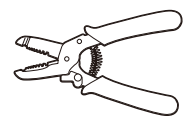

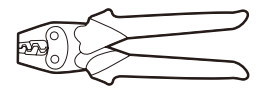

Tagliafili (A) Tagliafili (B) *Chiave inglese 17 mm*

*Pinza a crimpare per terminali ad anello (opzionale)*

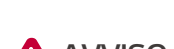

### **AVVISO**

y *Il prodotto è molto pesante. Indossare dispositivi di protezione individuale adeguati (come guanti e*  calzature antinfortunistiche) nel maneggiare queste unità.

*1*

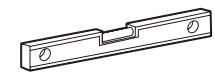

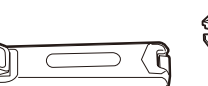

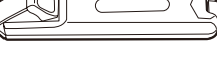

Pinza a crimpare RJ 45 Spellafili (A) Spellafili (B) Spellafili (C)

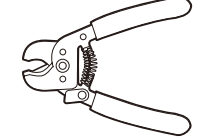

## <span id="page-22-0"></span>*Disimballaggio*

### *Contenuti del prodotto*

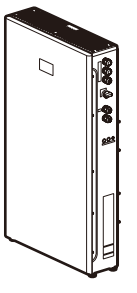

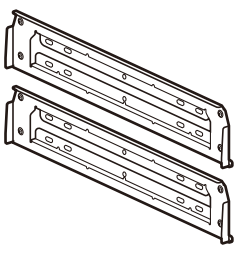

*Prodotto (1EA)* Staffa da parete (2EA)

### *Componenti accessori del prodotto*

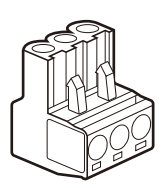

*Contatore di energia / Spina*  AWHP (2EA)

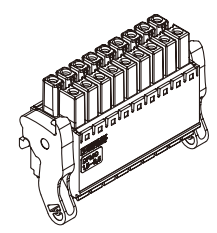

*Connettore di comunicazione (1EA)*

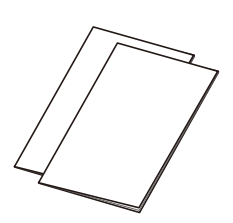

*Guida rapida all'installazione e Guida ai fori di montaggio*

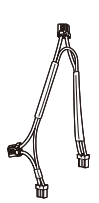

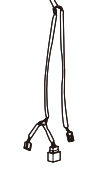

*Cablaggio di alimentazione (1EA) Cablaggio di comunicazione (1EA)* Dado M6 (10EA)

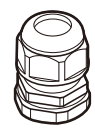

Passacavi a foro singolo (2EA) *Passacavi a 4 fori (3EA) Vite M4 (3EA)*

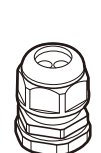

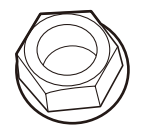

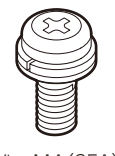

### <span id="page-23-0"></span>*Disimballaggio*

### **AVVISO**

- y Per l'installazione e lo spostamento in sicurezza di questo prodotto sono necessarie almeno 2 *persone.*
- y *Il prodotto è molto pesante. Indossare dispositivi di protezione individuale adeguati (come guanti e calzature antinfortunistiche) nel maneggiare l'unità. Il prodotto deve essere sollevato da un*  numero sufficiente di incaricati adeguatamente preparati.

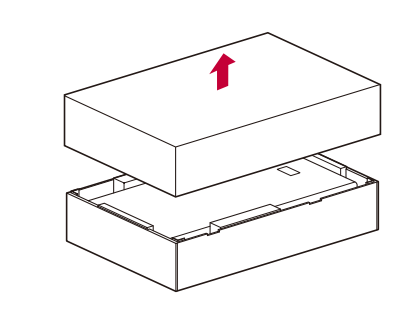

*Rimuovere i dispositivi di chiusura dell'imballaggio e aprire la confezione.*

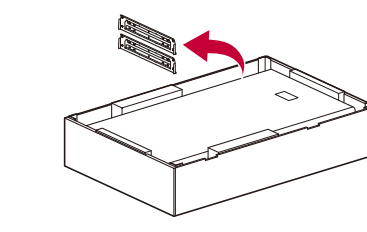

*Estrarre tutte le staffe a muro e la scatola delle staffe a muro.*

 $\sqrt{3}$ 

 $\sqrt{2}$ 

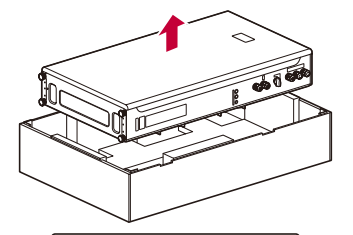

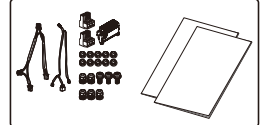

*Estrarre il prodotto dalla confezione.*

*I componenti accessori si trovano all'interno del prodotto.*

 $\overline{1}$ 

### <span id="page-24-0"></span>*Nome di ciascun componente*

### *Lato anteriore e posteriore*

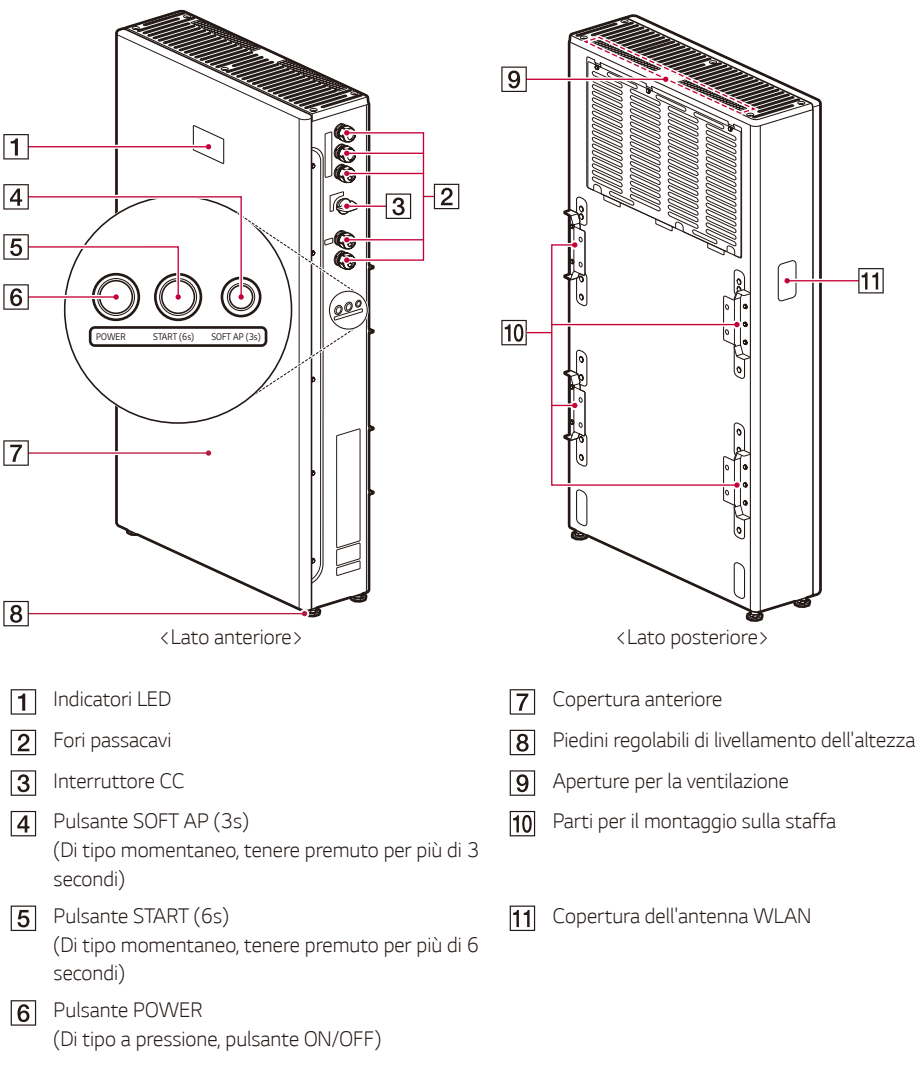

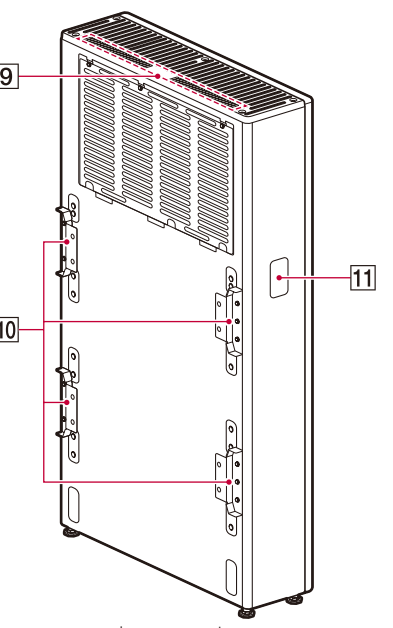

- 
- 
- *Parti per il montaggio sulla staffa*
- *Copertura dell'antenna WLAN*

### <span id="page-25-0"></span>*Indicatori LED*

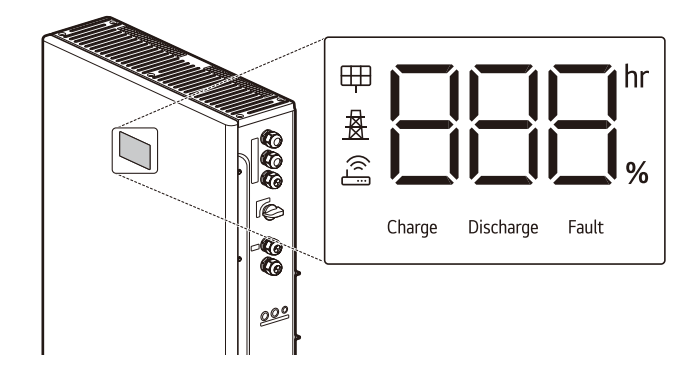

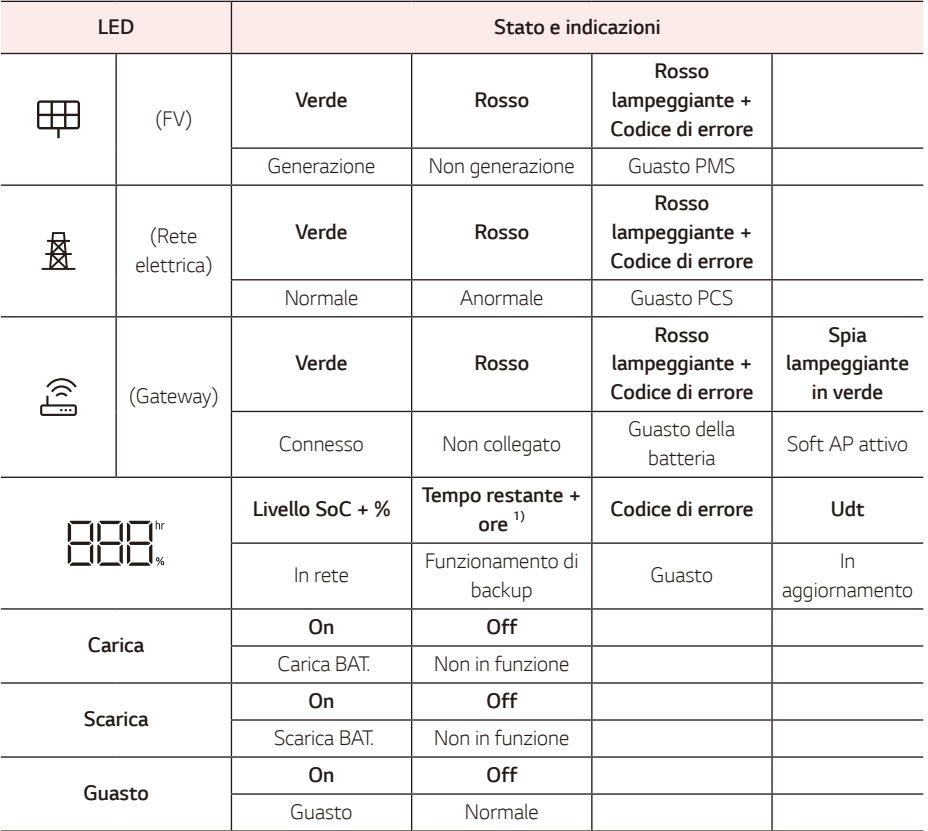

*1) l'indicatore visualizza 'Lo' se il tempo restante dell'operazione di backup è inferiore a 1 ora*

### <span id="page-26-0"></span>*Pianificare l'installazione*

#### *1. Scegliere la posizione di installazione*

- y *Scegliere una posizione di installazione adeguata per l'uso sicuro del prodotto.*
- y *Per una guida alla scelta dell'ambiente adeguato, consultare la sezione "Posizione di installazione".*
- y *Il prodotto deve essere installato sul pavimento con il supporto da parete a causa del suo peso elevato.*
- y *Scegliere un pavimento e una parete livellati in grado di sostenere tutto il peso del prodotto.*
- y *Predisporre viti, ancoraggi e supporti aggiuntivi adeguati per il tipo di parete.*

#### **2. Pianificare la connessione dei cavi**

y *Determinare il percorso dei cavi per la connessione anche di altri dispositivi.*

#### *3. Distanza tra i componenti*

*Per la distanza massima consentita tra i componenti del sistema, attenersi alla tabella seguente. Il diametro*  dei fili deve soddisfare le norme locali e, in alcune circostanze, il diametro dei fili richiesto varia in base alla *loro lunghezza.*

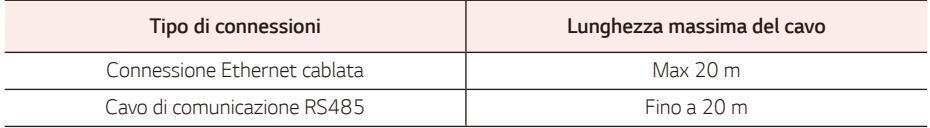

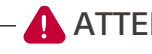

### **ATTENZIONE**

• La mancata osservanza dei requisiti di diametro e lunghezza massimi dei cavi può comportare un funzionamento intermittente o inaffidabile del prodotto. Inoltre, nei sistemi che non soddisfano questi requisiti minimi, possono verificarsi problemi di prestazioni anche dopo la corretta messa in *servizio.*

### <span id="page-27-0"></span>*Posizione di installazione*

*Prima di installare il prodotto, scegliere una posizione di installazione adeguata per l'uso sicuro dello stesso.*

Il prodotto è certificato IP56 e può essere installato in ambienti interni e anche all'esterno. Tuttavia, se installato all'esterno, non consentire che il prodotto sia esposto a fonti di acqua o che sia continuamente *esposto alla luce solare o ad altre condizioni che comportino una temperatura di funzionamento*  costantemente inferiore a -10 °C o superiore a 45 °C.

- y *Fenomeni di limitazione della potenza nella batteria (con conseguente diminuzione della produzione di energia da parte del sistema).*
- y *Usura precoce dei componenti elettrici/elettromeccanici e meccanici.*
- y *Riduzione delle prestazioni, garanzia delle prestazioni e possibili danni alla batteria.*

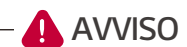

- y *Installare l'unità considerando la possibilità di forti venti o terremoti.*
- y *Se l'installazione è in una zona costantemente soggetta forti nevicate o ad allagamenti, rendere la fondazione più alta possibile e, nelle regioni con climi freddi, è consigliata l'installazione in ambienti interni.*
- y *Se il prodotto è continuamente esposto alla luce solare o ad altre condizioni che comportino una*  temperatura di funzionamento costantemente inferiore a -10 °C o superiore a °45 C, ciò può *comprometterne le prestazioni e la durata.*

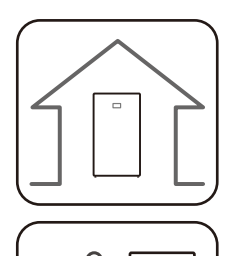

35°C

0°C

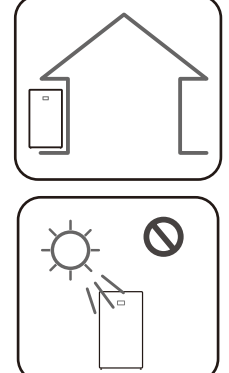

- y *Il prodotto è progettato per essere installato in ambienti interni/esterni.*
- Installare il prodotto in un luogo in cui i cavi FV, i *cavi del contatore di energia, i cavi della rete e i cavi della batteria siano facilmente accessibili.*
- y *L'intervallo di temperature di funzionamento*  consigliato è compreso tra 0 ˚C e 35 ˚C.
- y *Nelle regioni con climi freddi in cui le temperature scendono spesso al di sotto dei 0 °C è consigliata l'installazione in ambienti interni.*
- y *Evitare di installare il prodotto in luoghi esposti alla luce solare diretta.*

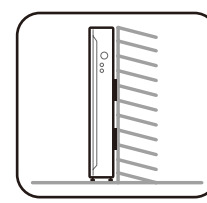

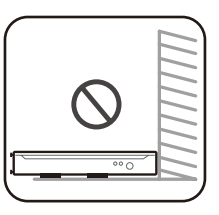

 $10^{\circ}$ 

- y *Il prodotto è progettato per essere installato sul pavimento con un supporto da parete. Non installare il prodotto poggiandolo su un lato.*
- y *Il prodotto deve essere installato su un pavimento*  livellato e la superficie di montaggio deve essere in grado di sostenerne il peso (circa 135 kg).
- Non installare il prodotto sul soffitto.
- y *Non installare il prodotto in larghezza o su una parete con un'inclinazione di più di 10 gradi.*
- Non installare il prodotto inclinato in avanti.

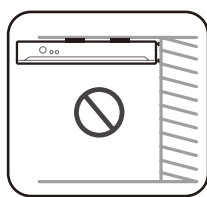

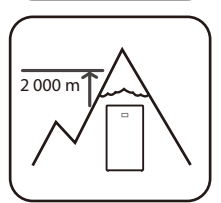

y Il prodotto deve essere installato o utilizzato ad altitudini inferiori a 2.000 m.

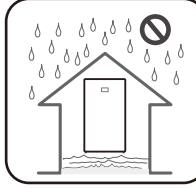

• Non installare il prodotto in luoghi soggetti a frequenti allagamenti.

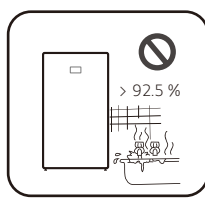

- 925 % **| •** Non installare il prodotto in aree con alta umidità come il bagno.
	- Non installare il prodotto in un'area con vibrazioni.

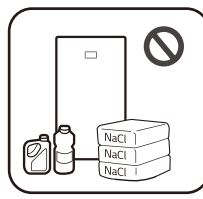

- y *Non installare il prodotto in luoghi in cui siano presenti ammoniaca, vapori corrosivi, acidi o sali.*
- y *Installare il prodotto fuori dalla portata di bambini e animali domestici.*

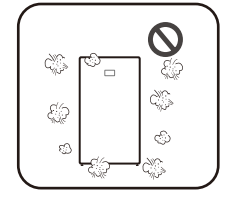

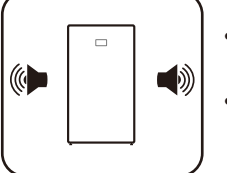

- y *Non installare il prodotto in luoghi o ambienti soggetti a forte accumulo di polvere.*
- y *Non bloccare le aperture di ventilazione dell'aria per il raffreddamento.*
- y *Durante la pulizia del condotto dell'aria, spegnere tutti i sistemi.*
- y *In alcuni momenti, prodotto genera un po' di rumore, pertanto non dovrebbe essere installato vicino alle aree living o alle camere da letto.*
- y Consultare l'installatore per la scelta della posizione quando si installa in *luoghi sensibili al rumore.*

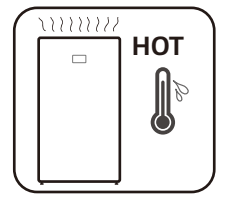

- $\sqrt{5}$  MPD MODE MODE MODE MODE MODE METHOD 500m sea wind  $Wall$
- y *Il lato superiore del prodotto installato può essere reso molto caldo dal calore dell'aria in uscita. Non posizionare oggetti vicino all'uscita dell'aria.*
- LG ESS<sup>1</sup> Non installare entro 500 m dalla riva del mare. Il sale marino presente nell'aria *può causare la corrosione del prodotto.*
	- y *Tuttavia, se il prodotto non è esposto direttamente al vento, può essere*  installato entro 500 m.

### <span id="page-30-0"></span>*Spazio libero minimo*

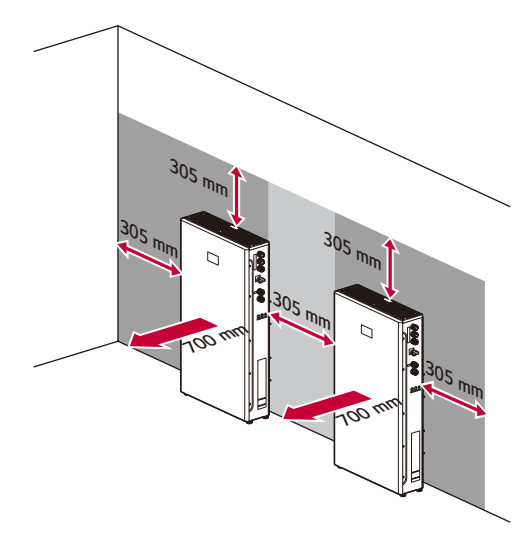

*Il prodotto deve essere installato con spazio libero a sinistra, destra, sopra e sotto il prodotto come mostrato*  in figura.

Assicurarsi di mantenere una distanza di almeno 305 mm tra i prodotti e tra il prodotto e altri dispositivi.

*Mantenere una distanza minima di 700 mm tra lo sportello anteriore e gli eventuali ostacoli per consentire l'installazione e la manutenzione.*

Se lo sportello è chiuso, tutti gli altri prodotti dovrebbero essere a una distanza di almeno 305 mm dallo *sportello anteriore per garantire un funzionamento sicuro.* 

Assicurarsi che la distanza tra la parete e il prodotto sia di almeno 25 mm.

*Assicurarsi di non posizionare alcun oggetto sopra il prodotto per prevenire il rischio di incendio o lesioni gravi a causa dell'alta temperatura.*

*Se l'ESS è installato all'esterno dove sono presenti grondaie, la distanza minima dalle grondaie deve di*  almeno 915 mm.

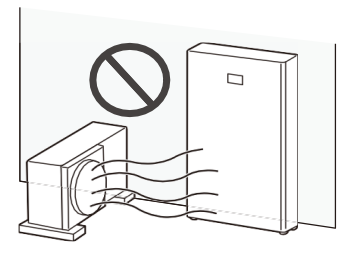

*Se si installa il prodotto accanto all'unità esterna di un condizionatore d'aria, installarlo in una posizione in cui non sia esposto all'aria calda espulsa dall'unità esterna del condizionatore.*

### <span id="page-31-0"></span>*Supporto da parete a pavimento*

*Il prodotto deve essere installato sul pavimento con il supporto da parete a causa del suo peso elevato. Devono essere tenuti in considerazione gli ambienti adeguati descritti nella sezione "Posizione di installazione". Assicurarsi di seguire scrupolosamente le istruzioni.*

### *Montaggio*

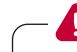

- **AVVISO**
- y *È importante accertare che i punti da forare non si trovino in corrispondenza di cablaggi elettrici o tubazioni all'interno della parete.*
- y *Allineare correttamente le posizioni di entrambe le staffe. Se le posizioni delle staffe non sono corrette, potrebbe non essere possibile montare il prodotto correttamente.*

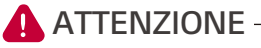

- y *Accertare che viti, ancoraggi e supporti aggiuntivi siano adeguati per il tipo di parete.*
- y *Assicurarsi che la dimensione del foro pilota sia adeguata al tipo di ancoraggio.*
- y Il peso è 135 kg. Il muro deve contenere montanti in grado di sostenere il peso e deve essere in *muratura o altre strutture adatte.*

### **B** INFO

- y Quando si fissa la staffa da parete a una parete, regolare il livello orizzontale utilizzando un *inclinometro o una livella.*
- y *Per la posizione dei punti da forare, se necessario fare riferimento alla Guida ai fori di montaggio, che è una stampa in scala reale della staffa da parete effettiva.*
- y *La Guida ai fori di montaggio si trova nella confezione con gli accessori.*
- y Prima di fissare le viti della staffa, controllare nuovamente il livello orizzontale utilizzando un *inclinometro o una livella.*
- y A seconda della superficie, per montare la staffa alla parete potrebbero essere necessari viti e ancoraggi diversi. Per questo motivo le viti e gli ancoraggi non sono forniti in dotazione con il *prodotto. L'installatore del sistema è responsabile della scelta delle viti e degli ancoraggi adeguati.*
- Si consiglia di utilizzare viti in acciaio inox M8 della lunghezza di 76 mm.

*Installazione*

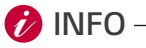

y *Le seguenti immagini sono per riferimento. Gli installatori devono valutare se, per un'installazione*  sicura, sia necessario un ulteriore fissaggio.

Posizionare la staffa da parete su una parete che soddisfi tutte le condizioni di installazione e di *spazio libero.*

Segnare le posizioni dei punti da forare con una matita o altro strumento di scrittura, quindi praticare *i fori nelle posizioni segnate. Può essere utile utilizzare la stampa in scala reale della staffa da parete, che fornisce le posizioni dei fori ed è inclusa nella confezione.*

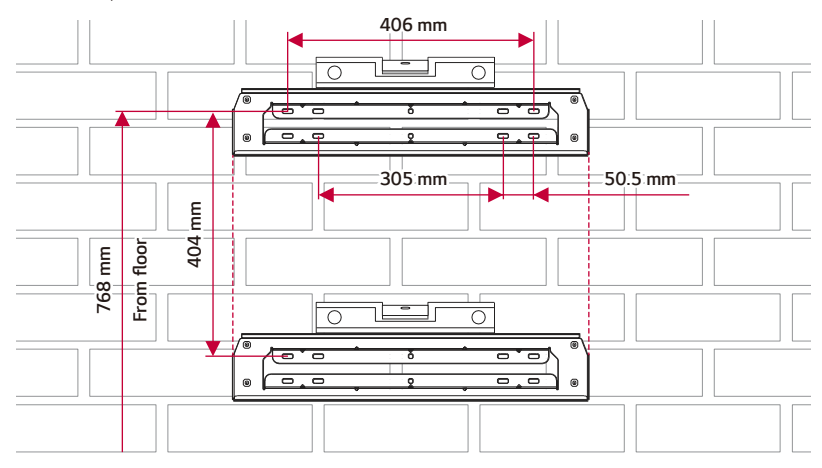

*Fissare la staffa alla parete usando viti o ancoraggi.*

*Allineare le staffe superiore e inferiore in modo che siano dritte verticalmente.*

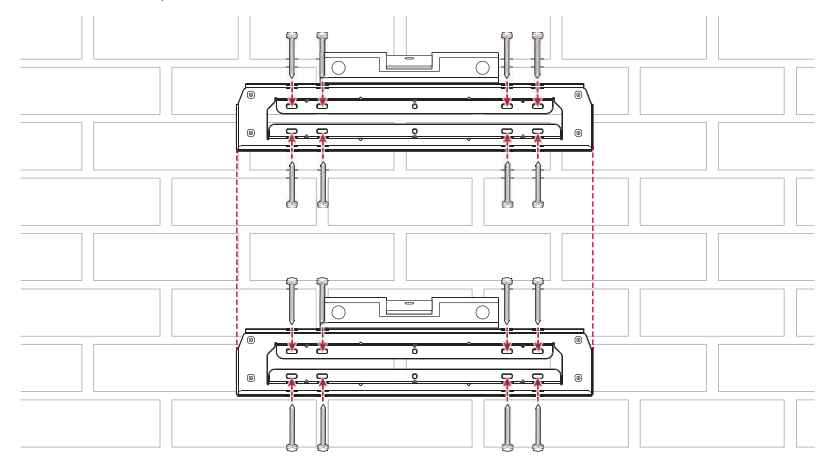

### **AVVISO**

- y *Per il suo peso elevato, l'unità deve essere installata sul pavimento. Il supporto alla parete ha solo scopo di sostegno.*
- y Se l'installazione risulta difficile per la struttura della parete, rinforzare la parete o il pavimento per *garantire una corretta installazione.*
- y *Assicurarsi che il pavimento sia abbastanza robusto da sostenere il peso del prodotto.*
- y *Ruotare i piedini nella sotto il prodotto per regolarne il livello.*

### **ATTENZIONE**

- y L'unità è molto pesante. Il peso elevato del prodotto può causare lesioni gravi quando lo si monta *sulla parete. È pertanto necessario prestare particolare attenzione durante la sua movimentazione.*
- y *Quando si appende l'unità alla staffa da parete, abbassare lentamente l'unità e assicurarsi che l'unità sia montata correttamente sulla staffa da parete.*
- Se 4 punti sulle staffe da parete (a entrambi i lati delle 2 staffe da parete) non sono correttamente fissati alla parete, il prodotto potrebbe cadere.

*Appendere il prodotto alla staffa a muro.*

Ruotare quindi i piedini per livellare il prodotto sul pavimento.

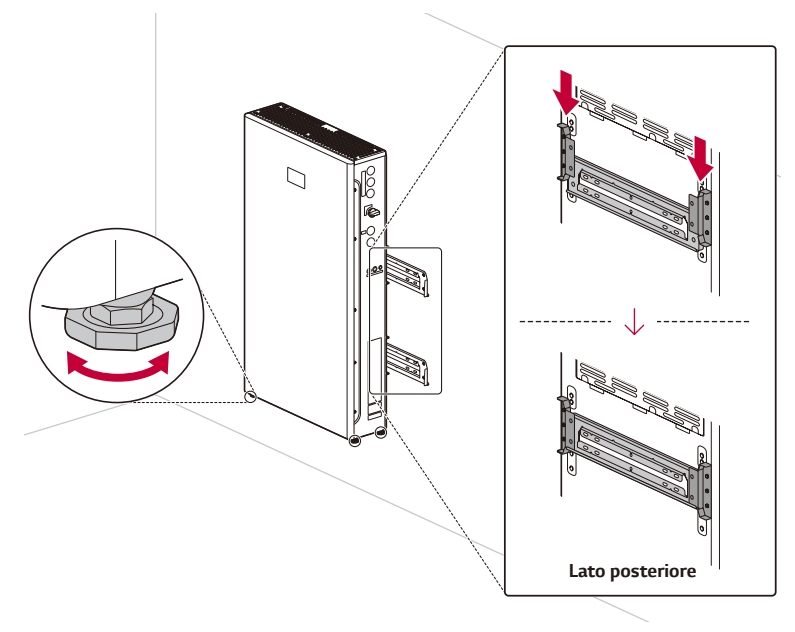

### <span id="page-34-0"></span>*Installazione dei componenti*

Rimuovere le viti sul lato destro e aprire la copertura anteriore del prodotto (esagono incassato: M8).

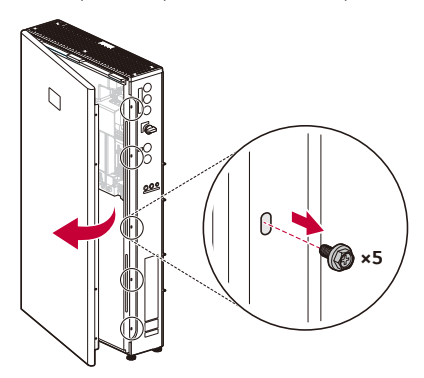

*Prima di iniziare i collegamenti dei cavi, accertare che l'interruttore di circuito e l'interruttore CC siano spenti.*

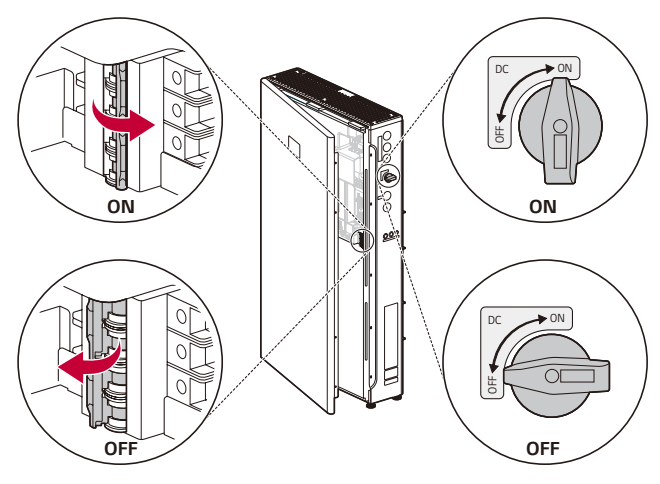

*Individuare l'etichetta del prodotto sul suo lato destro e contrassegnare le caselle di controllo applicabili utilizzando un pennarello a olio (nero).*

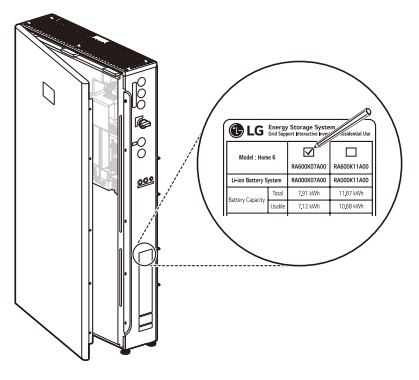

### **ATTENZIONE**

- y *Per la rimozione dei dadi, utilizzare una chiave magnetica.*
- y *Nello smontaggio e montaggio dei moduli batteria, fare attenzione a non ferirsi. I pacchi batteria sono molto pesanti.*
- Posizionare un modulo batteria all'interno dell'armadio e fissare il modulo batteria usando i dadi in dotazione (2 posizioni, 4,5 N.m).

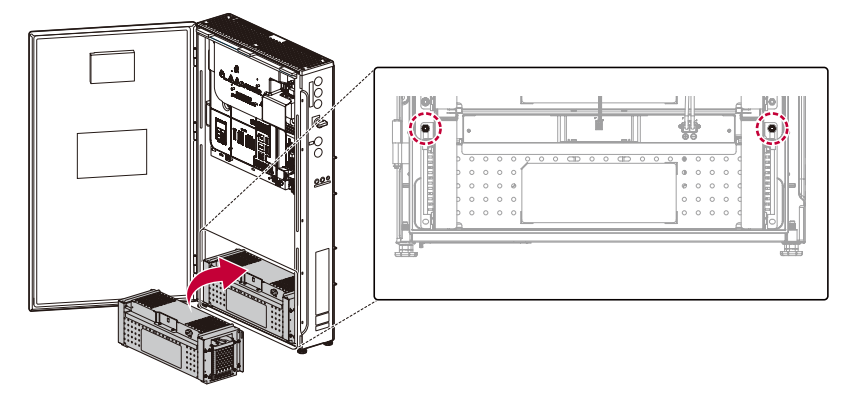
Impila i moduli batteria rimanenti all'interno dell'armadio e fissali con i dadi M6 in dotazione facendo *riferimento al passaggio precedente.* 

Ciascun modulo batteria necessita di 4 dadi M6.

Le posizioni di fissaggio dei dadi sono indicate nella figura.

*Il numero totale di moduli batteria può variare a seconda del modello.*

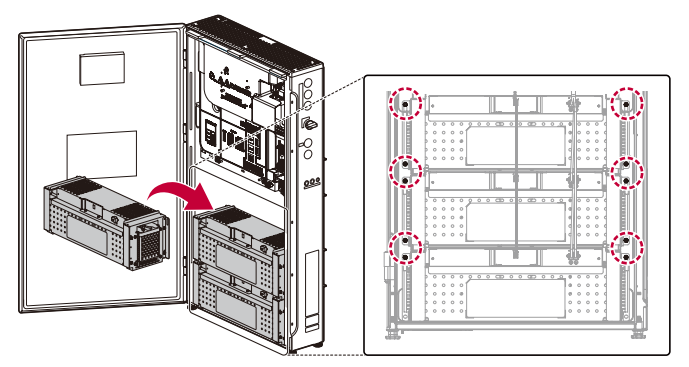

*Rimuovere le coperture di protezione sui connettori di alimentazione dei moduli batteria. Non toccare i terminali dopo aver rimosso l'etichetta e la copertura di protezione.*

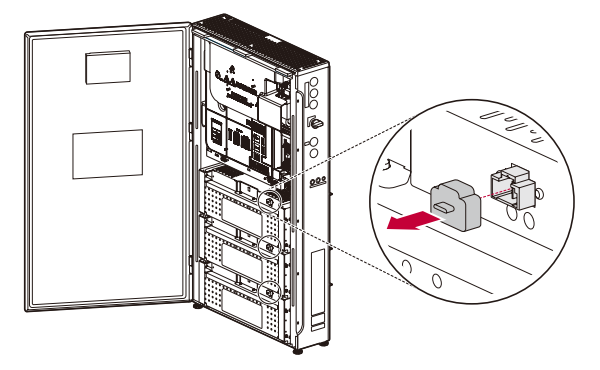

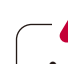

#### **A** AVVISO -

- y *Quando si assemblano il cavo di alimentazione della batteria e il cavo di comunicazione della*  batteria, collegare i cavi fino a sentire un "clic" e accertare che i connettori non si stacchino facilmente quando li si tira leggermente.
- y *Quando si collega il cavo di alimentazione della batteria, assicurarsi che il cavo nero lungo sia posizionato sul lato destro e non si incroci.*
- Collegare il cablaggio di alimentazione come illustrato nella figura.

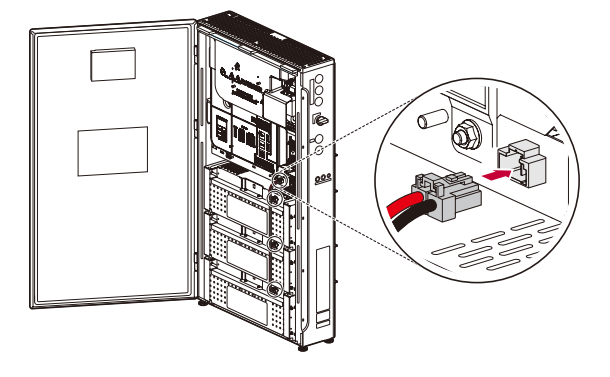

**8** Collegare il cablaggio di comunicazione come illustrato nella figura.

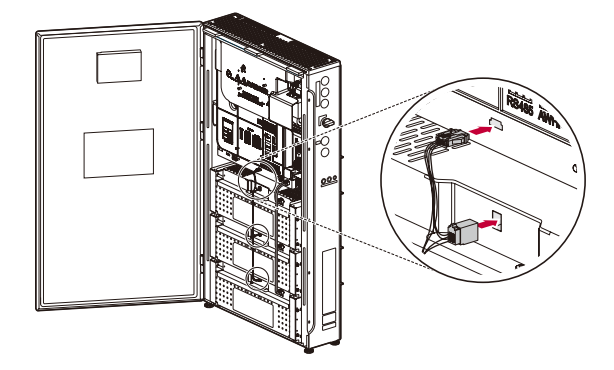

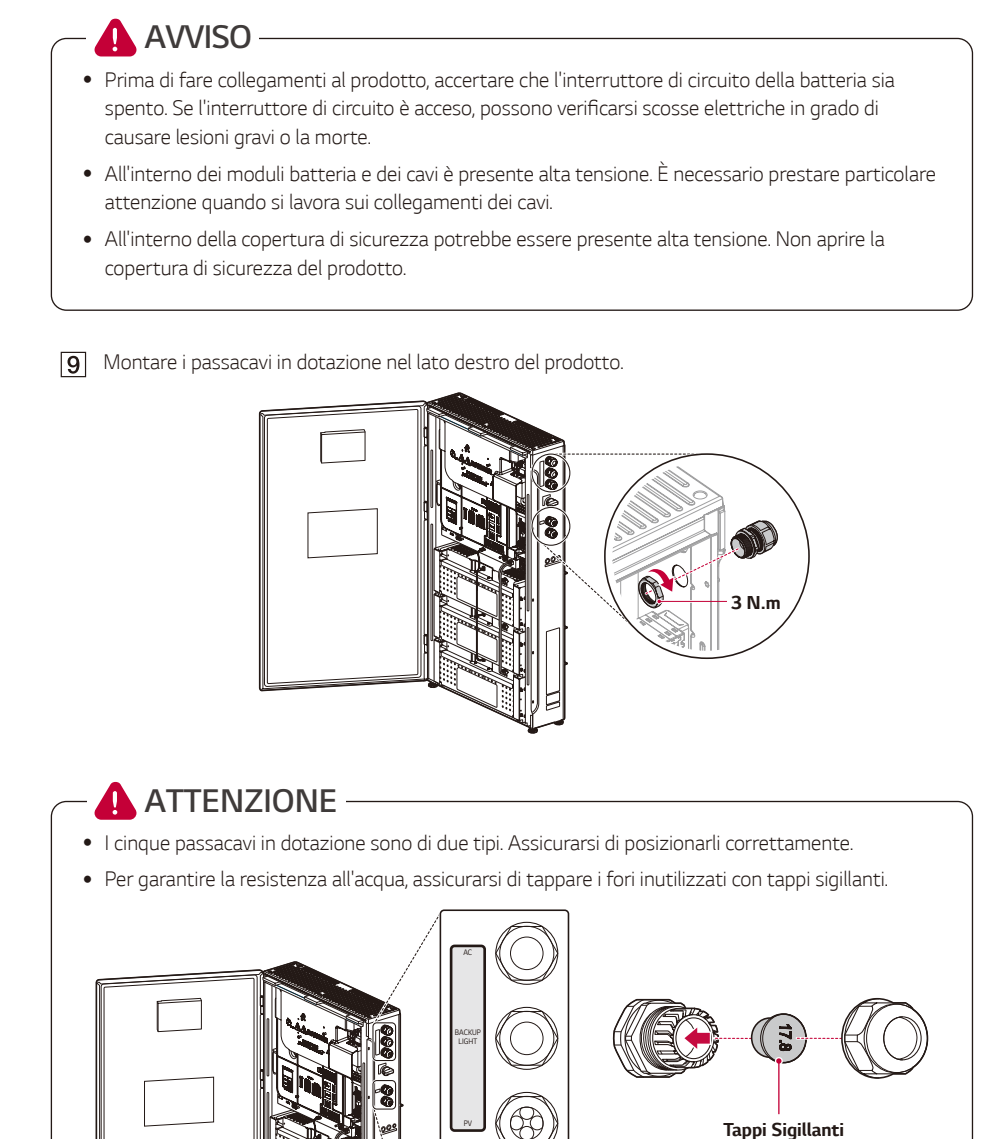

INTERFACE LINE

# *Connessioni*

### *Panoramica delle connessioni*

#### **AVVISO** 4

- y *Quando il generatore fotovoltaico è esposto alla luce, fornisce tensione CC al prodotto.*
- y *Prima di iniziare i collegamenti dei cavi elettrici o di aprire lo sportello, spegnere l'interruttore di circuito CA, l'interruttore FV e l'interruttore di circuito CC della batteria. (In caso di reinstallazione, spegnerli e attendere almeno 10 minuti per consentire la scarica completa del prodotto.)*
- y *Pericolo di scosse elettriche. Non toccare cavi non isolati. Non rimuovere il coperchio di sicurezza.*
- y *All'interno dei pacchi batteria e dei cablaggi è presente alta tensione. Rischio di morte o lesioni gravi dovute a scosse elettriche. Prima di lavorare sui cablaggi, accertare che l'interruttore di circuito della batteria sia spento.*

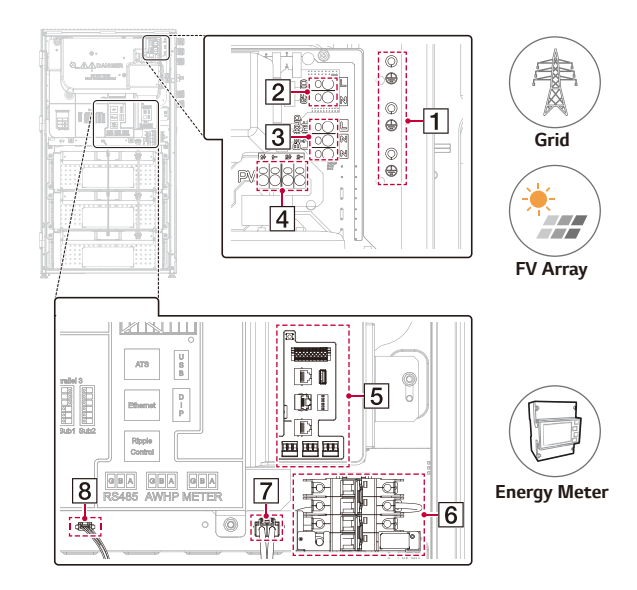

- *Terminale di messa a terra (terminale di messa a terra protettiva)*  $\vert$ 1
- $\overline{2}$ *Terminali di alimentazione CA (L, Neutro)*
- *Terminali di alimentazione CA della Alimentazione di backup*  $\overline{3}$
- **4** Terminale FV (FV1 +/-, FV2 +/-)
- $\overline{5}$ *Scheda di interfaccia di comunicazione*
- $\overline{6}$ *Interruttore della batteria*
- $\overline{7}$ *Terminale di alimentazione della batteria (Uscita)*
- *Terminale di comunicazione della batteria (Uscita)* $\overline{8}$

### **A** ATTENZIONE -

- y *L'installazione elettrica del prodotto deve essere eseguita esclusivamente da elettricisti o tecnici*  qualificati per installare questo prodotto.
- y *Quando si rimuove la copertura, assicurarsi di non danneggiare i componenti di connessione.*
- Dopo aver collegato il carico normale e di backup ai terminali corrispondenti di ATS, verificare se *l'elettricità viene fornita correttamente, sia che la rete sia attiva, sia che ci sia una mancanza di corrente.*
- y *Per informazioni dettagliate sull'installazione di ATS BOX, consultare il manuale di ATS BOX.* https://enwitec.eu/

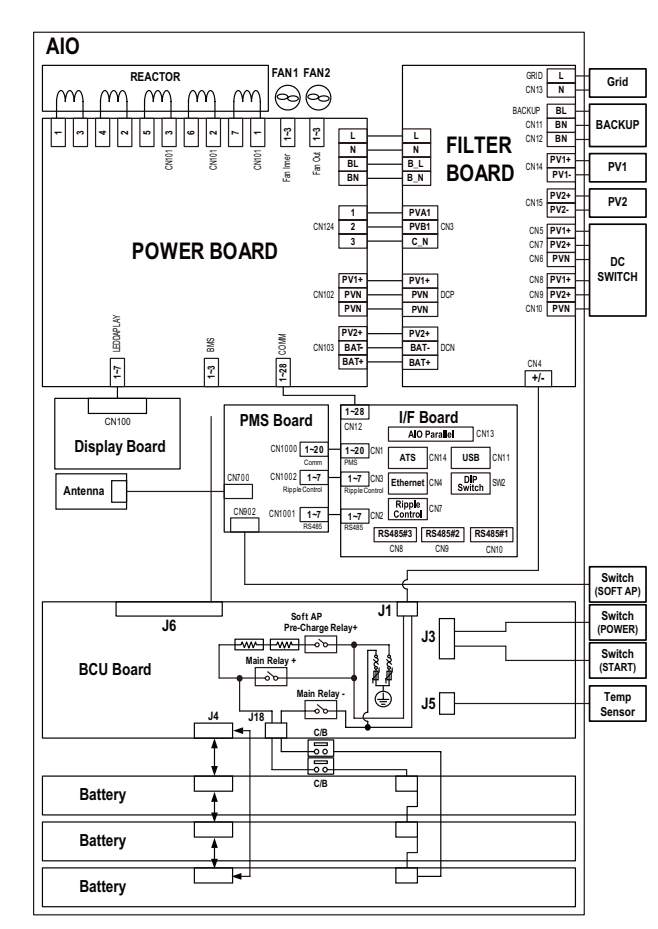

### *Schema di collegamento*

### *Connessioni alla rete*

Per utilizzare o vendere l'energia generata attraverso la connessione alla rete, è necessario collegare la rete al *prodotto. Il prodotto converte l'elettricità CC generata dal generatore FV in elettricità CA. L'energia generata può essere venduta al servizio elettrico o utilizzata per gli elettrodomestici.*

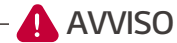

- y *Prima di iniziare i collegamenti dei cavi elettrici, accertare che l'interruttore di circuito CA, l'interruttore FV e l'interruttore CC della batteria siano scollegati.*
- y Al terminale di terra deve essere collegato solo un filo di terra con terminale O-ring.Non collegare *altri cavi al terminale di terra. I terminali di terra sono 3. Collegare uno ad uno a seconda dello*  scopo specifico.
- y *Il prodotto supporta fedelmente il codice di rete locale. Consultare la pagina che riporta gli intervalli*  di rete. Al di fuori dell'intervallo di rete si verifica un guasto. In tal caso, contattare il gestore di rete.

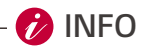

- y *L'interruttore di circuito CA deve avere una corrente nominale di* 
	- − 6 kW / 4,6 kW: *40 A*
- y *Il prodotto può causare una corrente con una componente CC. Dove viene utilizzato un interruttore differenziale (RCD) o un dispositivo di monitoraggio (RCM) per protezione in caso di contatto diretto o indiretto, sul lato di alimentazione del prodotto è consentito solo un RCD o un RCM di tipo A (o di tipo B).*
- y Collegare la messa a terra dell'apparecchiatura prima di collegare i fili CA alla rete.

*Inserire il cavo CA(rete) attraverso il passacavo superiore sul lato destro dell'unità.*

*Far passare il cavo CA attraverso il pressacavo, la guarnizione in gomma e l'alloggiamento, come*  mostrato in figura.

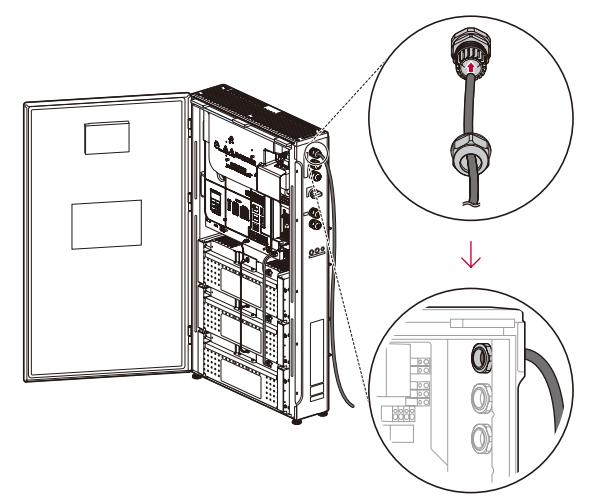

Spellare i cavi d'alimentazione a 3 conduttori in corrispondenza della rete CA come mostrato in figura Cavi d'alimentazione con sezione trasversale 4 mm<sup>2</sup> - 6 mm<sup>2</sup>

Non utilizzare il punto equipotenziale PE sulla porta di uscita CA: bifilare (L e N).

Utilizzando il punto equipotenziale PE sulla porta di uscita CA: cavo di rame tripolare (L, N e PE) per *esterni.*

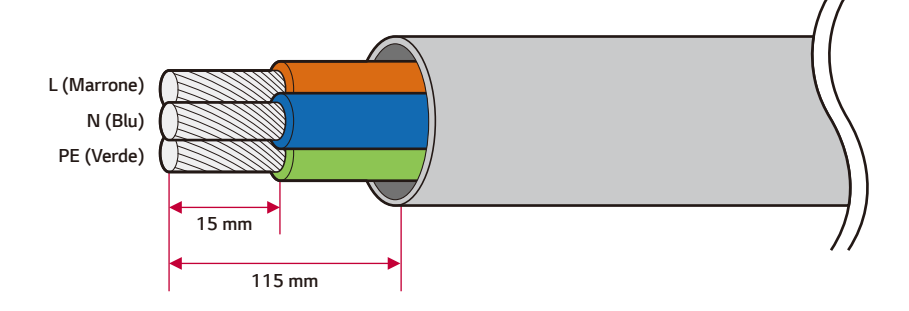

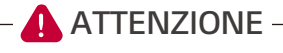

- y *Assicurarsi che il cavo di messa a terra dell'alimentazione CA sia più lungo dei cavi dell'alimentazione principale, in modo che non venga tirato prima del cavo dell'alimentazione*  principale quando tirato dall'esterno.
- *Montare i capicorda e i connettori ad anello su ciascun cavo.*

*Inserire il connettore ad anello sul cavo di messa a terra e crimparlo con la pinza a crimpare.*

*Crimpare il connettore ad anello con la pinza a crimpare.*

*Inserire un capocorda nei cavi rimanenti e crimparlo con la pinza a crimpare.*

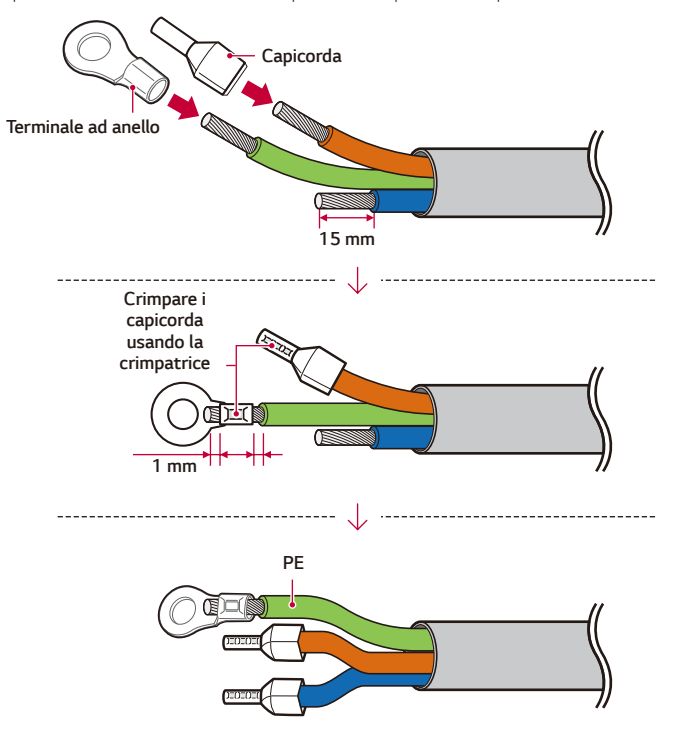

*Collegare il cavo di messa a terra (PE) con la vite M4 inclusa nella confezione dell'accessorio.* (1,5±0,2 N.m di coppia).

*Inserire i rimanenti capicorda nei corrispondenti fori del terminale della rete.*

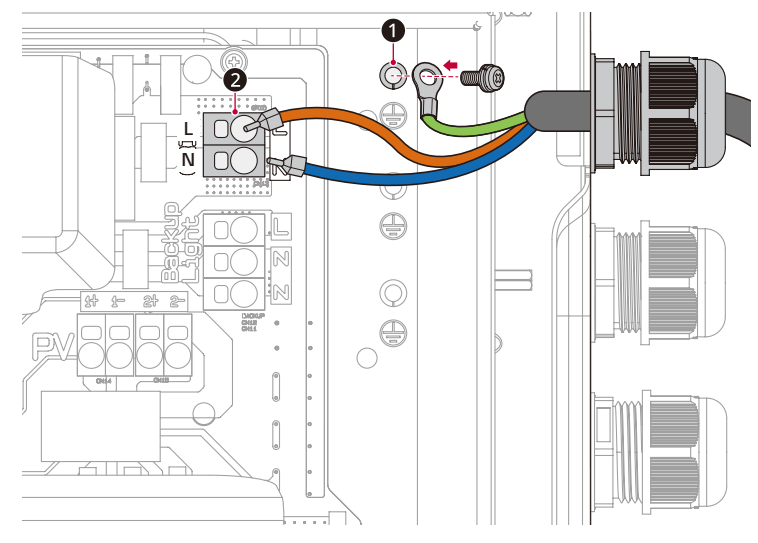

**5** Ruotare il pressacavo fino a serrarne il foro.

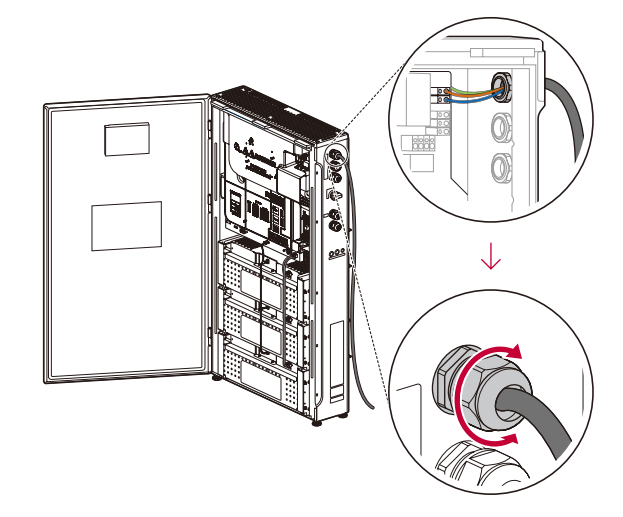

### **ATTENZIONE**

Ί

y *Dopo aver serrato il pressacavo, assicurarsi che i cavi non si muovano.In caso contrario, non è*  possibile mantenere il grado IP56.

### *Messa a terra supplementare*

y Poiché la messa a terra per il funzionamento di backup può variare a seconda dell'ambiente, si *consiglia di consultare un esperto al riguardo.* 

*Assicurarsi di collegare il cavo di messa a terra supplementare (PE) al connettore di messa a terra supplementare.*

*Collegare il cavo di messa a terra aggiuntivo attraverso il foro del pressacavo per la LINEA INTERFACCIA.*

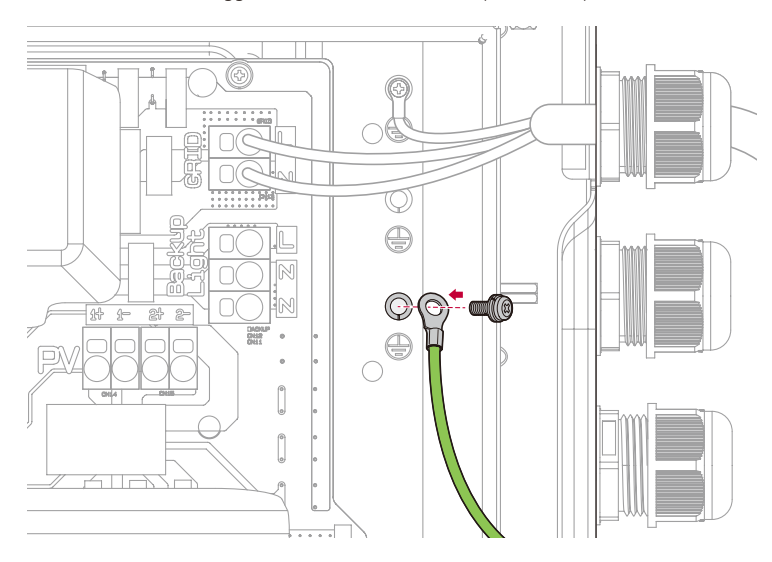

### *Alimentazione di backup*

*Questa presa viene alimentata solo in caso di mancanza di corrente dalla rete in base alla batteria disponibile al momento.* 

*La commutazione avviene automaticamente in corrispondenza dell'inverter e non richiede ulteriori componenti di separazione della rete (ATS Box).* 

L'alimentazione di backup è per il carico di emergenza. Può supportare fino a 3 kW monofase.

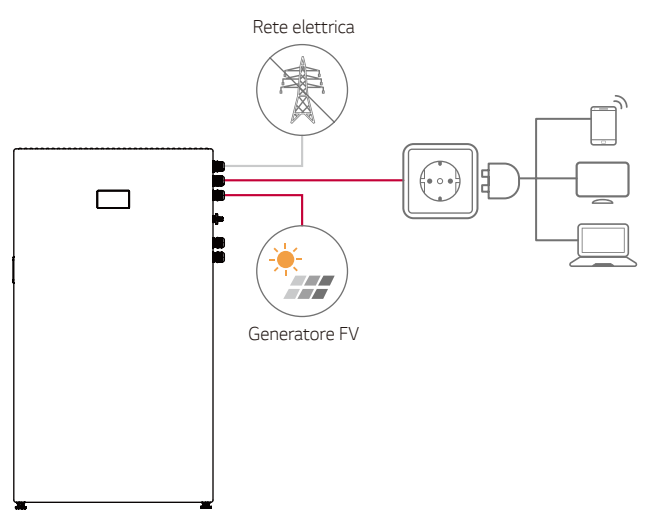

*Inserire il cavo CA (Alimentazione di backup) attraverso il secondo pressacavo dall'alto. Far passare il*  cavo attraverso il pressacavo, la guarnizione di gomma e l'alloggiamento come mostrato in figura.

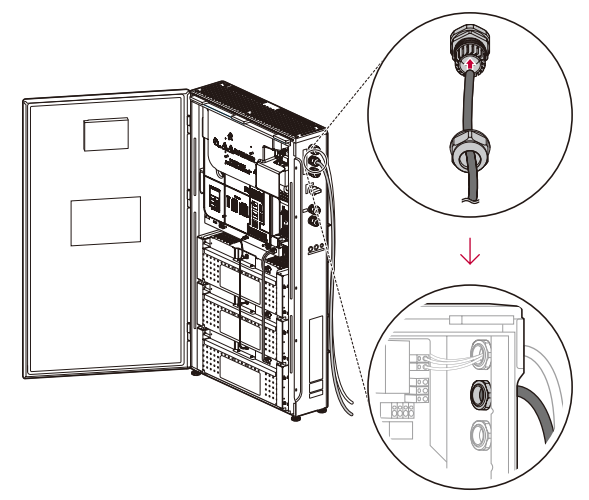

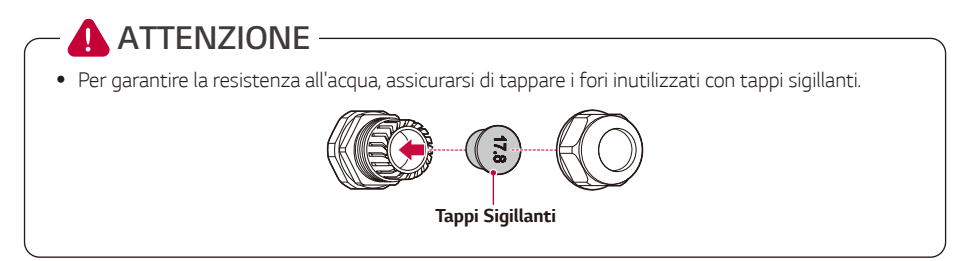

[2] Spellare i fili di alimentazione a 2 conduttori in corrispondenza della presa CA (Alimentazione di backup) come mostrato in figura. Cavi d'alimentazione con area trasversale di 4 mm $^2$  - 6 mm $^2$ 

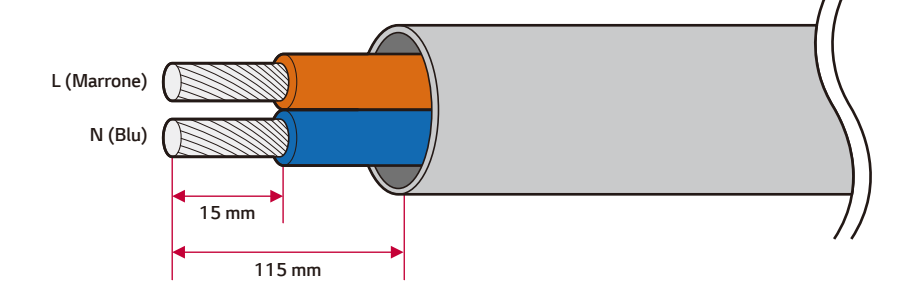

Montare i capicorda su ciascun filo. Crimpare i capicorda utilizzando una pinza a crimpare.

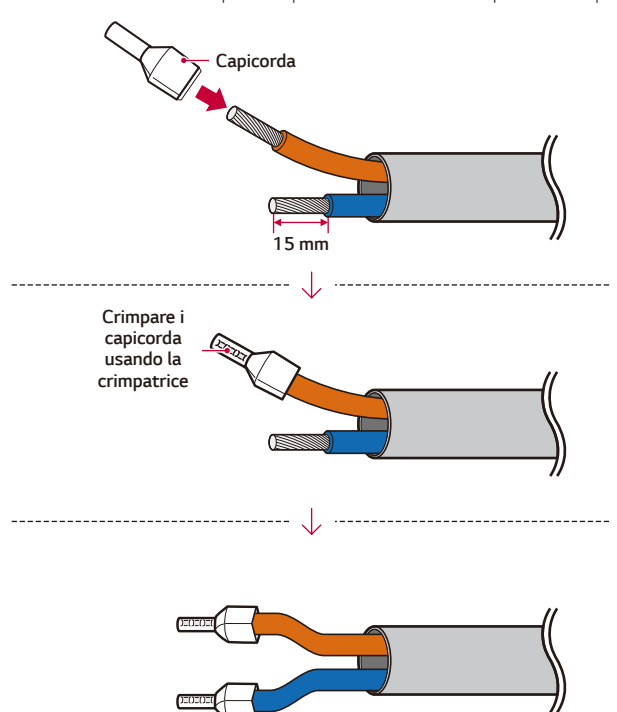

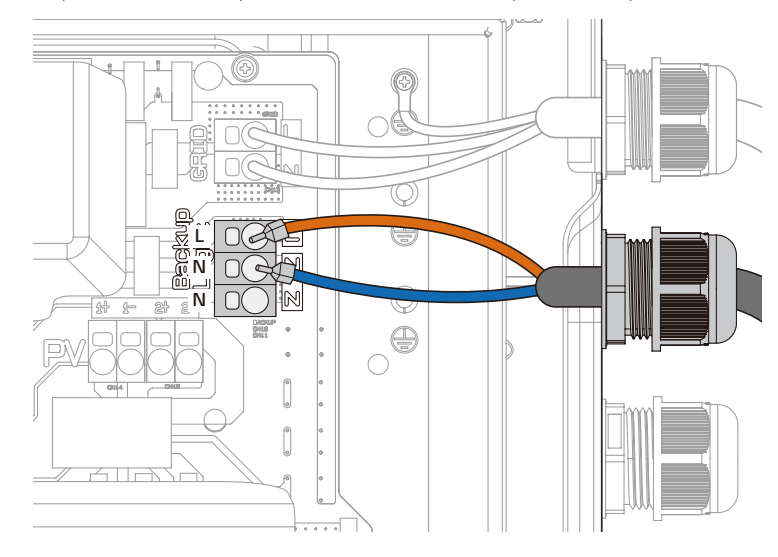

*Inserire i capicorda nei fori corrispondenti del terminale della lampada di backup.*  $\vert 4 \vert$ 

**5** Ruotare il pressacavo fino a serrarne il foro.

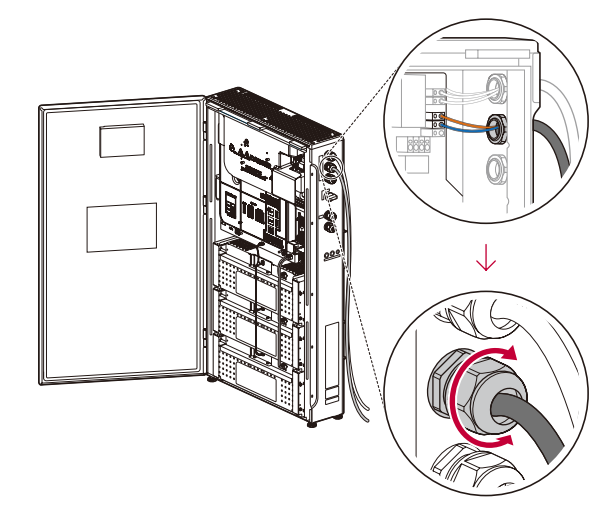

#### **ATTENZIONE**Τ

y *Dopo aver serrato il pressacavo, assicurarsi che i cavi non si muovano. In caso contrario, non è*  possibile mantenere il grado IP56.

## **D**INFO-

- y *Per la Alimentazione di Backup è+ necessario predisporre un cavo di messa a terra.*
- **6** Spellare entrambi i lati del filo come mostrato in figura.

Cavo di terra per lampada di backup con sezione trasversale di 4 mm<sup>2</sup> - 6 mm<sup>2</sup> *.*

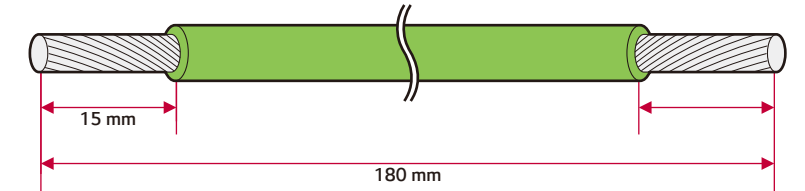

*Crimpare i connettori ad anello e i capicorda su ciascun lato e crimparli alle estremità utilizzando la*  pinza a crimpare come mostrato in figura.

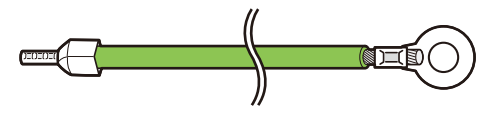

*Collegare il cavo di messa a terra (PE) con la vite M4 inclusa nella confezione dell'accessorio.* (1,5±0,2 N.m di coppia)

*Inserire i rimanenti capicorda nei fori di messa a terra corrispondenti nel terminale Alimentazione di backup.*

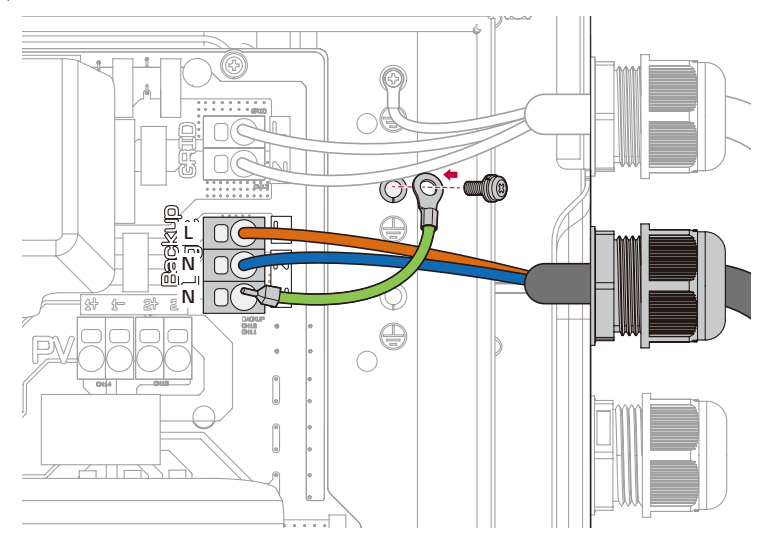

### *Collegamenti del generatore FV*

È possibile collegare a questo prodotto fino a due generatori FV.

**AVVISO**

y *Prima di iniziare i collegamenti dei cavi elettrici, accertare che l'interruttore di circuito CA, l'interruttore FV e l'interruttore CC della batteria siano scollegati.*

### **ATTENZIONE**

- y *Prima di collegare il generatore FV, accertare che la tensione a circuito aperto del generatore FV sia*  inferiore a 600 V. Altrimenti il prodotto potrebbe venire danneggiato.
- y *Non collegare una terra a un connettore FV+ o FV-. Ciò potrebbe causare scosse elettriche o danneggiare il prodotto in modo permanente.*
- y *Nell'eseguire i collegamenti FV, assicurarsi di non invertire +/-.Il farlo potrebbe causare scosse elettriche o danneggiare il prodotto in modo permanente.*
- y *La tensione di circuito aperto FV può variare a seconda delle circostanze esterne, come la radiazione solare o la temperatura. In tal caso, prima di procedere all'installazione, far effettuare*  una verifica delle condizioni del prodotto da elettricisti o tecnici qualificati.

# *D* INFO

- I moduli FV devono avere la certificazione classe A secondo lo standard IEC 61730 o equivalente.
- y Per i cavi CC dei collegamenti FV, si consiglia di utilizzare fili conduttori con sezione trasversale di 4  $mm<sup>2</sup> - 6 mm<sup>2</sup>$ *.*
- y *Se si collega al PCS un solo generatore FV, il generatore FV deve essere collegato ai connettori FV1 (+ e -).*
- Se si utilizzano tutti i connettori FV1 ed FV2, usare i connettori FV1 per il generatore FV più *grande.*
- y *I cavi, i terminali rotondi e i capicorda non sono forniti con il prodotto. L'installatore è responsabile della scelta dei componenti adeguati per l'installazione.*

#### *nessione FV1 / FV2*

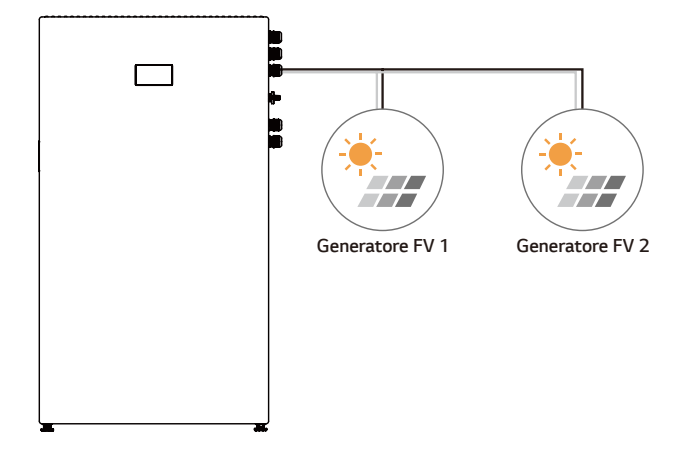

Collegare i cavi CC di un generatore FV ai connettori FV1 e 2 del prodotto.

Per collegare il cavo FV, separare il pressacavo come mostrato in figura e far passare il cavo. Durante il *collegamento, prestare attenzione all'etichettatura dei singoli cavi.* 

*Il terzo pressacavo dall'alto è per il collegamento FV.*

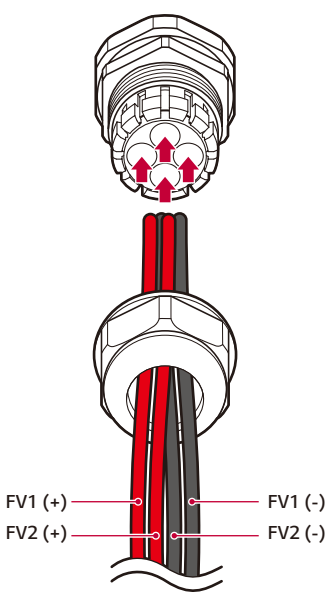

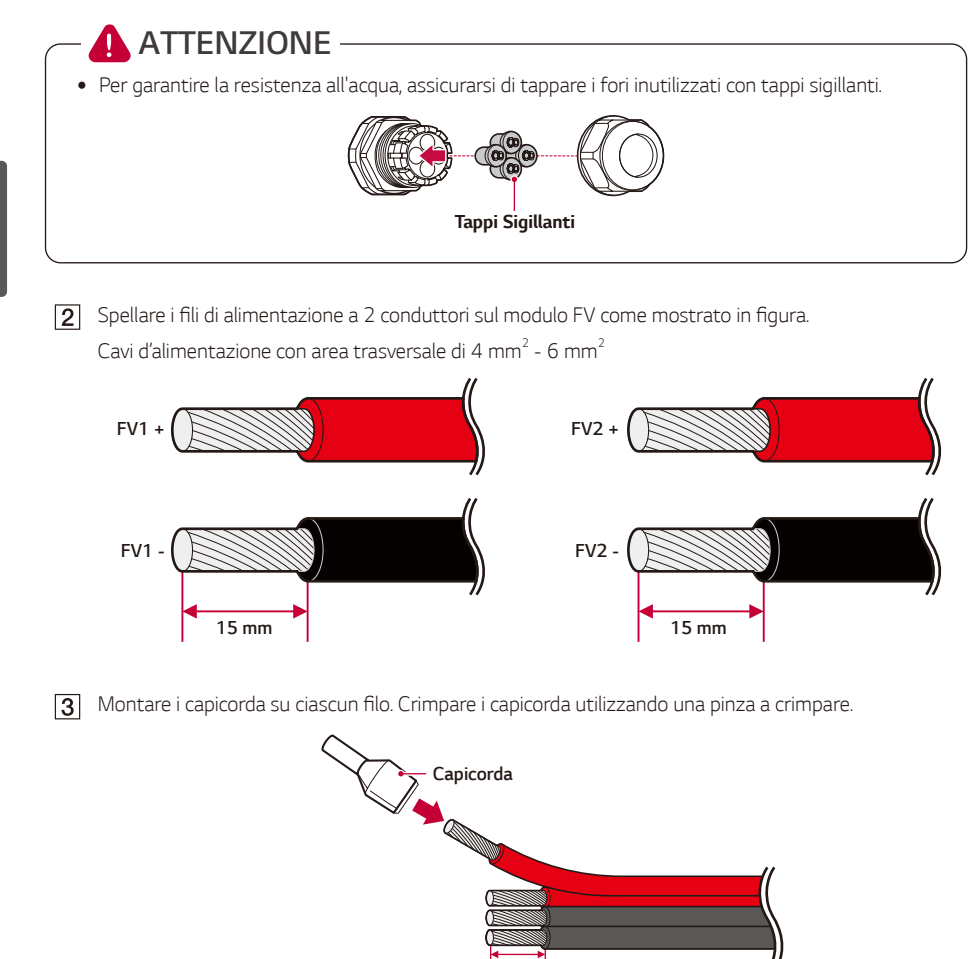

*15 mm*44 . . . *Crimpare i capicorda usando la crimpatrice* \_\_\_\_\_\_\_\_\_\_\_\_\_\_\_\_\_\_\_\_\_\_\_\_\_\_\_\_  $\overline{a}$  $0000$  $0.01$ 

[4] Collegare a +/- i terminali FV1 e FV2.

*Montare i pressacavi in dotazione sul lato destro del cavo di alimentazione FV.*

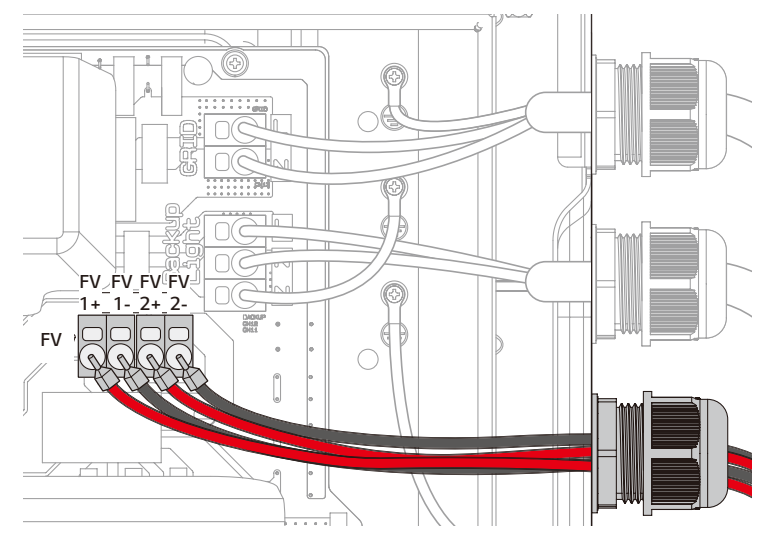

**[5]** Ruotare il pressacavo fino a serrarne il foro.

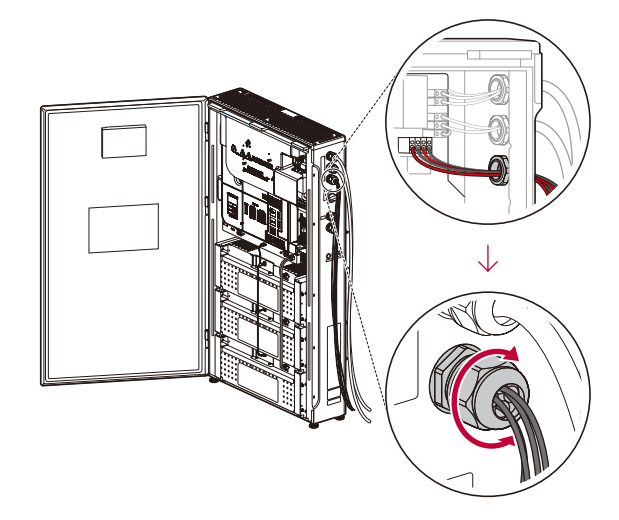

### **ATTENZIONE**

y *Dopo aver serrato il pressacavo, assicurarsi che i cavi non si muovano. In caso contrario, non è*  possibile mantenere il grado IP56.

### **A** AVVISO -

- y *Non collegare erroneamente i poli elettrici + a e a + durante l'installazione. Ciò potrebbe causare scosse elettriche o danneggiare il prodotto in modo permanente.*
- y *I cavi FV+ e FV- del generatore FV devono essere collegati al connettore FV dello stesso numero.*  (FV1+ e FV1-, FV2+ e FV2-) Collegamenti errati possono causare scosse elettriche o danneggiare *il prodotto in modo permanente.*
- y *Durante il collegamento, prestare attenzione all'etichettatura dei singoli cavi.*

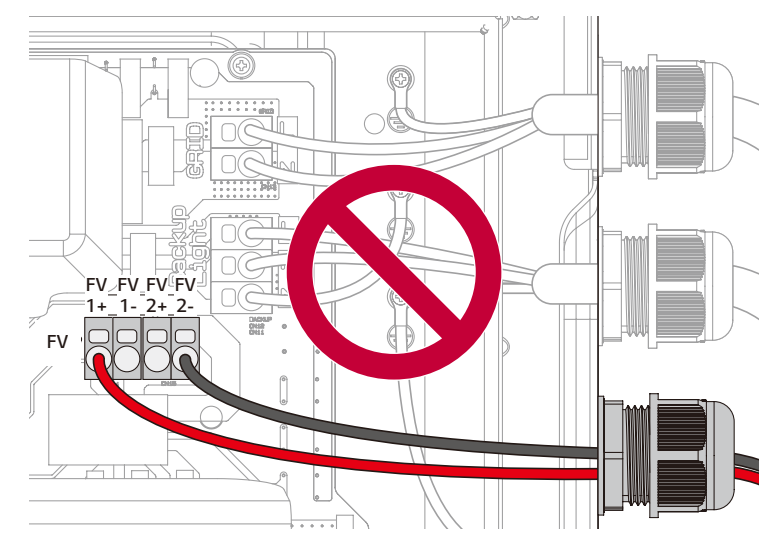

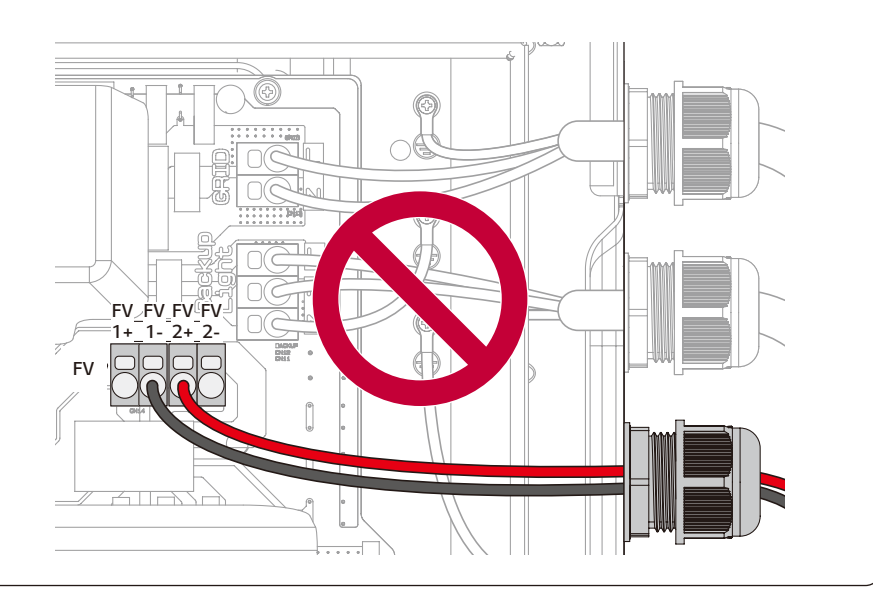

### *Contatore di energia, pompa di calore e connessione a internet*

Il collegamento del contatore di energia è necessario per ottenere informazioni sul flusso di energia. Il *contatore di energia per il prodotto non è fornito in dotazione con lo stesso. Prima di collegare il contatore di*  energia al prodotto, installare il contatore di energia. Per ulteriori informazioni sull'installazione del contatore *di energia, consultare il manuale di installazione del contatore di energia.*

*Il collegamento della pompa di calore è richiesto per controllare la pompa di calore. La pompa di calore per il prodotto non è fornita in dotazione con lo stesso. Prima di collegare la pompa di calore al prodotto, installare la pompa di calore. Per ulteriori informazioni sull'installazione della pompa di calore, consultare il manuale di installazione della pompa di calore.*

La connessione a internet è richiesta per utilizzare svariate funzioni, quali l'aggiornamento tramite rete, *il sistema di monitoraggio ThinQ ecc. Per collegare il prodotto a internet, potrebbe essere necessario contattare il fornitore di servizi Internet (ISP).*

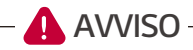

y *Prima di iniziare i collegamenti dei cavi elettrici, accertare che l'interruttore di circuito CA, l'interruttore FV e l'interruttore CC della batteria siano scollegati.*

### **ATTENZIONE**

• Per garantire la resistenza all'acqua, assicurarsi di tappare i fori inutilizzati con tappi sigillanti.

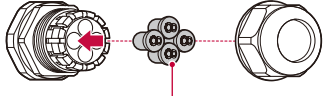

*Tappi Sigillanti*

## **ATTENZIONE**

• Assicurarsi che il DIP switch sia posizionato come illustrato nella figura sotto Se il DIP switch è *posizionato in modo incorretto, il prodotto potrebbe non funzionare correttamente.*

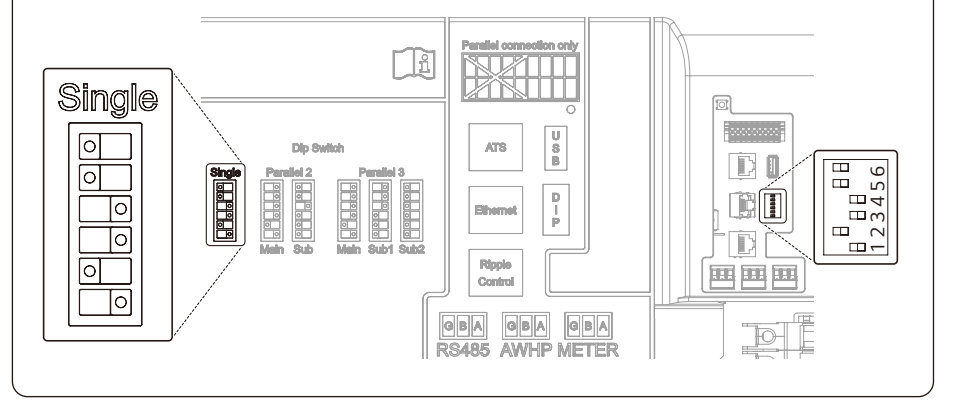

#### *Collegamento del contatore di energia*

### **B**INFO

- y *I marchi e i nomi dei modelli di contatori di energia compatibili sono riportati nella sezione ['Compatibilità del contatore di energia'.](#page-149-0)*
- y I numeri riportati nella figura sono i numeri delle porte per il collegamento del contatore di energia *Eastron.*

Spellare il cavo di comunicazione a 3 conduttori e avvolgere i fili di comunicazione e il conduttore di terra utilizzando nastro isolante, come illustrato nella figura.

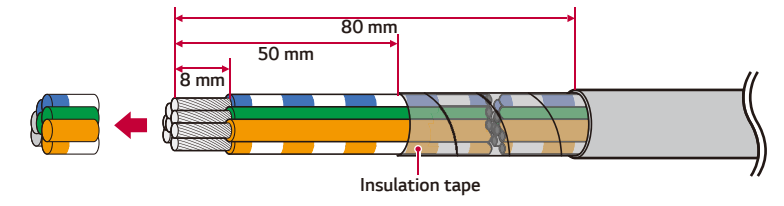

Quando si applica il nastro isolante al filo di comunicazione, avvolgere il filo restante e coprirlo con *nastro isolante. Collegare i cavi di comunicazione a 3 conduttori al blocco terminali, come illustrato. (Se GND non è presente, il pin G non va collegato)* 

*Controllare le etichette BUS-A e BUS-B a entrambe le estremità della connessione per il collegamento alla contatore di energia. La connessione BUS-A sul lato dell'ESS deve essere collegata alla connessione BUS-A sul lato della pompa di calore e la connessione BUS-B sul lato dell'ESS deve essere collegata alla connessione BUS-B sul lato della contatore di energia.*

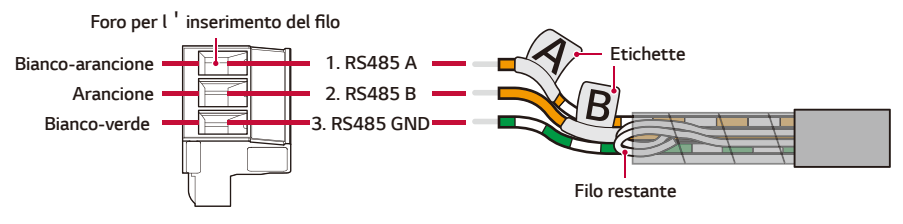

頂  $\begin{array}{|c|} \hline \textbf{u} \\ \textbf{B} \end{array}$ AT<sub>8</sub> <u>asialais</u>  $\overline{P}$ Ċ ₿ Ripp 再睡 国 Co 0BA GBA<br>Awhp:<u>meter</u> **OBA**<br>RS485

*Collegare la spina al connettore del contatore di energia.*

*2* Installazione *Installazione*

#### *Collegamento della pompa di calore*

Spellare il cavo di comunicazione a 3 conduttori e avvolgere i fili di comunicazione e il conduttore di terra utilizzando nastro isolante, come illustrato nella figura.

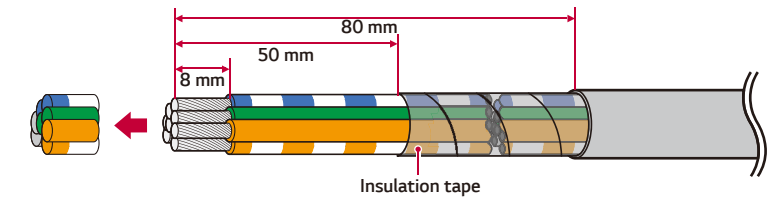

Quando si applica il nastro isolante al filo di comunicazione, avvolgere il filo restante e coprirlo con *nastro isolante. Collegare i cavi di comunicazione a 3 conduttori al blocco terminali, come illustrato. (Se GND non è presente, il pin G non va collegato)*

*Controllare le etichette BUS-A e BUS-B a entrambe le estremità della connessione per il collegamento alla pompa di calore. La connessione BUS-A sul lato dell'ESS deve essere collegata alla connessione BUS-A sul lato della pompa di calore e la connessione BUS-B sul lato dell'ESS deve essere collegata alla connessione BUS-B sul lato della pompa di calore.*

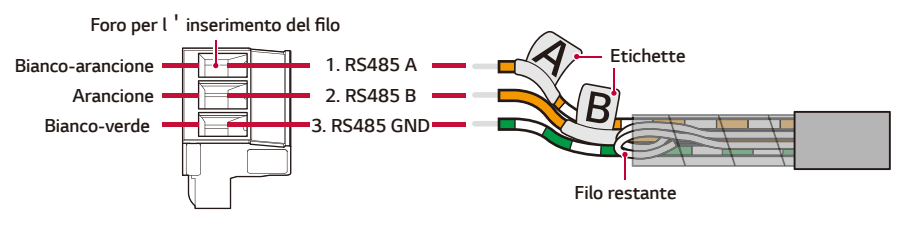

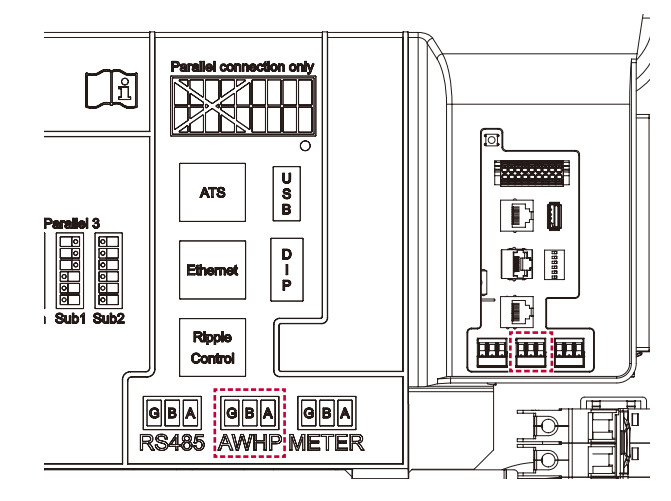

*Collegare la spina al connettore della pompa di calore.*

#### *Connessione a Internet*

Inserire il cavo ethernet con la spina RJ-45 nella porta ethernet sul lato anteriore del prodotto, come illustrato nella figura.

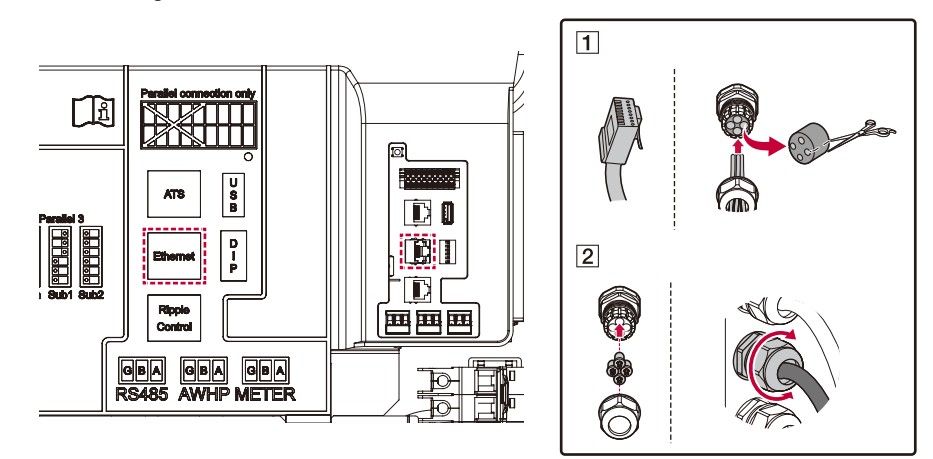

### *Schema di collegamento del contatore di energia e LAN*

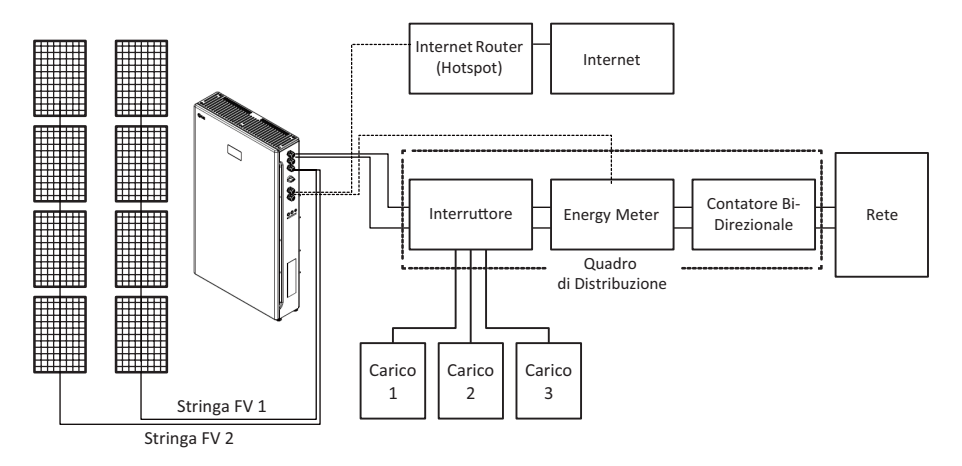

### *SPI (solo per l'Italia) / Connessione di controllo dell'ondulazione (se supportata)*

Usando un cavo CAT5 (o superiore), realizzare un connettore RJ45 facendo riferimento alla piedinatura *riportata di seguito e collegarlo all'SPI (solo per l'Italia) / Ricevitore di controllo dell'ondulazione.* 

*Prima di iniziare i collegamenti dei cavi elettrici, accertare che l'interruttore di circuito CA, l'interruttore FV e l'interruttore CC della batteria siano scollegati.*

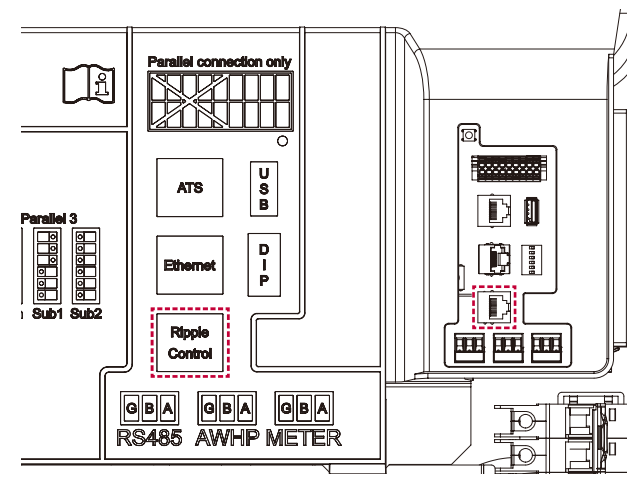

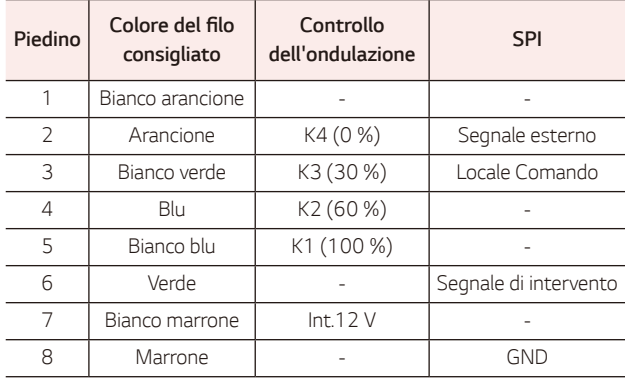

\* Tipo di cavo: CAT5 UTP o superiore

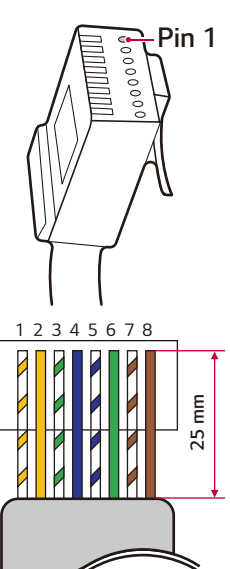

*RJ45 Standard Pin out*

### *Connessione ATS (se supportata)*

Usando un cavo CAT5 (o superiore), realizzare un connettore RJ45 facendo riferimento alla piedinatura *riportata di seguito e collegarlo all'ATS.* 

*Prima di iniziare i collegamenti dei cavi elettrici, accertare che l'interruttore di circuito CA, l'interruttore FV e l'interruttore CC della batteria siano scollegati.*

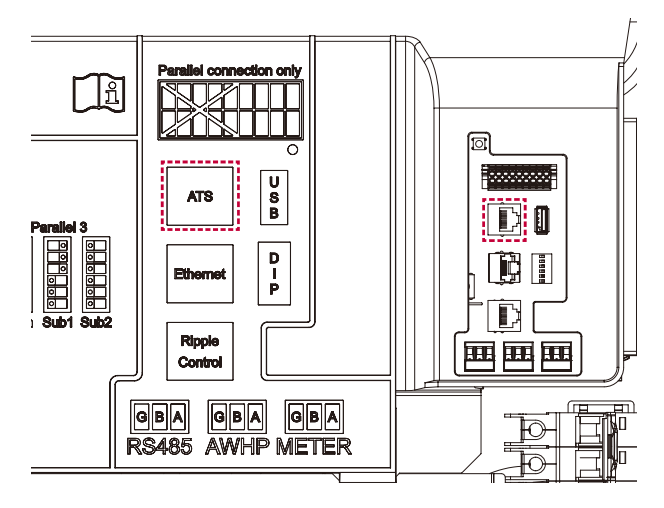

### *Piedinatura RJ45 (Standard T-568B)*

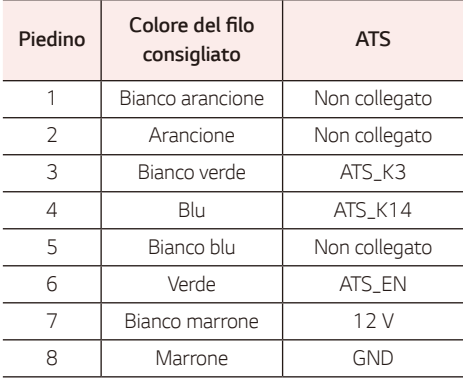

\* Tipo di cavo: CAT5 UTP o superiore

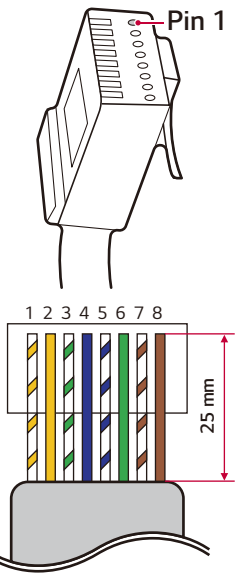

*RJ45 Standard Pin out*

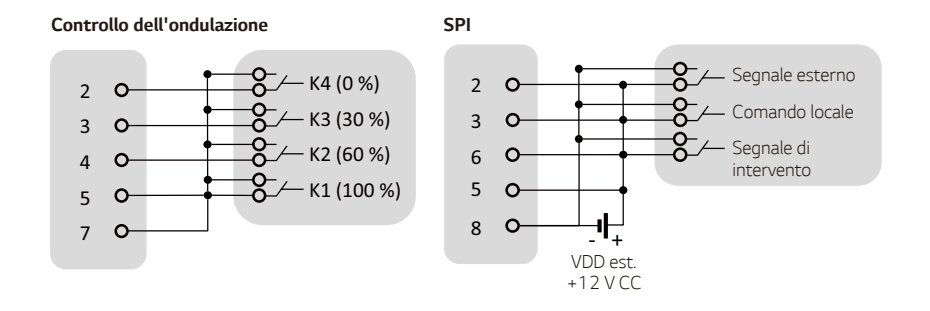

### *Completamento dell'installazione*

### **ATTENZIONE**

- y *All'interno dei moduli batteria e dei cavi è presente alta tensione. È necessario prestare particolare attenzione.*
- *Portare l'interruttore di circuito della batteria in posizione ON e chiudere la copertura anteriore.* Quando si chiude la copertura anteriore, assicurarsi che questa aderisca saldamente alla guarnizione per una corretta tenuta resistente all'acqua.

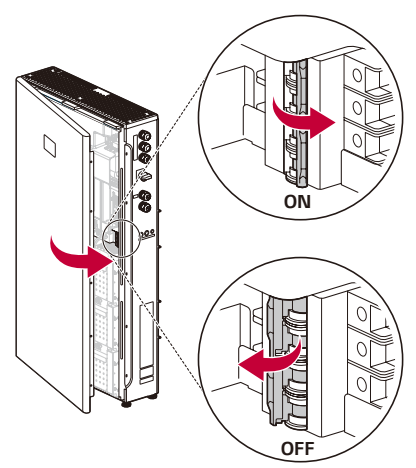

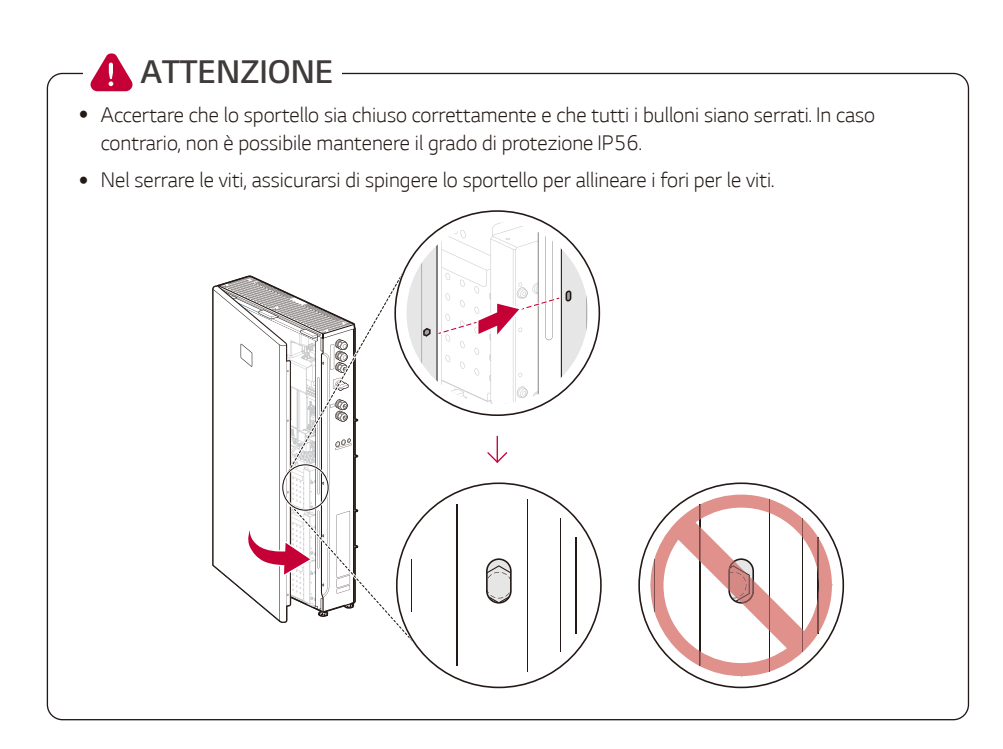

*Serrare le viti sul lato destro del prodotto* (alla coppia di 2,45 N.m, esagono incassato: M8)

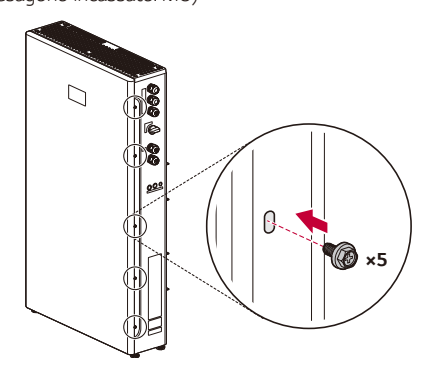

**3** Portare l'interruttore di circuito principale della rete in posizione ON e attendere la completa *accensione, indicata dall'icona della rete. L'operazione richiede circa 30 secondi. .*

*Portare l'interruttore di circuito FV in posizione ON.*

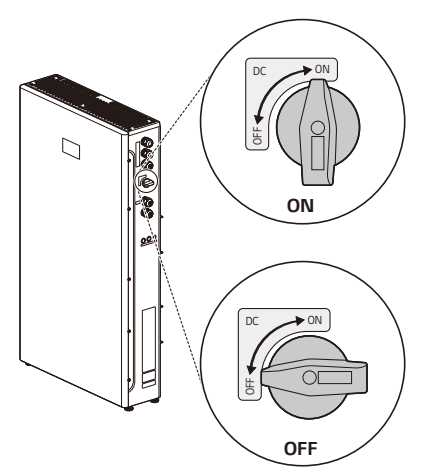

Premere il pulsante POWER e tenere premuto il pulsante START (6s) per almeno 6 secondi, fino a quando non si sente un "clic."

*Se sul display a LED del prodotto viene visualizzato il livello SoC, il processo di avvio è stato completato normalmente.*

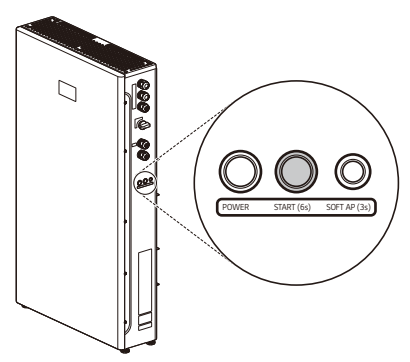

### **ATTENZIONE**

y *Tutte le coperture devono essere rimontate correttamente. In caso contrario, non è possibile*  mantenere il grado di protezione IP56.

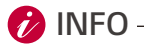

y *Il livello SoC visualizzato sul display a LED dopo l'accensione del prodotto potrebbe essere diverso*  dal livello SoC effettivo. La sincronizzazione con il livello SoC effettivo può richiedere fino a 30 *minuti.*

### *Collegamento del carico di backup*

#### *Carico max. disponibile durante il funzionamento di backup*

*\* Questa funzione è applicabile solo con ATS BOX idonei.*

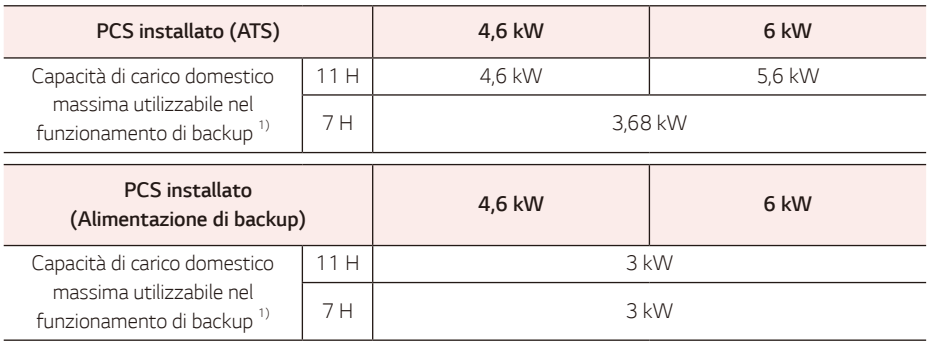

*1) La capacità può ridursi con l'invecchiamento della batteria.*

- y *Collegare il carico di backup al terminale dell'energia di backup dell'ATS al di sotto della potenza massima indicata nella tabella sopra.*
- y Dopo aver collegato il carico normale e di backup ai terminali corrispondenti di ATS, verificare se l'elettricità *viene fornita correttamente, sia che la rete sia attiva, sia che ci sia una mancanza di corrente.*
	- − Carico di backup: Carico domestico per fornire energia anche in caso di mancanza di corrente.
	- − Carico normale: Tutto il carico elettrico domestico tranne il carico di backup

#### *Punto di controllo supplementare quando si collegano carichi monofase e ad alta potenza, anche entro la capacità di carico domestico massima utilizzabile*

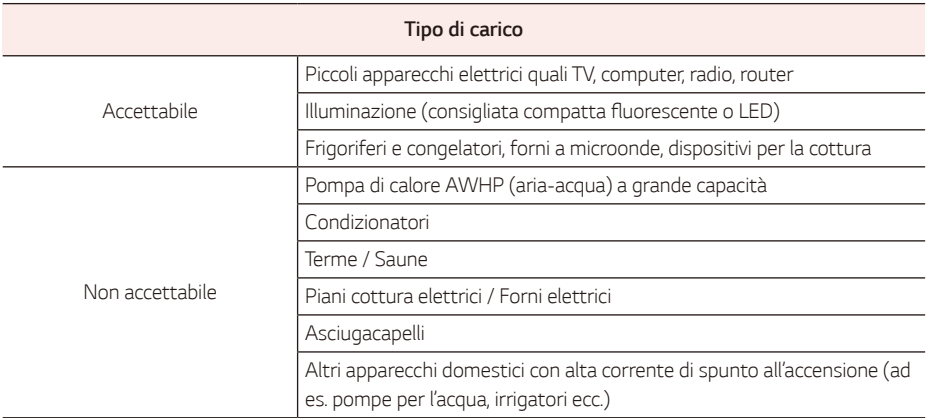

- y *Non collegare al sistema di backup "carichi che superano la capacità massima" o "carichi non accettabili". Altrimenti il PCS potrebbe smettere di funzionare.*
- y In queste condizioni di arresto, il PCS genera un allarme con il messaggio di errore "Sovraccarico" o "Carico *non accettabile" tramite l'APP.*
- Le informazioni sopra sono soggette a modifiche in qualsiasi momento senza preavviso.

# *Impostazioni dell'installatore*

Alla prima accensione del prodotto, le impostazioni nel menu [Impostazione] devono essere configurate da *personale di servizio autorizzato.*

Prima di iniziare l'[Impostazione], accertare che la connessione fisica e l'installazione siano state eseguite scrupolosamente come descritto in questo manuale.

### *Installazione dell'app 'LG EnerVu Plus'*

*Scaricare 'LG EnerVu Plus' da Apple App Store o Google Play Store.*

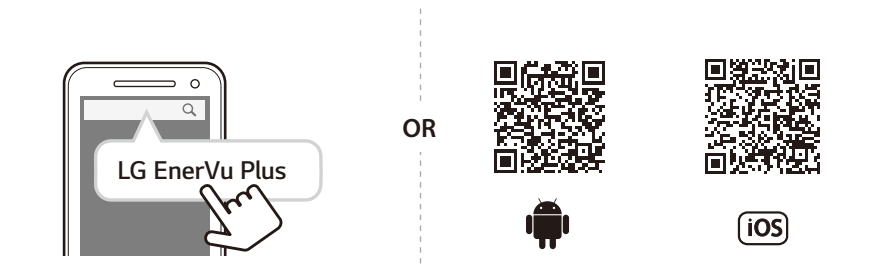

## *I* INFO

- y *A seconda del dispositivo, l'app 'LG EnerVu Plus' potrebbe non funzionare.*
- y L'app LG EnerVu Plus sarà disponibile nelle seguenti versioni del software:
	- − Sistema operativo Android: Lollipop (5.0) o versioni successive
	- − Sistema operativo iOS: iPhone 6 (9.0) o versioni successive
- y *Per il funzionamento stabile e l'aggiornamento periodico del sistema del prodotto, LG Electronics raccomanda vivamente all'utente di registrarsi su EnerVu Plus e di rimanere connesso.*
- LG ESS è in continuo sviluppo e il suo firmware viene aggiornato a intervalli regolari. Per garantire il *corretto funzionamento del prodotto, LG ESS deve essere aggiornato alla versione più recente del*  firmware.
- y I malfunzionamenti riconducibili all'uso di firmware non aggiornato non sono coperti dalla garanzia del prodotto di LG Electronics. L'aggiornamento automatico del firmware avviene quando LG ESS è registrato *su EnerVu Plus (vivamente raccomandato) e connesso a internet. Ulteriori informazioni si possono trovare nel capitolo "Impostazioni di EnerVu Plus" del manuale di installazione di LG ESS.*

### *Connessione a un dispositivo mobile*

*Per collegare il sistema a un dispositivo mobile, l'applicazione mobile LG EnerVu Plus deve essere installata nel dispositivo mobile. Cercare e scaricare l'applicazione 'LG EnerVu Plus' da Apple App Store o Google Play Store.*

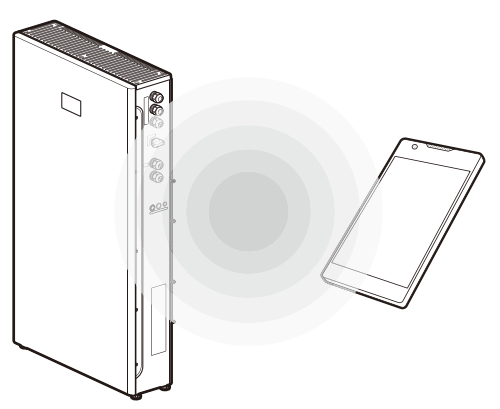

#### *Connessione diretta a ESS*

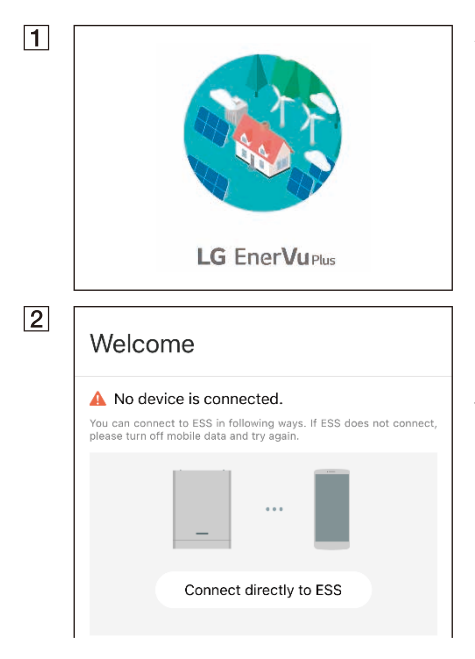

*Aprire 'LG EnerVu Plus' sul dispositivo mobile.* 

*Se si tratta della prima connessione al sistema, appare la schermata di selezione del metodo di connessione.*

*Toccare l'opzione [Connessione diretta a ESS].*

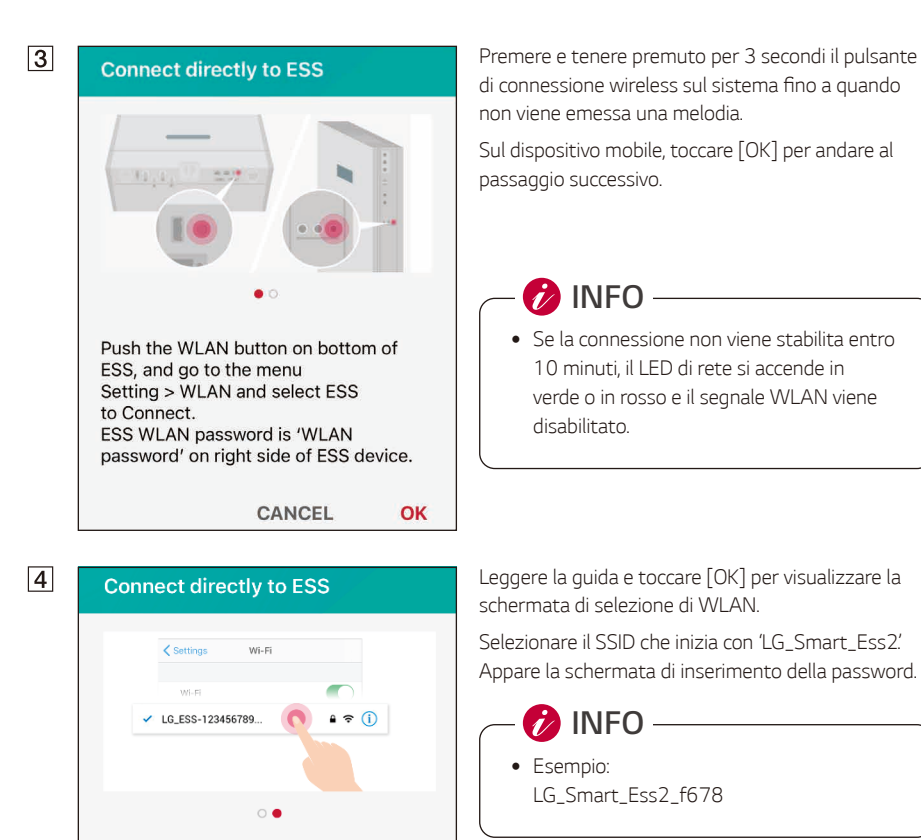

Push the WLAN button on bottom of

**CANCEL** 

OK

ESS, and go to the menu Setting > WLAN and select ESS

ESS WLAN password is 'WLAN password' on right side of ESS device.

to Connect.
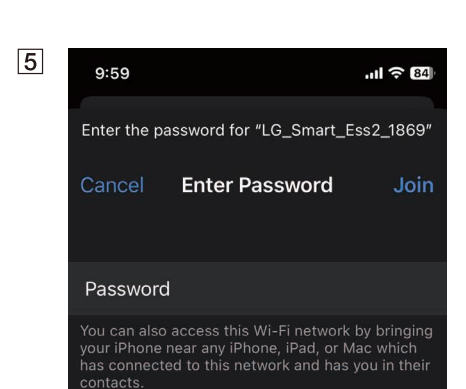

LG FSS ≣∆ △ ۞ PV Self-Consumption Mode Unit: **kW** R) Crash: 0  $1.3$ 11 **CA EV** o onion **SSLAWHP** Connect  $0.2$  $0.0$ 30% Chargino System operating  $\bullet$ Running

*Inserire la password nel campo della password per connettersi al sistema.* 

La password WLAN è composta da 8 caratteri. La password WLAN è composta da 8 caratteri, che *corrispondono agli ultimi 4 caratteri del SSID ripetuti due volte.*

**B**INFO

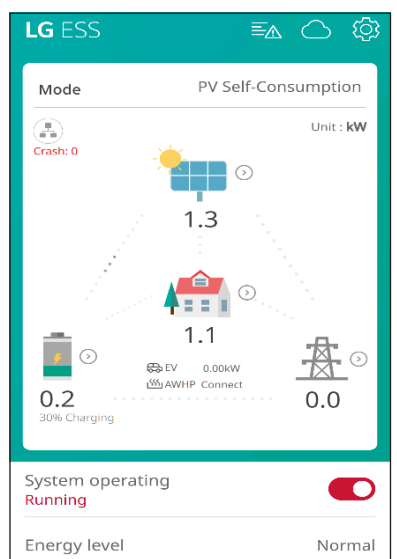

y *Se la connessione non riesce, riprovare dopo aver disattivato l'opzione dati mobili sul dispositivo mobile.*

*Android*: Se la connessione viene stabilita *correttamente, aprire l'app [LG EnerVu Plus] per visualizzare la schermata principale illustrata nella*  figura.

*iOS* : Se la connessione viene stabilita correttamente, *aprire l'app [LG EnerVu Plus] per visualizzare la*  schermata principale illustrata nella figura.

# *Accesso alla schermata [Impostazione]*

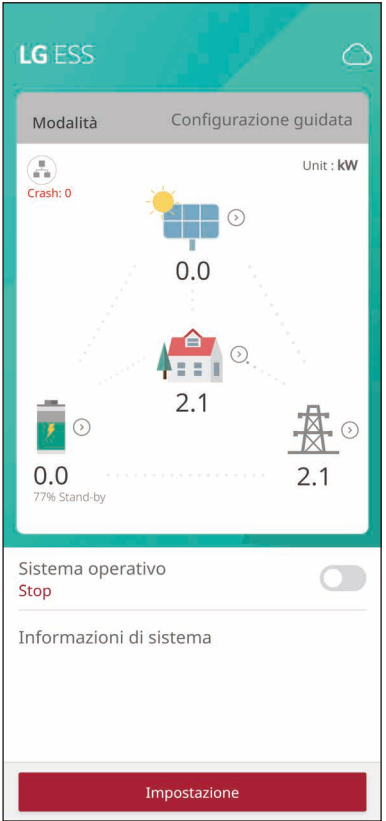

### *[Impostazione]*

*Per accedere a [Impostazione] nel dispositivo mobile, seguire le istruzioni riportate di seguito.*

*Toccare [Impostazione] nella schermata principale per visualizzare la schermata di inserimento della password.*

## *[Impostazione] la prima volta*

*Quando si entra nella schermata Impostazione per la prima volta, è necessario impostare la password dell'installatore.*

### **Set Password**

Please enter the initial password

#### Password

Input new password.

#### Password Check

Input new password once again.

# *Paese*

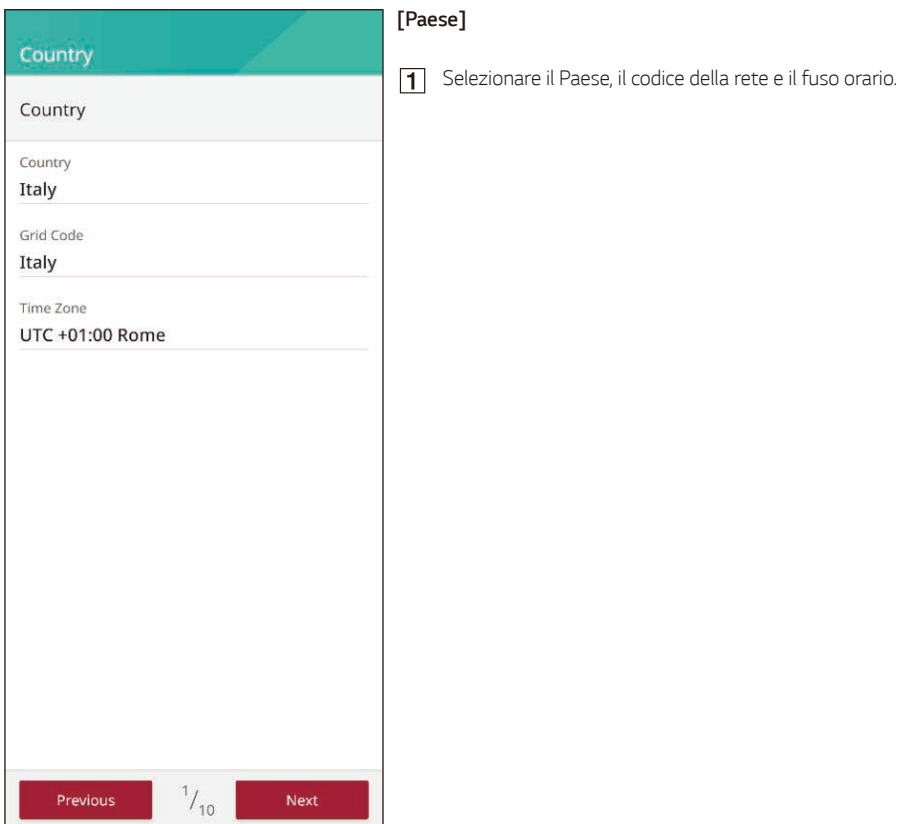

# *Rete*

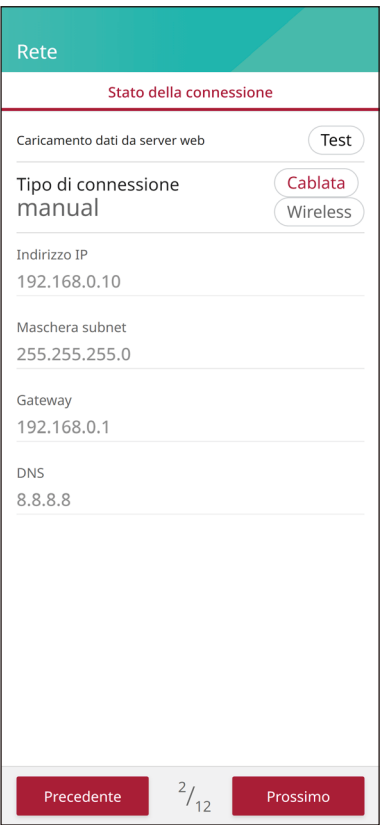

### *[Rete]*

*È possibile visualizzare il tipo di connessione e le informazioni IP correntemente impostati.*

Il tipo di connessione di rete predefinito è impostato su *[Cablata]. Per impostare la rete wireless, selezionare il tipo di connessione [Wireless].*

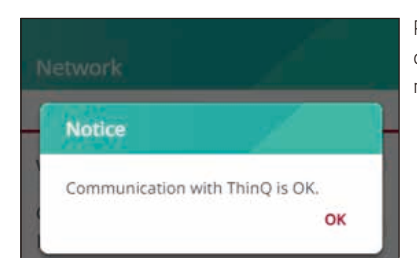

*Per controllare se la comunicazione con il cloud funziona correttamente, fare clic sul pulsante [Test] e attendere il messaggio di conferma.*

# *Rete cablata*

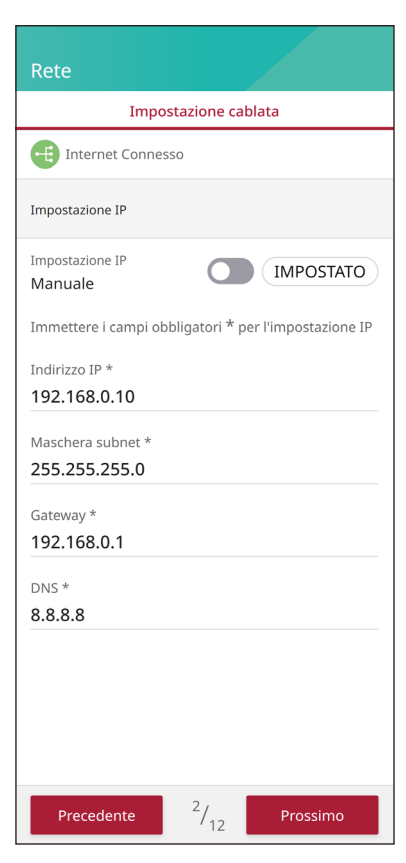

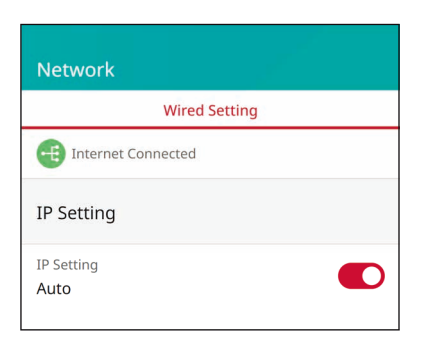

*Quando l'opzione [Tipo di connessione] in [Stato connessione] è impostata su [Cablata]. Vengono visualizzate le opzioni della connessione cablata.*

*Se la connessione viene stabilita correttamente, sullo schermo viene visualizzato [Internet connesso].*

*Se l'opzione [Impostazione IP] in [Impostazione Cablata] è impostata su [Automatica], al prodotto viene assegnato automaticamente un indirizzo IP dalla LAN locale tramite la connessione cablata. A seconda delle condizioni della rete, potrebbe essere necessario impostare la connessione di rete manualmente. In tal caso, toccare [Automatica] per cambiarla in [Manuale].*

*Se si imposta l'opzione [Impostazione IP] su [Manuale], inserire manualmente le opzioni [Indirizzo IP], [Maschera subnet], [Gateway] e [DNS].*

# *Rete wireless*

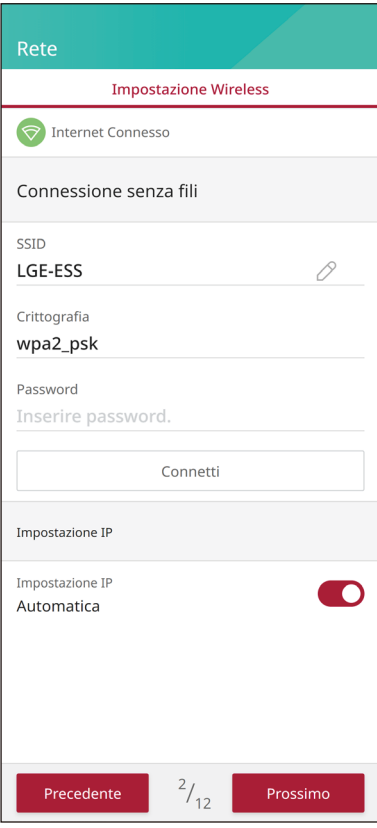

*Quando l'opzione [Tipo di connessione] in [Stato connessione] è impostata su [Wireless]. Vengono visualizzate le opzioni della connessione wireless.*

*Toccare il campo [SSID] per visualizzare l'elenco di SSID.*  Selezionare il SSID al quale è collegato l'ESS e quindi toccare *[CONFERMA].*

Selezionare il tipo di crittografia con l'opzione [Crittografia]. Inserire quindi la password del SSID nel campo [Password].

*Una volta compilati tutti i campi, toccare [Connetti] per completare la connessione di rete wireless.*

*Se la connessione viene stabilita correttamente, sullo schermo viene visualizzato [Internet connesso].*

*Se l'opzione [Impostazione IP] nella scheda [Impostazione wireless] è impostata su [Automatica], al prodotto viene assegnato automaticamente un indirizzo IP dalla LAN locale tramite la connessione wireless. A seconda delle condizioni della rete, potrebbe essere necessario impostare la connessione di rete manualmente. In tal caso, toccare [Automatica] per cambiarla in [Manuale].*

*Se si imposta l'opzione [Impostazione IP] su [Manuale], inserire manualmente le opzioni [Indirizzo IP], [Maschera subnet], [Gateway] e [DNS].*

# **Aggiornamento del firmware**

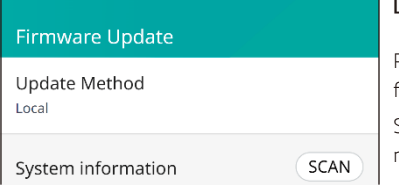

#### **[Aggiornamento del firmware]**

*Per impostare il prodotto, è necessario aggiornare il*  firmware alla versione più recente. *Sono disponibili il metodo di aggiornamento locale e il metodo di aggiornamento dal server.*

#### **Firmware Update** Update Method Local System information **SCAN**  $PCS:1$  $BMS:1$ PMS: 1 Local Device PMS SW 1.0.3422 1.0.3422 Version **LG P11 LG P11** PCS SW 01.00.01.00 01.00.01.00 Version R37 21.16 R62 38.24 **BMS SW** 0107 0113 Version Update

 $3/12$ 

Previous

### *[Metodo di aggiornamento > Locale]*

- *Premere [SCANSIONE] per recuperare le informazioni.*  $\Box$
- *Vengono visualizzate la versione del dispositivo e la*  versione locale del firmware di sistema.
- *Premere [Aggiorna] per avviare l'aggiornamento del*  firmware.

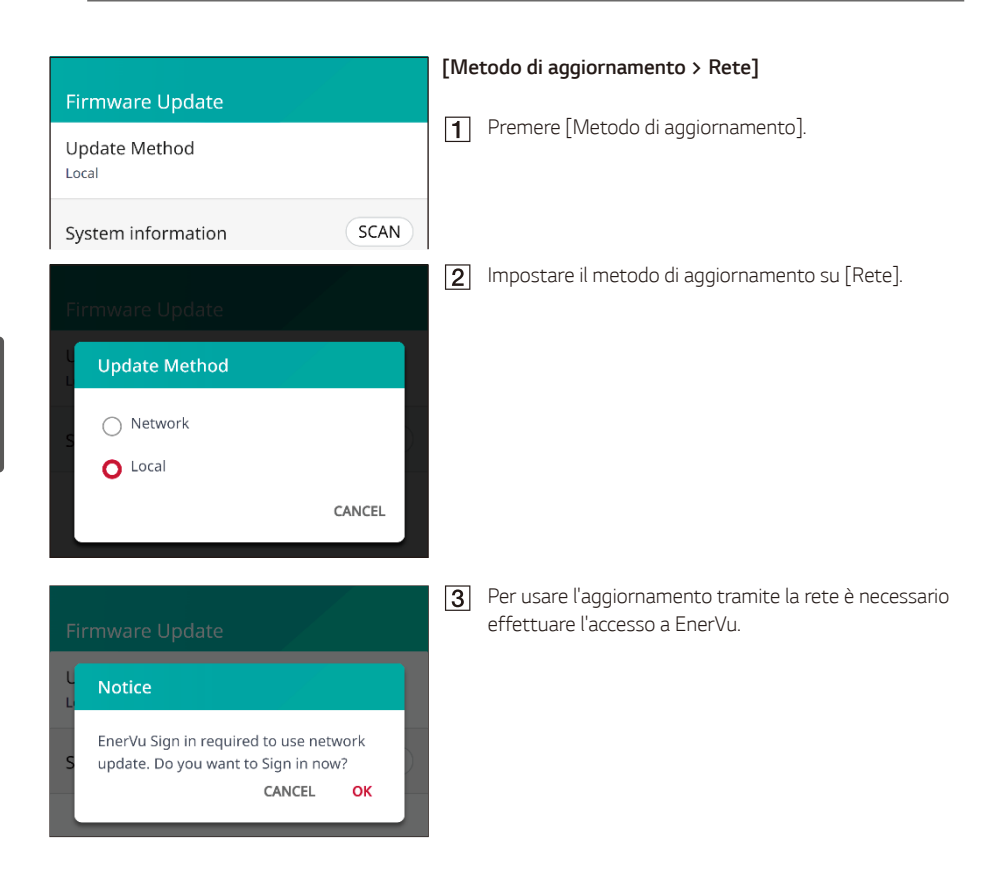

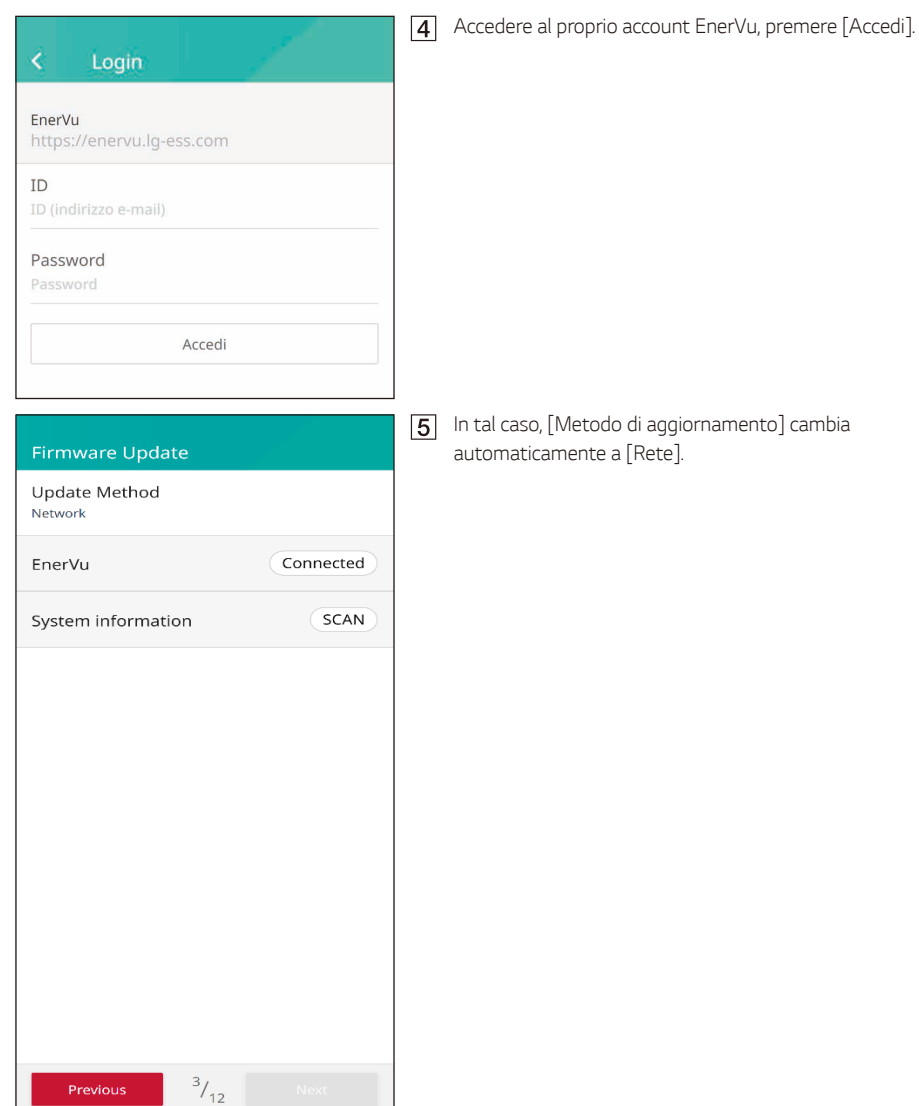

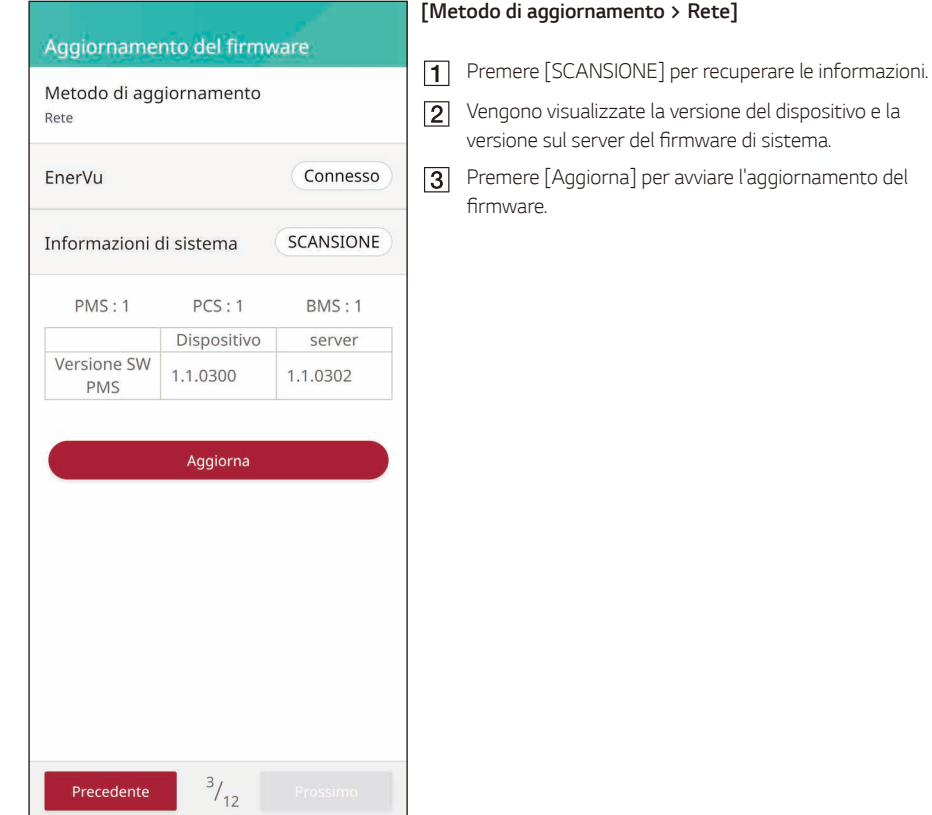

# *Contatore*

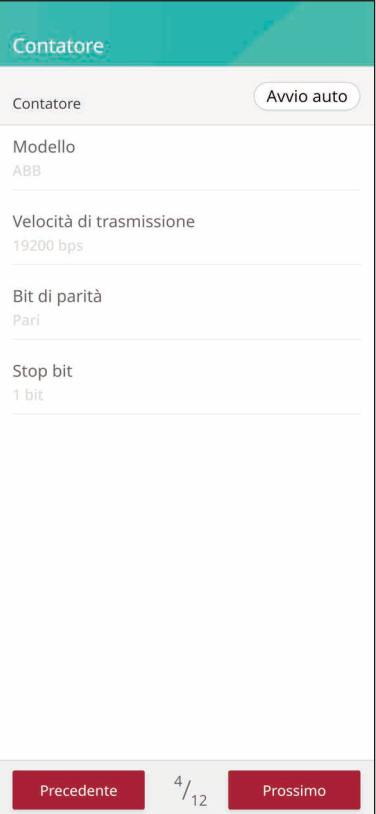

### *[Contatore]*

*Premere il pulsante [Avvio auto] per raccogliere le informazioni dal contatore di energia collegato e impostare tutti i valori delle opzioni automaticamente.*

# *FV*

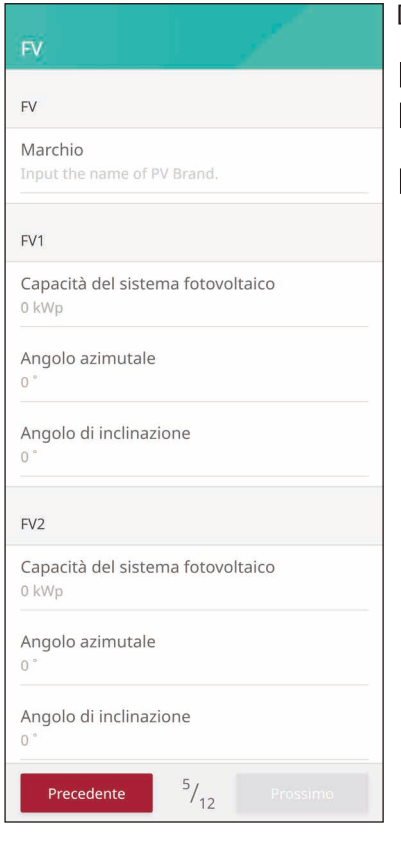

### *[FV]*

- *Inserire il nome del marchio FV*
- *Inserire la capacità FV, l'orientamento e l'inclinazione di FV 1*
- *Inserire la capacità FV, orientamento e l'inclinazione di*  FV 2

uscita CA a

# *PCS*

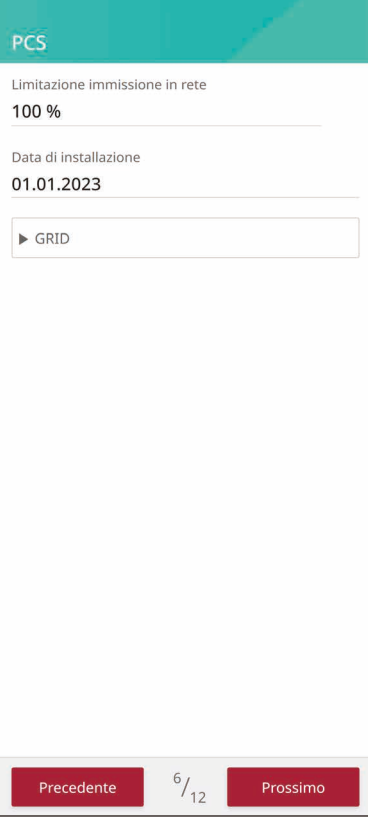

### *[PCS]*

*Le opzioni [Limitazione immissione in rete] e [Data di installazione] possono essere cambiate manualmente. Impostare le opzioni come descritto di seguito.*

- *Selezionare il valore correntemente selezionato. Sullo schermo appare il menu di inserimento.*
- *Inserire il valore desiderato.*
- *Selezionare [Salva] per completare l'impostazione.*
- *Toccare [Rete] per visualizzare altre opzioni di impostazione per il PCS*

*Se la selezione del paese è il Portogallo, è possibile impostare la limitazione della potenza CA nella schermata delle impostazioni PCS.*

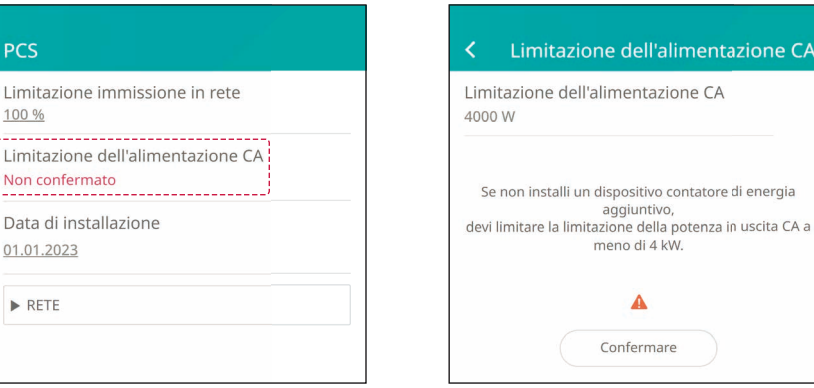

# *Batteria*

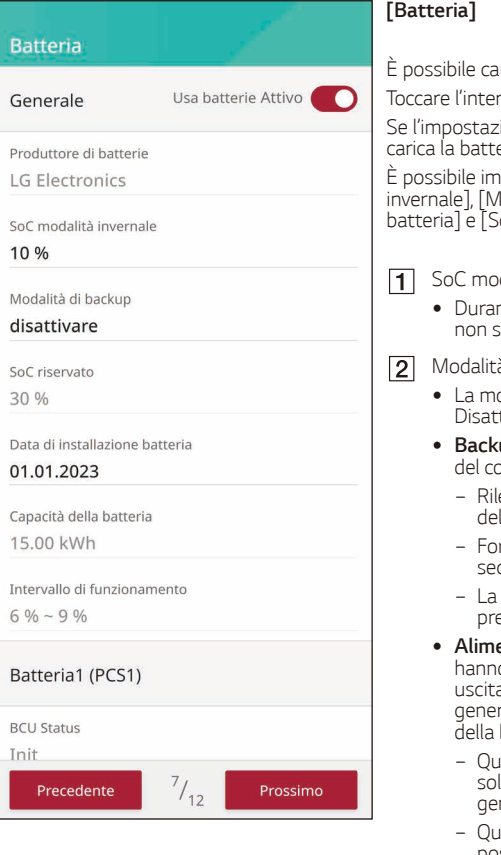

*È possibile cambiare l'impostazione di [Usa batterie]. Toccare l'interruttore per impostare [Attivo] o [Disattivato].*

*Se l'impostazione è su [Disattivato], l'energia generata non carica la batteria collegata.*

*È possibile impostare manualmente [SoC modalità invernale], [Modalità di backup], [Data di installazione batteria] e [SoC riservato].*

- *SoC modalità invernale* 
	- y *Durante il periodo invernale impostato, la batteria non si scarica al di sotto del SoC impostato.*
- *Modalità di backup*
	- y *La modalità di backup può essere selezionata tra Disattivata, Backup ATS e Alimentazione di backup.*
	- up ATS : Modalità che alimenta l'intero carico *del connettore ATS in caso di mancanza di corrente.*
		- − *Rilevamento di mancanza di corrente da parte dell'ATS.*
		- − Fornitura di 5 kW al carico domestico entro 3 *secondi dal rilevamento dell'ATS.*
		- batteria deve essere caricata quando è esente luce solare sufficiente.
	- **entazione di backup** : per i clienti che non *hanno installato l'ATS, mediante un terminale di*  uscita separato sul PCS stesso. 230 V monofase / *genera un'uscita di 3 kW (a seconda della capacità della batteria).*
		- − *Quando è possibile la generazione di energia solare, l'uscita viene fornita come fonte di generazione di energia congiunta di FV + batteria.*
		- − *Quando la generazione di energia solare non è possibile (notte, presenza di nuvole), l'uscita viene fornita solo dalle batterie.*
		- − *Alimentazione di backup e Backup ATS sono disponibili entrambi.*
		- − Fornitura di energia solo quando viene rilevata *una mancanza di corrente.*
- **3** SoC riservato
	- Il SoC riservato può essere impostato quando sono *selezionati Backup ATS o Alimentazione di backup. Il SoC della batteria può essere riservato come il SoC impostato.*
- *Intervallo operativo*
	- y *Si tratta dell'intervallo di carica di emergenza ed è*  basato sul SoC reale. Quando raggiunge il 6%, ha inizio la carica forzata fino al raggiungimento del *9%.*

# *Caricabatterie EV*

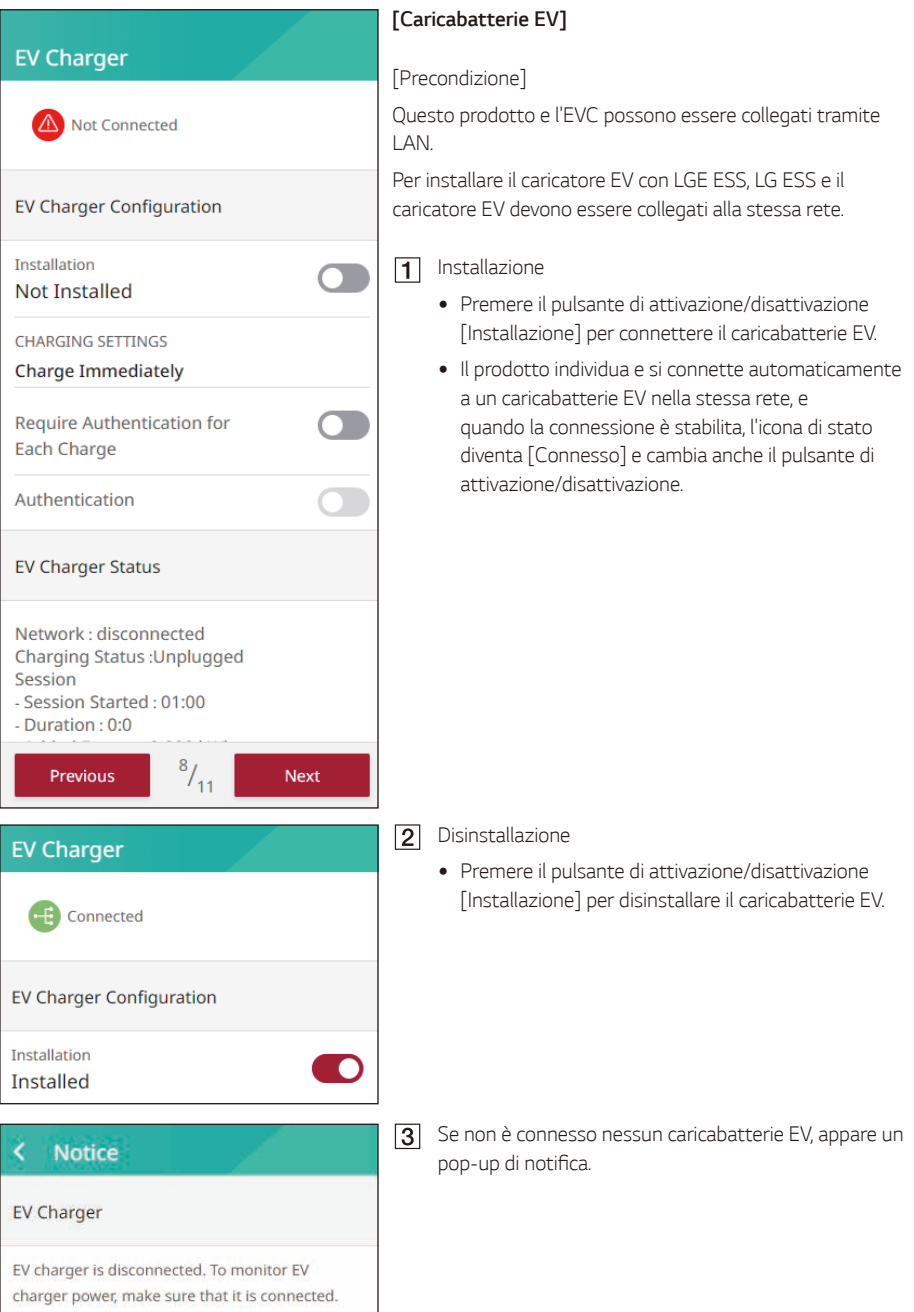

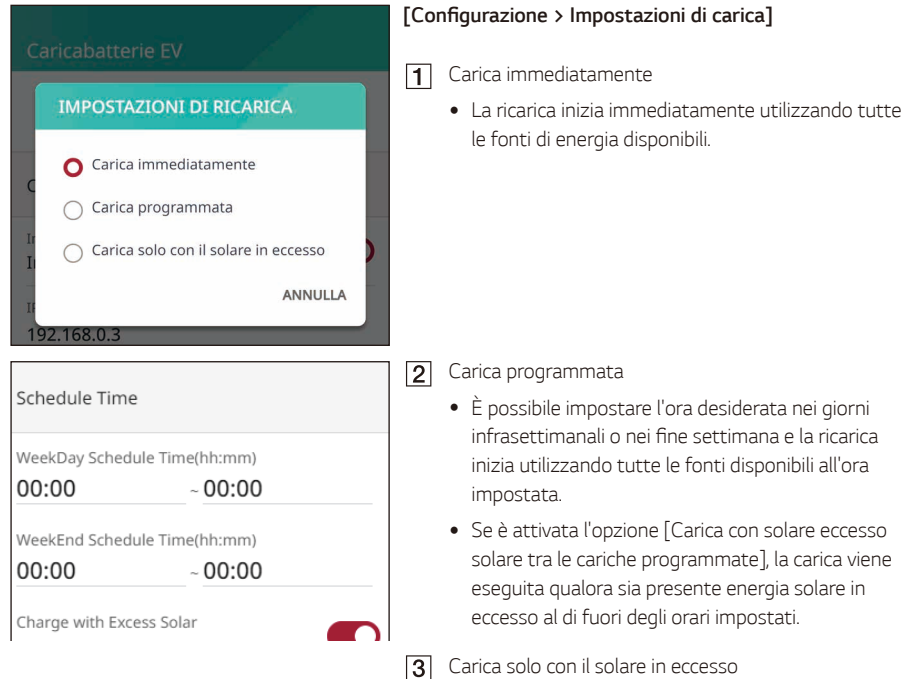

y La carica viene eseguita qualora sia presente energia *solare in eccesso al di fuori degli orari impostati.*

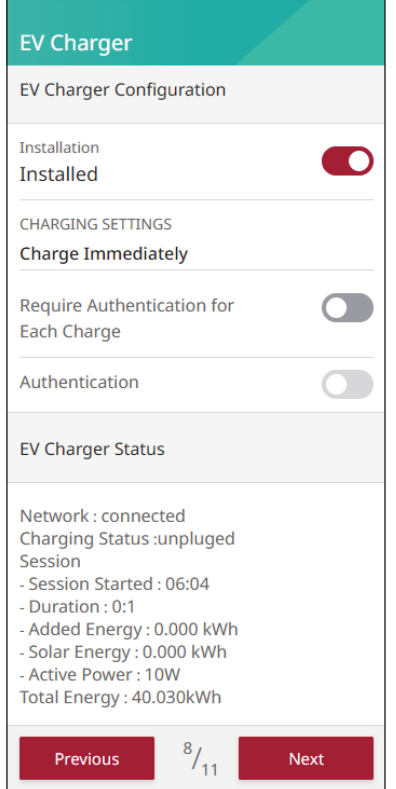

### **[Configurazione > Richiedi autenticazione per ogni**  *carica]*

*Se il pulsante di attivazione/disattivazione è attivato, viene richiesto un processo di autenticazione.*

*L'autenticazione è possibile con il pulsante di attivazione/ disattivazione dell'autenticazione o l'RFID registrato nel caricabatterie EV.*

*\*Quando il pulsante di attivazione/disattivazione è disattivato, la carica viene eseguita immediatamente senza autenticazione.*

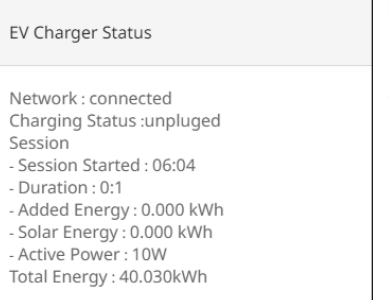

### *[Stato]*

*È possibile vedere lo stato di connessione alla rete e lo stato del caricabatterie.*

# *Pompa di calore aria-acqua*

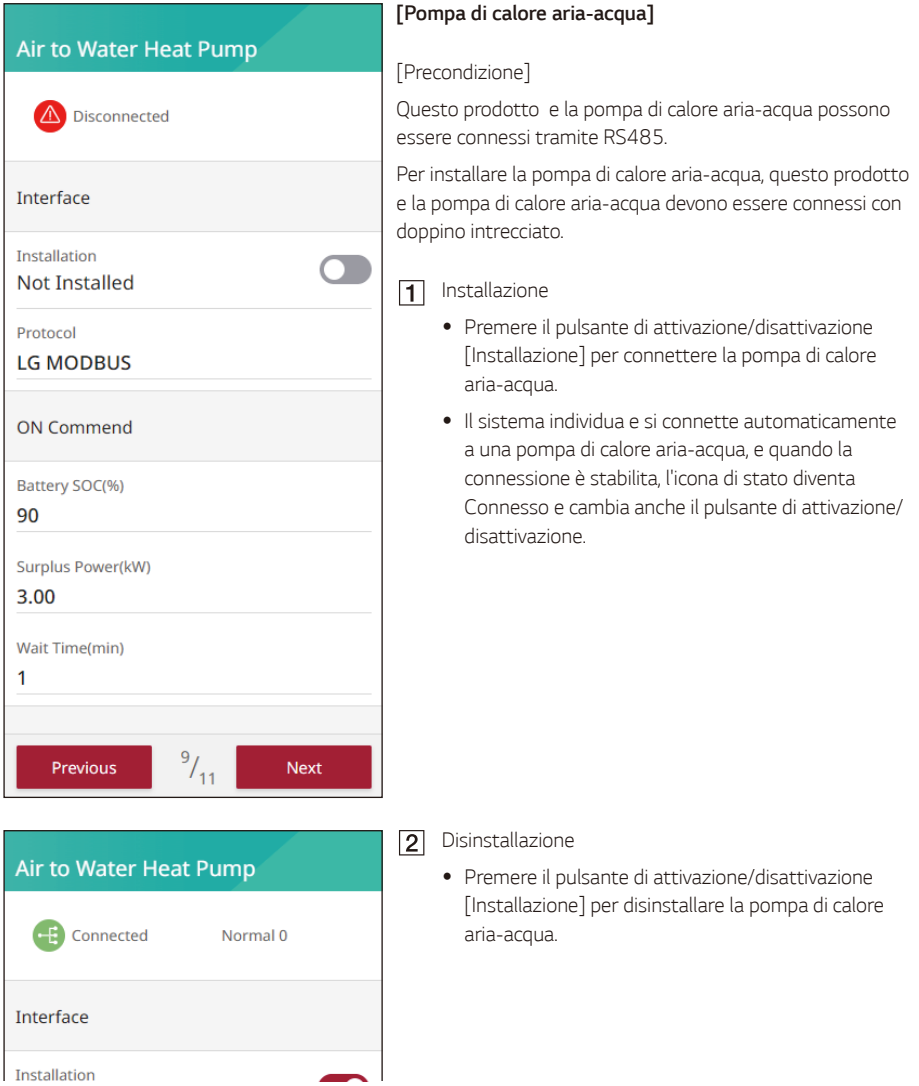

#### k **Notice**

#### No AWHP is available

Strip two wires of the heat pump cable and insert stripped wire-ends to the corresponding wire hole on the plug. Check the labels BUS-A and BUS-B on both ends of the connection to connect to the heat pump. The BUS-A connection on the ESS side should be connected to the BUS-A connection on the heat pump side and the BUS-B connection on the ESS side should be connected to the BUS-B connection on the heat pump side. Connect the plug to the heat pump connector at the bottom of the product.

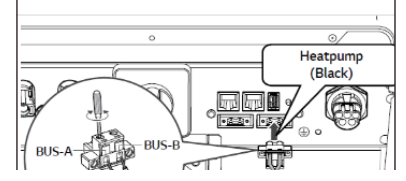

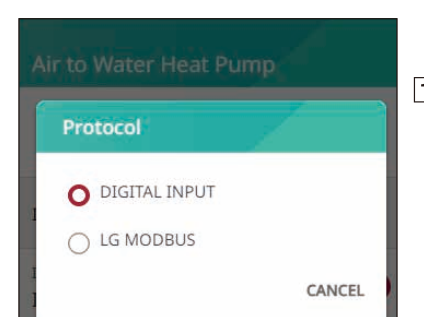

*Se non è connessa nessuna pompa di calore aria*acqua, appare un pop-up di notifica.

#### *[Pompa di calore aria-acqua > Protocollo]*

Questo prodotto supporta due tipi di AWHP: LG *Modbus e DIGITAL INPUT (SG Ready), che vengono rilevati e collegati automaticamente toccando il pulsante Installa.*

### *[Pompa di calore aria-acqua]*

LG Modbus: Sono disponibili le modalità On Commend, On Recommend, Energy Saving, Super Energy *Saving e Normal, ed è possibile impostare SoC batteria, Potenza in eccesso e Tempo di attesa.*

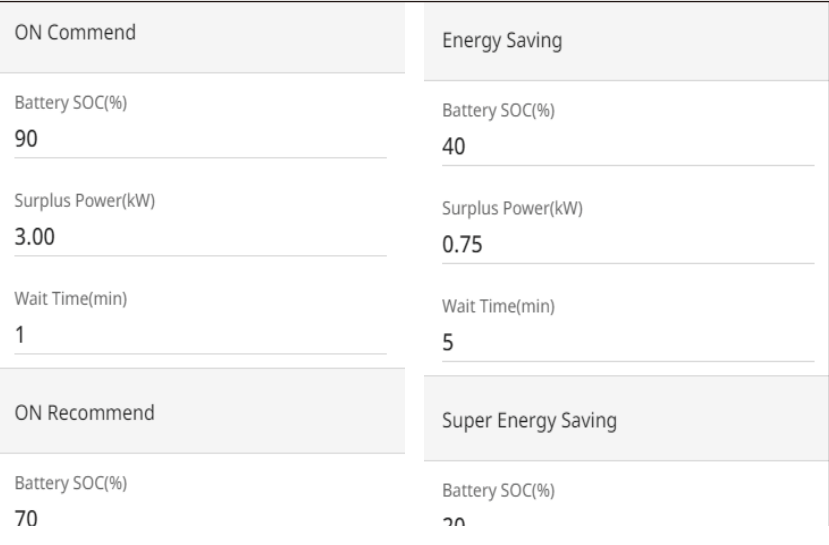

# SG4 (ON Commend) Battery SOC(%) 90 Surplus Power(kW)  $3.00$ Wait Time(min)  $\overline{1}$ SG3 (ON Recommend) Battery SOC(%) 70 Surplus Power(kW)

1.50

Wait Time/min)

DIGITAL INPUT (SG Ready): Sono disponibili le *modalità SG4 (ON Commend), SC3 (ON Recommend) e Normale, ed è possibile impostare SoC batteria, Potenza in eccesso e Tempo di attesa.*

# *Test di messa in servizio*

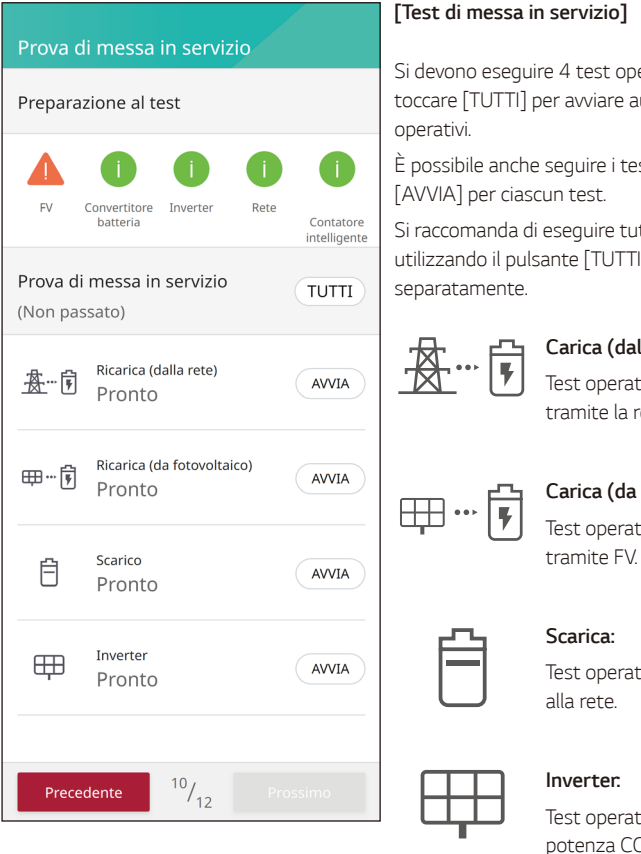

*Si devono eseguire 4 test operativi. Per avviare il test, toccare [TUTTI] per avviare automaticamente tutti i test* 

*È possibile anche seguire i test separatamente toccando* 

*Si raccomanda di eseguire tutti i test contemporaneamente*  I] anziché eseguire i test

#### *Carica (dalla rete):*

*Test operativo della carica della batteria tramite la rete.*

### *Carica (da FV):*

*Test operativo della carica della batteria* 

*Test operativo della scarica della batteria* 

*Test operativo della conversione della potenza CC proveniente dal FV in potenza CA.*

*Il risultato viene visualizzato al completamento di ciascun test. Quando il test non rileva problemi, viene visualizzato [Test superato]. Se viene visualizzato [Test non superato], toccare il risultato di ciascun test per visualizzarne le informazioni dettagliate. Controllare e risolvere l'errore facendo riferimento al codice di errore*  nelle informazioni, quindi eseguire nuovamente il test. Per informazioni sul codice di errore, consultare la *sezione 'Codici di errore e messaggi'.*

**INFO**

- y Il test operativo è un passaggio per verificare lo stato del PCS per la generazione di energia solare *e la carica/scarica della batteria.*
- Si consiglia di procedere quando il SoC della batteria è superiore al 20 % e la quantità di radiazione solare è sufficiente.

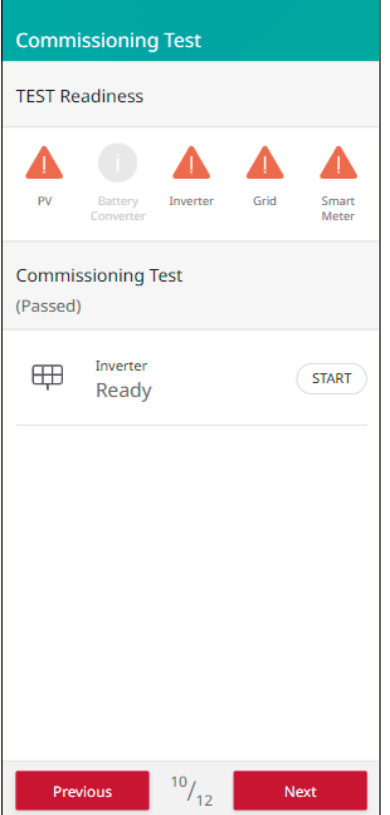

### *[Test di messa in servizio]*

*È necessario eseguire il test dell'inverter. I test possono essere eseguiti anche toccando [AVVIO].*

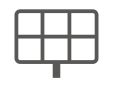

#### *Inverter:*

*Test operativo della conversione della potenza CC proveniente dal FV in potenza CA.* 

*Il risultato viene visualizzato al completamento del test. Quando il test non rileva problemi, viene visualizzato [Test superato].*

*Se viene visualizzato [Test non superato], toccare il risultato del test per visualizzarne le informazioni dettagliate. Controllare e risolvere gli eventuali errori facendo riferimento ai codici di errore nelle informazioni,*  quindi eseguire nuovamente il test. Per informazioni sui codici di errore, consultare la sezione 'Codici di errore *e messaggi'.*

# *CEI 0-21 (solo per l'Italia)*

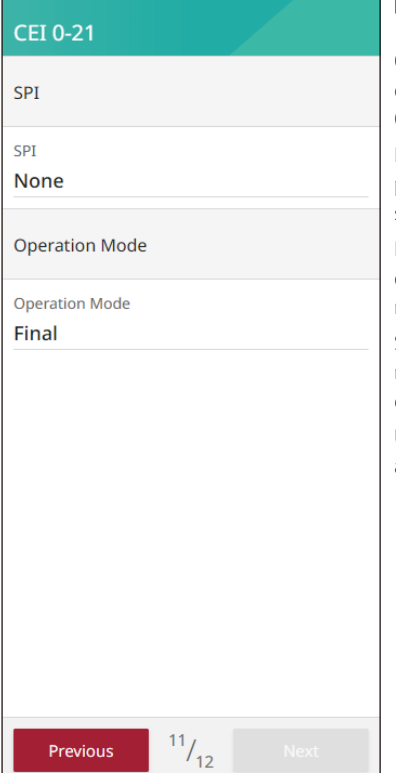

### *[Autotest SPI]*

*Gli inverter che forniscono* ≤ *10 kW alla rete elettrica devono eseguire un autotest, ai sensi della norma italiana*  CEI 0-21.

*Durante l'autotest, l'inverter controlla il tempo di risposta*  per sovratensione, sottotensione, sovrafrequenza e sottofrequenza.

L'autotest modifica i valori limite superiori e inferiori *di intervento per ogni funzione di protezione per il*  monitoraggio della frequenza e della tensione.

*Se la misurazione supera il limite di intervento consentito, non è possibile completare la procedura guidata di*  configurazione né utilizzare l'inverter.

*Una volta completato correttamente l'autotest, è possibile abilitare il funzionamento dell'ESS.*

• Requisiti:

*Installare l'inverter, effettuare i collegamenti elettrici e*  disporre di radiazione solare sufficiente.

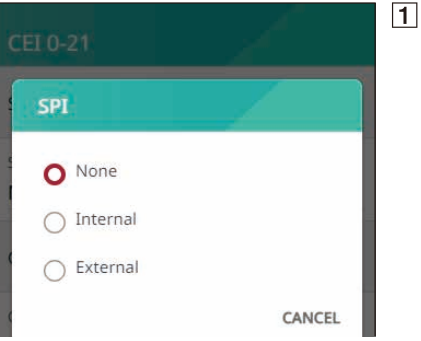

*Impostazione della modalità Interna di SPI*

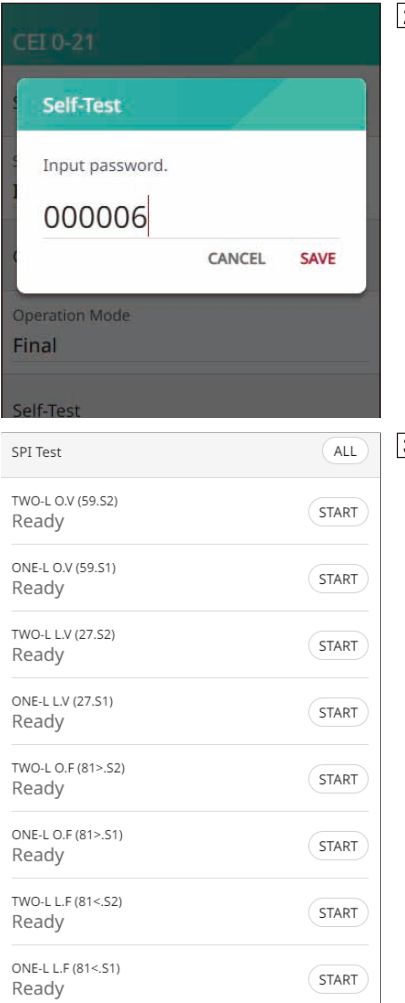

 $\overline{2}$  Inserire la password per l'autotest (000006)

*Selezionare gli elementi da testare (TUTTI)*

Premendo il pulsante TUTTI, vengono eseguiti 8 test in sequenza, mentre premendo il pulsante AVVIA è *possibile eseguire i test singolarmente.*

y Elementi: sovratenisone 2, sovratensione 1, sottotensione 2, sottotensione 1, sovrafrequenza 2, sovrafrequenza 1, sottofrequenza 2, sottofrequenza 1

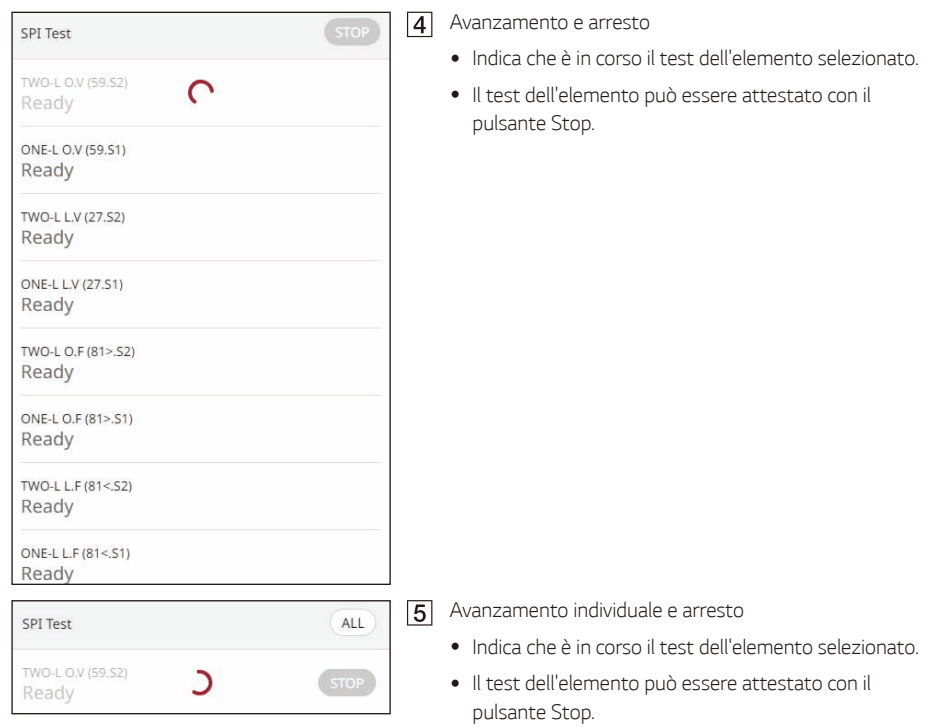

### *[Risultato autotest SPI] Esempio*

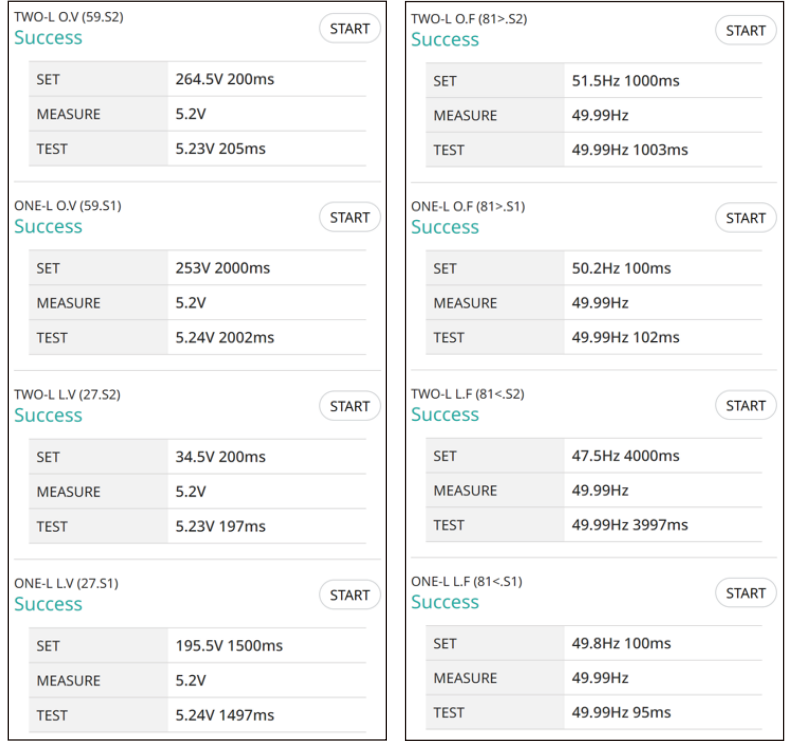

*Tensione*

y Elementi: sovratensione 2, sovratensione 1, sottotensione 2, sottotensione 1

Frequenza

y Elementi: sovrafrequenza 2, sovrafrequenza 1, sottofrequenza 2, sottofrequenza 1

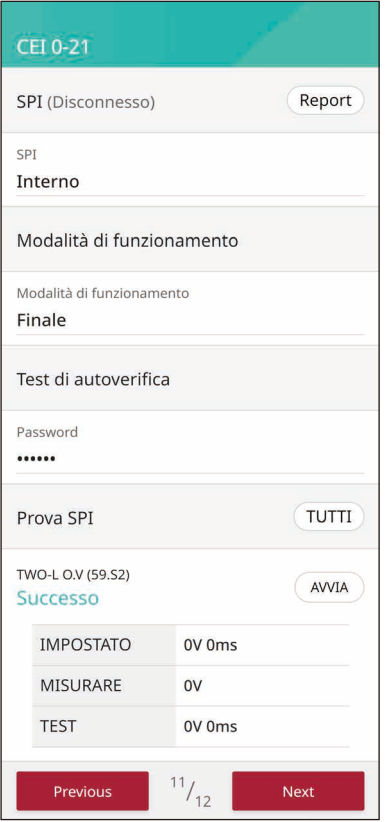

### *[Report]*

*Una volta completati e superati correttamente i test di tutti gli elementi, nell'angolo superiore destro appare il pulsante Report.*

*Per inviare i risultati del test al portale enervu, è richiesta una procedura di accesso.*

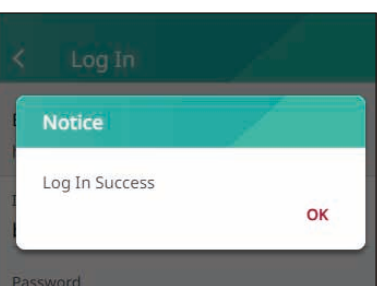

*Se si preme il pulsante Report, è possibile accedere con il proprio account di installatore.*

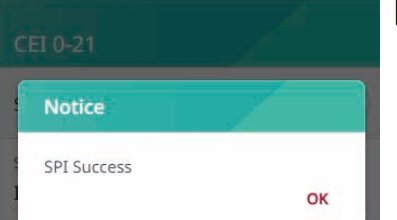

*Quando si preme il pulsante Report dopo aver effettuato l'accesso, i risultati dell'autotest vengono inviati al server.*

# *Riepilogo*

### Summary  $Edit$  > Country - Country : Italy - Grid Code : Italy - Time Zone: UTC +01:00 Rome Network  $Edit$   $>$ - Type: Wired - Connection Type : Manual - Status : Not Connected Firmware  $Edit$  > - PMS SW Version: 1.0.1941 - PCS SW Version : LG P11 01.00.01.00 R8 4.4 - BMS SW Version : 0101 Meter  $Edit$  > - Model: Unknown PV1  $Edit$  > - PV1 Capacity: 1.1 kWp - PV2 Capacity: 0.0 kWp PCS  $Edit$  > - Feed in limitation : 100 % Battery Edit  $>$ Confirm

### *[Riepilogo]*

*Questo è l'ultimo passaggio delle impostazioni. Prima di mettere in funzione il sistema, controllare tutte le impostazioni nella schermata [Riepilogo].*

# *Accesso alla schermata [Impostazioni dell'installatore]*

Per accedere al menu [Impostazioni dell'installatore] sul dispositivo mobile, seguire le istruzioni riportate di *seguito.*

- $\boxed{1}$ *Toccare [ ] sulla schermata principale. Appare la schermata [Impostazioni].*
- $\sqrt{2}$ *Toccare l'opzione [Impostazioni dell'installatore] per visualizzare la schermata di inserimento della password.*
- Inserire la password dell'installatore e toccare [OK] per accedere alla schermata [Impostazioni *dell'installatore].*

*La password iniziale è il numero di registrazione stampato all'esterno del PCS, e non fa distinzione tra maiuscole e minuscole. Si consiglia di cambiare la password dopo il primo accesso. Per ulteriori*  informazioni sull'opzione [Modifica password], vedere la sezione 'Impostazione di [Altre funzioni].

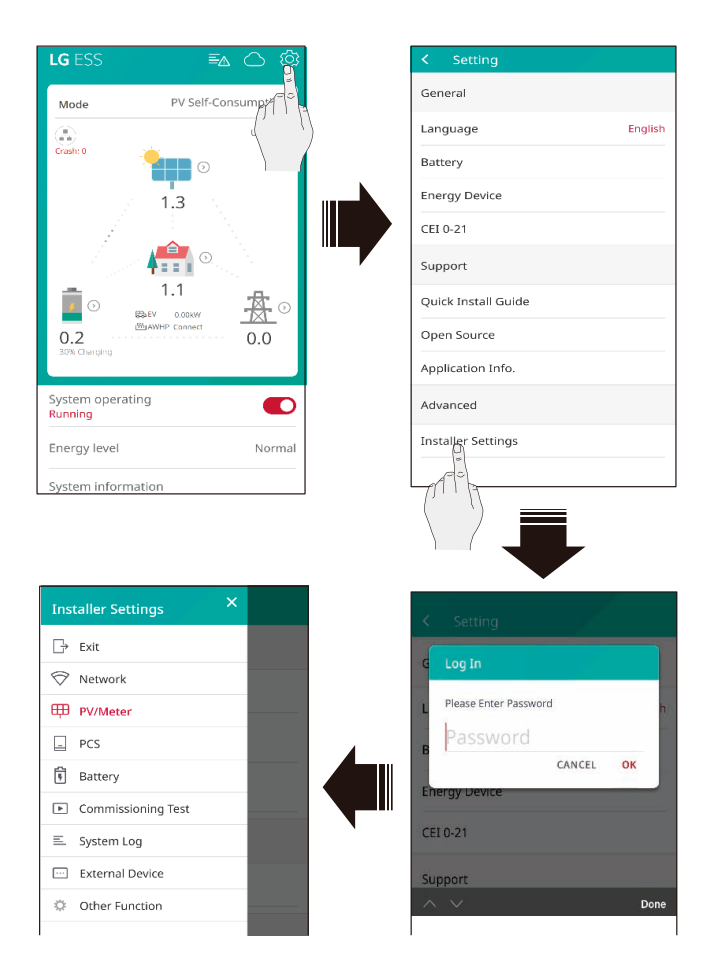

# *Impostazioni dell'installatore*

## *Impostazioni [FV/Contatore]*

**2** INFO

*È possibile controllare le informazioni su FV e Contatore.*

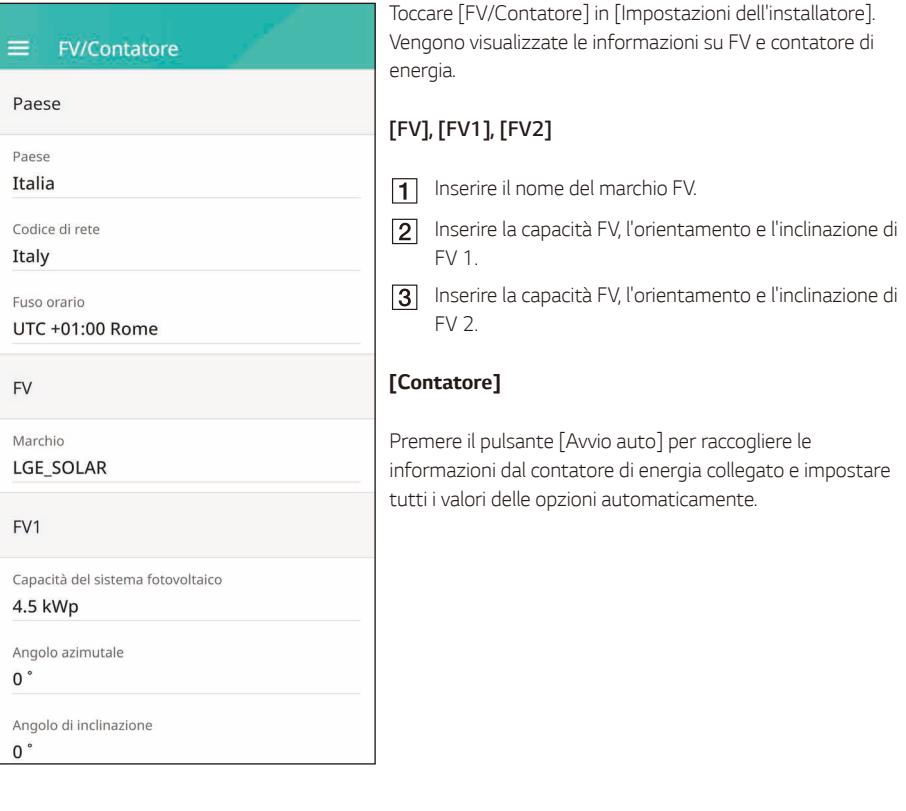

• Le opzioni [Capacità sistema FV] di [FV1] e [FV2] sono opzioni obbligatorie per il test operativo.

## *Impostazioni [PCS]*

*È possibile impostare o controllare le impostazioni e lo stato del PCS.*

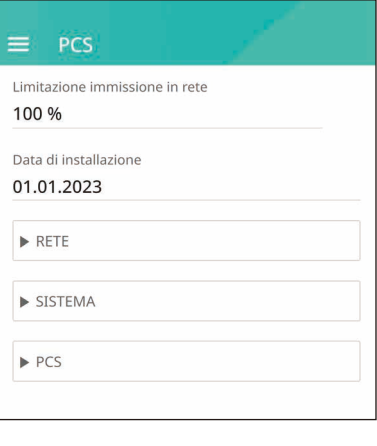

*Selezionare [PCS] in [Impostazioni dell'installatore]. Vengono visualizzate le informazioni sul PCS.*

### *[PCS]*

*Vengono visualizzate tutte le opzioni di impostazione e i valori delle informazioni sul PCS.*

*Le opzioni [Limitazione immissione in rete], [Data di installazione] possono essere cambiate manualmente. Impostare le opzioni come descritto di seguito.*

*Selezionare il valore correntemente selezionato. Sullo schermo appare il menu di inserimento.*

*Inserire il valore desiderato.*

*Selezionare [Salva] per completare l'impostazione.*

*Toccare [RETE], [SISTEMA] o [PCS] per visualizzare altre opzioni di impostazione per il PCS.*

**D**INFO

- y Tutti i valori nella schermata [PCS] non devono essere modificati dall'utente. La modifica di tali *valori da parte dell'utente può causare malfunzionamenti.*
- y I nomi delle informazioni visualizzabili sono elencati di seguito: Stable Volt Mode, fixed cosPhi Type, fixed cosPhi Setpoint, cosPhi(P) Type, cosPhi(P) Start, cosPhi(P) End, cosPhi(P) PowerStart, cosPhi(P) PowerEnd, fixedQ Reactive Setpoint, Q(U) Xa, Q(U) *Xb, Q(U) Xc, Q(U) Xd, Q(U) Ya, Q(U) Yb, Q(U) Yc, Q(U) Yd, EV Meter Enable, FV Setting*
- y *Quando si cambiano i valori delle opzioni del menu [PCS], consultare la sezione ['Altro](#page-153-0)' per ulteriori informazioni.*

## *Impostazioni [Rete]*

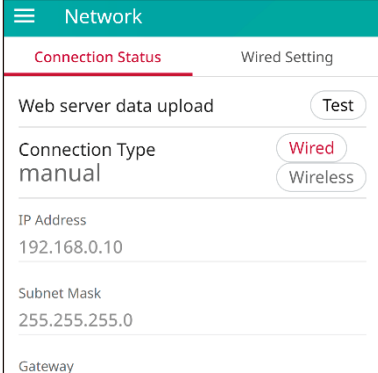

*Selezionare [Rete] in [Impostazioni dell'installatore]. Viene visualizzato lo stato corrente della connessione di rete. Toccare [Test] per controllare la connessione del server.* 

### *Impostazione della rete cablata*

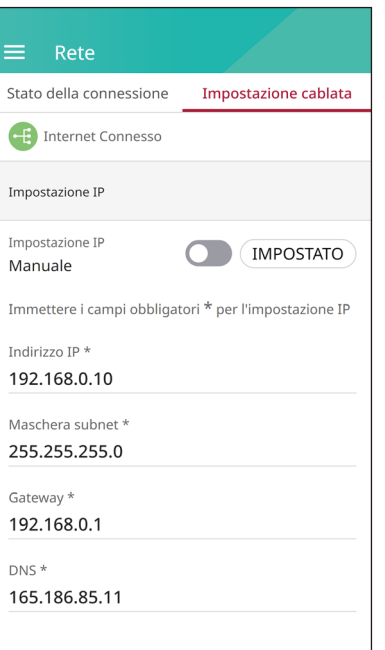

*Quando l'opzione [Tipo di connessione] in [Stato connessione] è impostata su [Cablata]. Vengono visualizzate le opzioni della connessione cablata.* 

*Se l'opzione [Impostazione IP] nella scheda [Impostazione cablata] è impostata su [Automatica], al sistema viene assegnato automaticamente un indirizzo IP dalla LAN locale tramite la connessione cablata. A seconda delle condizioni della rete, potrebbe essere necessario impostare la connessione di rete manualmente. In tal caso, toccare [Automatica] per cambiarla in [Manuale].*

*Se si imposta l'opzione [Impostazione IP] su [Manuale], inserire manualmente le opzioni [Indirizzo IP], [Maschera subnet], [Gateway] e [DNS].*

### *Impostazione della rete wireless*

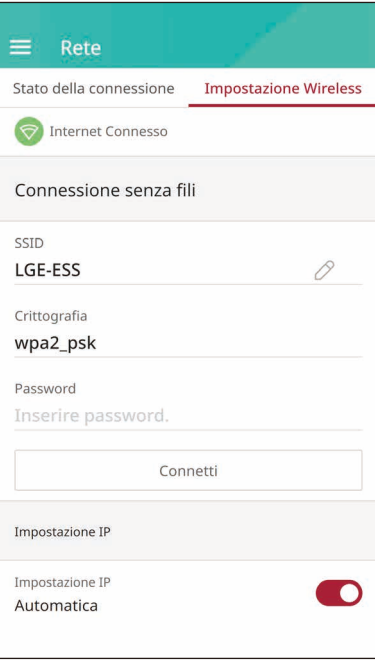

*Quando l'opzione [Tipo di connessione] in [Stato connessione] è impostata su [Wireless]. Vengono visualizzate le opzioni della connessione wireless.* 

*Toccare il campo [SSID] per visualizzare l'elenco di SSID.*  Selezionare il SSID al quale è collegato l'ESS e quindi toccare *[CONNETTI].*

Selezionare il tipo di crittografia con l'opzione [Crittografia]. Inserire quindi la password del SSID nel campo [Password].

*Una volta compilati tutti i campi, toccare [Connetti] per completare la connessione di rete wireless.*

*Se la connessione viene stabilita correttamente, sullo schermo viene visualizzato [Internet connesso].*

*Se l'opzione [Impostazione IP] nella scheda [Impostazione wireless] è impostata su [Automatica], al prodotto viene assegnato automaticamente un indirizzo IP dalla LAN locale tramite la connessione wireless. A seconda delle condizioni della rete, potrebbe essere necessario impostare la connessione di rete manualmente. In tal caso, toccare [Automatica] per cambiarla in [Manuale].*

*Se si imposta l'opzione [Impostazione IP] su [Manuale], inserire manualmente le opzioni [Indirizzo IP], [Maschera subnet], [Gateway] e [DNS].*

# **INFO**

- Note sulla connessione a Internet:
	- − Molti problemi di connessione di rete durante la configurazione spesso possono essere risolti *reimpostando il router o il modem. Dopo aver collegato il prodotto alla rete domestica, spegnere rapidamente e/o scollegare il cavo di alimentazione del router di rete domestica o del modem cablato. Quindi riaccenderlo e/o ricollegare il cavo di alimentazione.*
	- − *A seconda del fornitore di servizi Internet (ISP), il numero di dispositivi che possono ricevere il servizio Internet può essere limitato dalle condizioni per l'utilizzo del servizio. Per i dettagli, contattare il proprio ISP.*
	- − La nostra azienda non è responsabile per eventuali malfunzionamenti di questo prodotto e/o *per la funzione di connessione a Internet a causa di errori di comunicazione/malfunzionamenti associati alla connessione a Internet a banda larga o ad altre apparecchiature collegate.*
	- − *Alcune operazioni di connessione a Internet potrebbero non essere possibili a causa di alcune restrizioni stabilite dal fornitore di servizi Internet (ISP) che fornisce la connessione Internet a banda larga.*
	- − *Per la connessione cablata al prodotto è necessaria una porta 10 Base-T o 100 Base-TX LAN. Se il servizio Internet in uso non consente tale connessione, non è possibile collegare il prodotto.*
	- − *Per utilizzare il servizio DSL è necessario un modem DSL, mentre per utilizzare il servizio modem cablato è necessario un modem cablato. A seconda del metodo di accesso e del contratto di abbonamento con il proprio ISP, potrebbe non essere possibile utilizzare la funzione di connessione a Internet del prodotto o potrebbero esserci limitazioni al numero di dispositivi che si possono collegare contemporaneamente. (Se l'ISP limita l'abbonamento a un dispositivo,*  al prodotto non è consentito connettersi quando è già collegato un PC.)
	- − *L'uso di un "Router" potrebbe non essere consentito o il suo utilizzo potrebbe essere limitato, a seconda delle politiche e delle restrizioni dell'ISP. Per i dettagli, contattare direttamente il proprio ISP.*
	- − *Spegnere tutte le apparecchiature di rete inutilizzate nella rete domestica locale. Alcuni*  dispositivi possono generare traffico di rete.
	- − *Per una migliore trasmissione wireless, installare il PCS il più vicino possibile al punto di accesso.*
	- − In alcuni casi, posizionando il punto di accesso ad un'altezza di almeno 0,45 m dal pavimento *può migliorare la ricezione.*
	- − *Quando si utilizza la connessione di rete wireless, per una migliore trasmissione rimuovere tutti gli ostacoli tra il PCS e il punto di accesso.*
	- − La qualità della ricezione wireless dipende da molti fattori quali il tipo di punto di accesso, la *distanza tra il PCS e il punto di accesso e la posizione del PCS.*
### *Impostazioni di [Prova di messa in servizio]*

*Questo è l'ultimo passaggio delle impostazioni obbligatorie. Prima di mettere in funzione il prodotto, è necessario eseguire il [Prova di messa in servizio] per accertare che tutti i sistemi siano pronti a funzionare. Se il [Prova di messa in servizio] non viene eseguito, il prodotto non funziona.* 

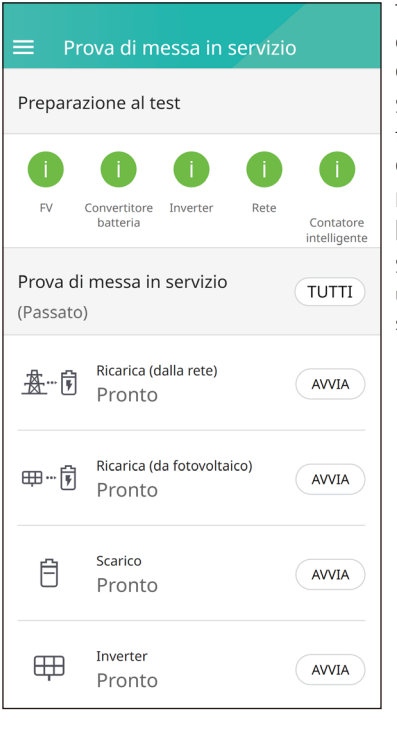

*Toccare [Prova di messa in servizio] in [Impostazioni dell'installatore]. Viene visualizzato il menu del test operativo.*

*Si devono eseguire 4 test operativi. Per avviare il test, toccare [TUTTI] per avviare automaticamente tutti i test operativi.* 

*È possibile anche seguire i test separatamente toccando [AVVIA] per ciascun test.* 

*Si raccomanda di eseguire tutti i test contemporaneamente*  utilizzando il pulsante [TUTTI] anziché eseguire i test *separatamente.*

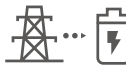

### *Carica (dalla rete):*

*Test operativo della carica della batteria tramite la rete.*

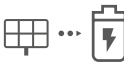

### *Carica (da FV):*

*Test operativo della carica della batteria tramite FV.*

#### *Scarica:*

*Test operativo della scarica della batteria alla rete.*

#### *Inverter:*

*Test operativo della conversione della potenza CC proveniente dal FV in potenza CA.*

*Il risultato viene visualizzato al completamento di ciascun test. Quando il test non rileva problemi, viene visualizzato [Test superato]. Se viene visualizzato [Test non superato], toccare il risultato di ciascun test per visualizzarne le informazioni dettagliate. Controllare e risolvere l'errore facendo riferimento al codice di errore*  nelle informazioni, quindi eseguire nuovamente il test. Per informazioni sul codice di errore, consultare la *sezione 'Codici di errore e messaggi'.*

*D* INFO-

- y Il test operativo è un passaggio per verificare lo stato del PCS per la generazione di energia solare *e la carica/scarica della batteria.*
- y Si consiglia di procedere quando il SoC della batteria è superiore al 20 % e la quantità di radiazione solare è sufficiente.

### *Impostazioni di [Batteria]*

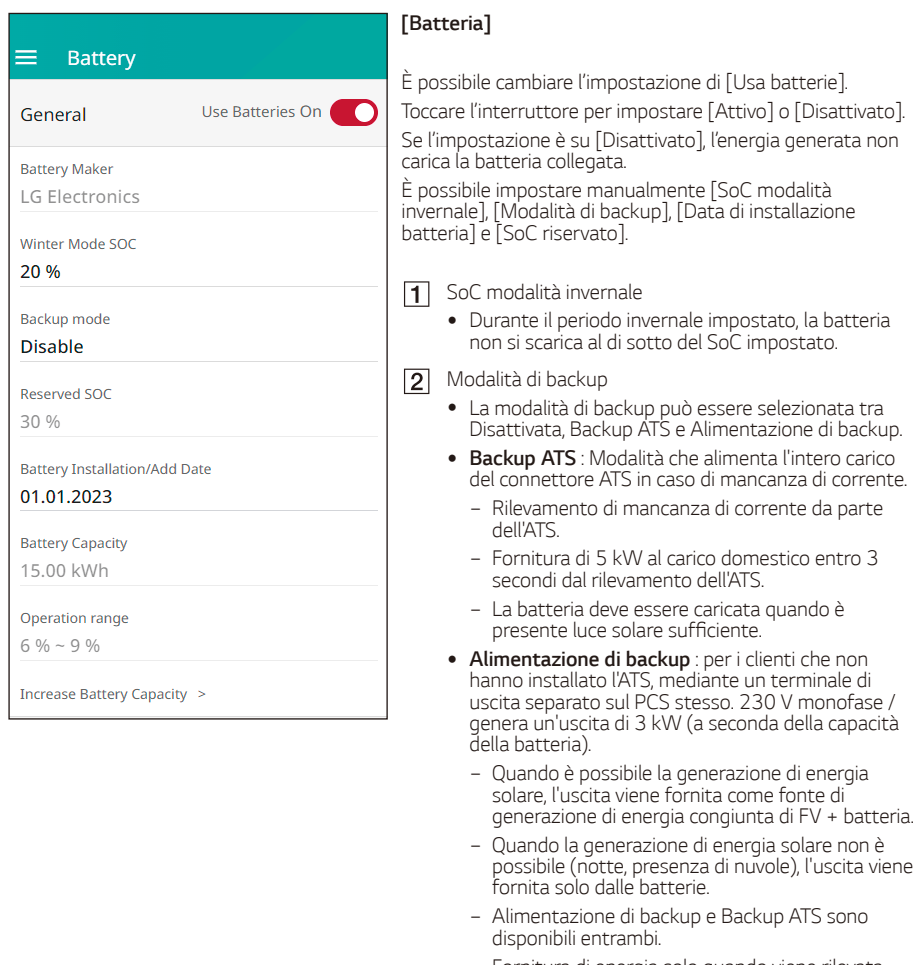

- − Fornitura di energia solo quando viene rilevata *una mancanza di corrente.*
- **3** SoC riservato
	- Il SoC riservato può essere impostato quando sono *selezionati Backup ATS o Alimentazione di backup. Il SoC della batteria può essere riservato come il SoC impostato.*
- *Intervallo operativo*
	- y *Si tratta dell'intervallo di carica di emergenza ed è*  basato sul SoC reale. Quando raggiunge il 6%, ha<br>inizio la carica forzata fino al raggiungimento del *9%.*

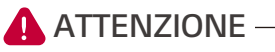

y *Se l'opzione [Usa batterie] è impostata su disattivata o se il sistema viene spento per un periodo di tempo prolungato, la batteria si può scaricare completamente e non può più essere usata. Assicurarsi di non lasciare la batteria inutilizzata per periodi di tempo prolungati.*

### *Aumento della capacità della batteria*

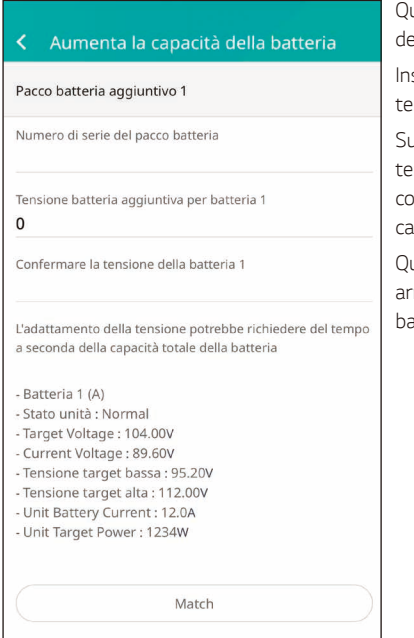

*Questo menu consente di usare la funzione di espansione*  ella batteria per passare da 2 pacchi a 3 pacchi.

*Inserire il numero di serie del pacco e le informazioni sulla tensione della batteria che si desidera aggiungere.*

uccessivamente, quando si preme il pulsante Match, la *tensione della batteria che si desidera aggiungere viene fatta corrisponde alla tensione della batteria in uso mediante la carica o lo scaricamento.*

*Quando la tensione delle batterie è uguale, il processo si arresta automaticamente e l'ESS può essere usato con la batteria espansa (3 pacchi).*

### *[Registro di sistema]*

*È possibile vedere il registro con l'elenco dei cambi di modalità, dei guasti del sistema e degli avvisi del sistema.* 

*Per ulteriori informazioni sui codici di errore, sui messaggi e sulle soluzioni, consultare la sezione 'Codici di errore e messaggi'.*

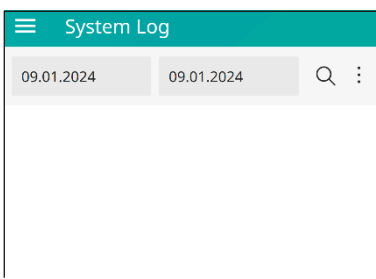

*Toccare [Registro di sistema] in [Impostazioni dell'installatore]. Viene visualizzato l'elenco di tutti gli avvisi generati nel prodotto durante un determinato periodo di tempo.* 

Impostare la data di inizio e di fine e quindi selezionare *[Cerca] per visualizzare l'elenco degli avvisi generati durante il periodo selezionato.*

### *Impostazioni di [Dispositivo esterno]*

*Selezionare [Dispositivo esterno] in [Impostazioni dell'installatore] per visualizzare le opzioni [Controllo*  remoto], [Controllo dell'ondulazione], [Pompa di calore aria-acqua] e [Caricabatterie EV].

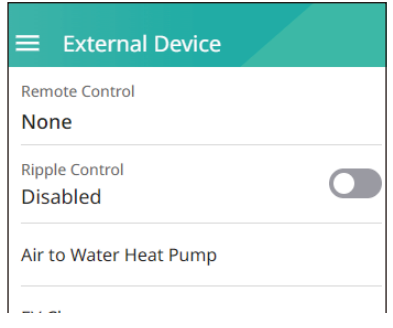

### *[Controllo remoto]*

*È possibile selezionare la modalità HEMS (VPP). In tal caso, l'ESS è controllato dal provider VPP.*

*Quando si seleziona la modalità remota, è possibile vedere che il funzionamento è in modalità remota nella schermata iniziale.*

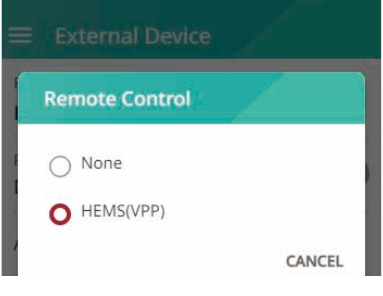

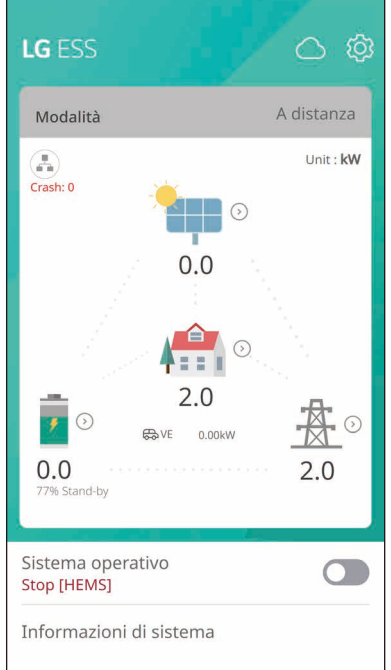

### *[Controllo dell'ondulazione]*

*È possibile impostare il controllo dell'ondulazione come attivato. In tal caso, il ricevitore di controllo dell'ondulazione controlla la potenza di uscita nominale dell'ESS*

*Quando si attiva il controllo dell'ondulazione, è possibile vedere che è in funzione nella schermata iniziale.*

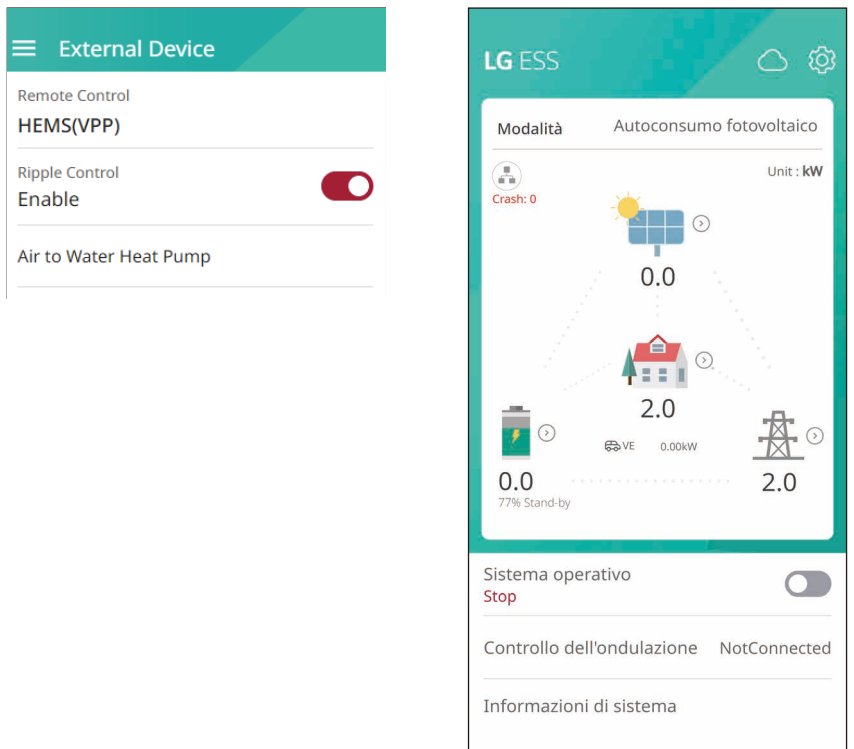

### *[Pompa di calore aria-acqua]*

### *[Caricabatterie EV]*

*Per la* [pompa di calore aria-acqua](#page-89-0) *e il [caricabatterie EV,](#page-86-0) consultare la pagina della procedura guidata di*  configurazione.

### *Impostazioni di [Altre funzioni]*

Selezionare [Altre funzioni] in [Impostazioni dell'installatore] per visualizzare le opzioni [Riavvio], [Modifica password], [Ripristino impostazioni predefinite] e [Scarica registro].

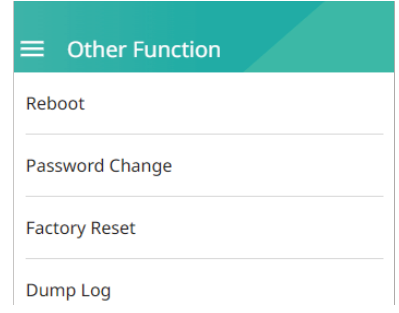

#### *[Riavvio]*

*Selezionare [Riavvio] per riavviare il sistema.*

#### **[Modifica password]**

Selezionare [Modifica password] in [Impostazioni dell'installatore]. Viene visualizzato il menu [Modifica *password].*

Inserire la nuova password nei campi [Nuova password] e [Verifica password]. Quindi selezionare [Modifica password] per completare la modifica della password.

#### **[Ripristino impostazioni predefinite]**

Selezionare [Ripristino impostazioni predefinite] per riportare tutte le impostazioni del sistema alle impostazioni predefinite originali. Con il ripristino, vengono cancellate tutte le impostazioni e i registri di *sistema.*

#### *[Scarica registro]*

Questa opzione consente di salvare il file del registro di sistema in una scheda di memoria USB. Prima di inserire la scheda di memoria, accertare che in essa non siano memorizzati file che potrebbero avere effetti *avversi sul sistema.*

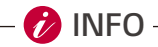

• Se si perde la password, contattare il team di assistenza.

## *Informazioni sulla schermata principale*

La schermata principale visualizza e indica lo stato corrente dell'ESS nell'area del menu dello stato dell'ESS. *È inoltre possibile controllare diverse impostazioni e informazioni nelle arre dei menu Impostazioni ESS e Informazioni ESS.*

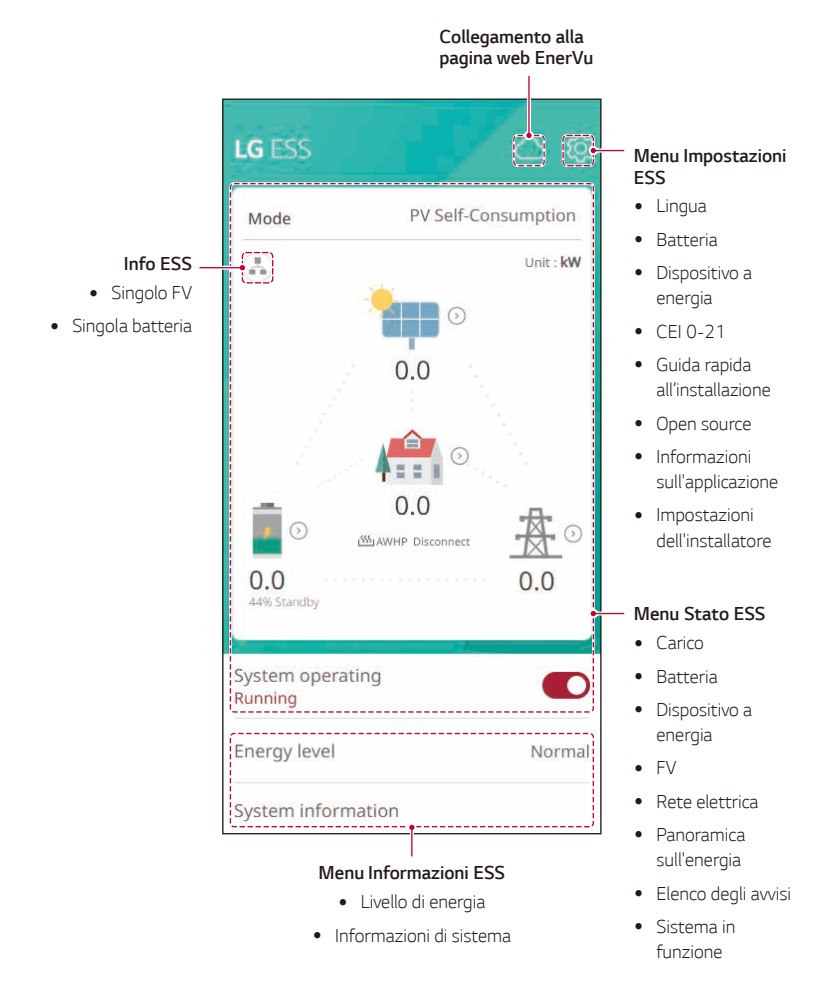

### *Menu Stato ESS*

*La schermata principale visualizza e indica brevemente lo stato corrente dell'ESS. Selezionando un'area indicata sopra, vengono visualizzate le informazioni dettagliate.*

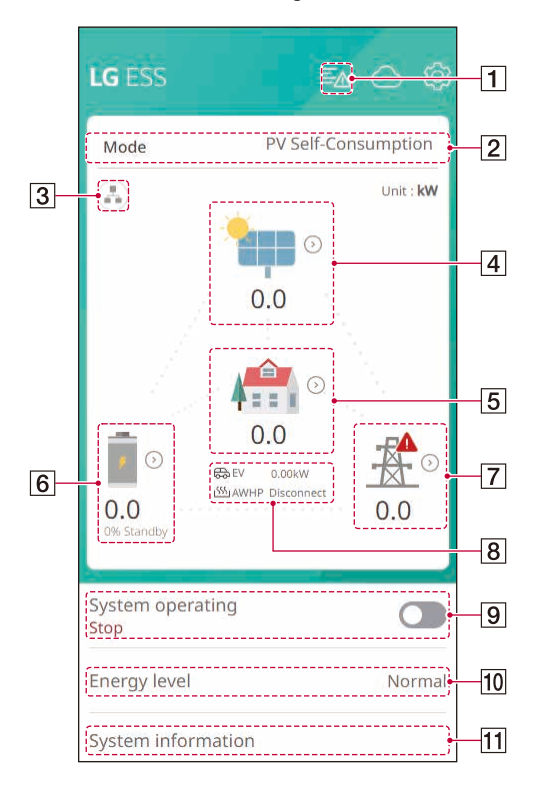

### **P**INFO

- y *I valori visualizzati non sono valori esatti. I valori possono differire dai valori effettivi.*
- y *In caso di problemi di connessione con il percorso IP, riattivare il percorso AP.*

### $\boxed{1}$

#### **Notice**

**O** PCS1 [S200] Grid Meter Comm Occurred: 11.10.2023 04:33 Contact service center

*Visualizza l'elenco degli avvisi di stato del sistema.*

Quando si verifica un errore, nell'elenco vengono *visualizzati il codice di errore, l'ora e la data.*

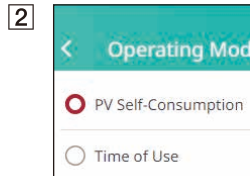

*Visualizza la modalità di funzionamento del sistema. Nell'elenco sono visualizzare le modalità di funzionamento.*

*Se si seleziona Tempo di utilizzo, è necessario inserire* 

*ulteriori dettagli. Premere il pulsante [ ].*

券

### *Impostazioni di [Tempo di utilizzo]*

*1. Stagione e prezzo*

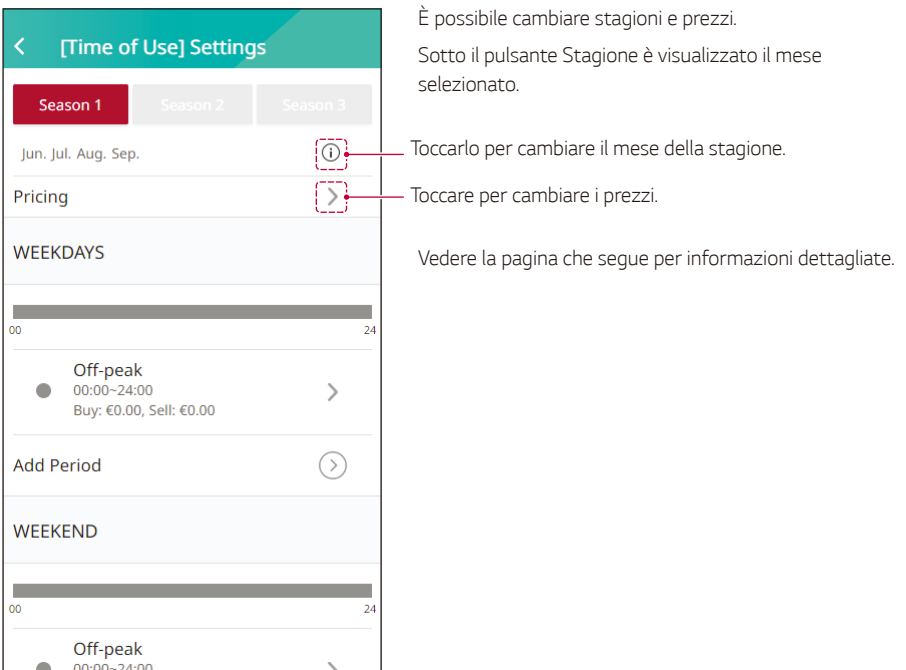

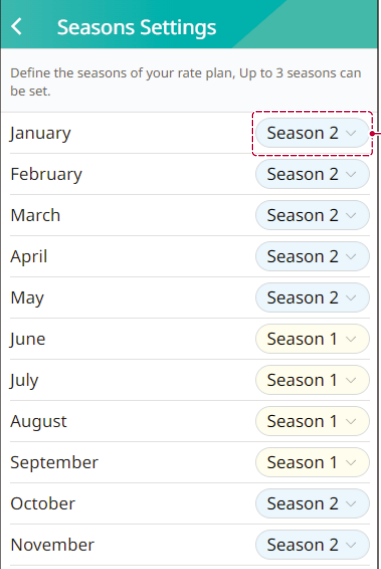

*Visualizza la stagione corrispondente al mese. Cambiare e salvare la stagione.*

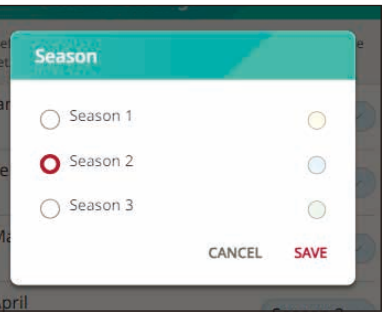

#### **Season 2 Pricing** ∢

This helps ESS estimate more accurate savings and operate efficiently. You can put 0 if you don't have the period.

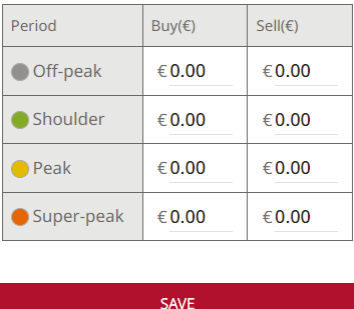

Inserire il prezzo per ciascun periodo, quindi premere il *pulsante SALVA.*

### 2. Modifica e aggiunta di periodi

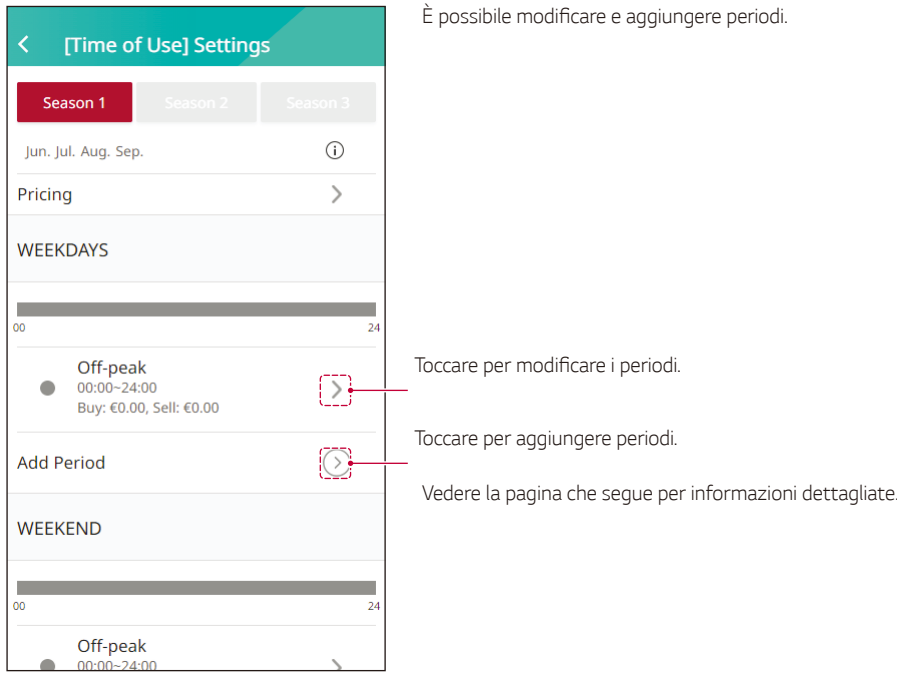

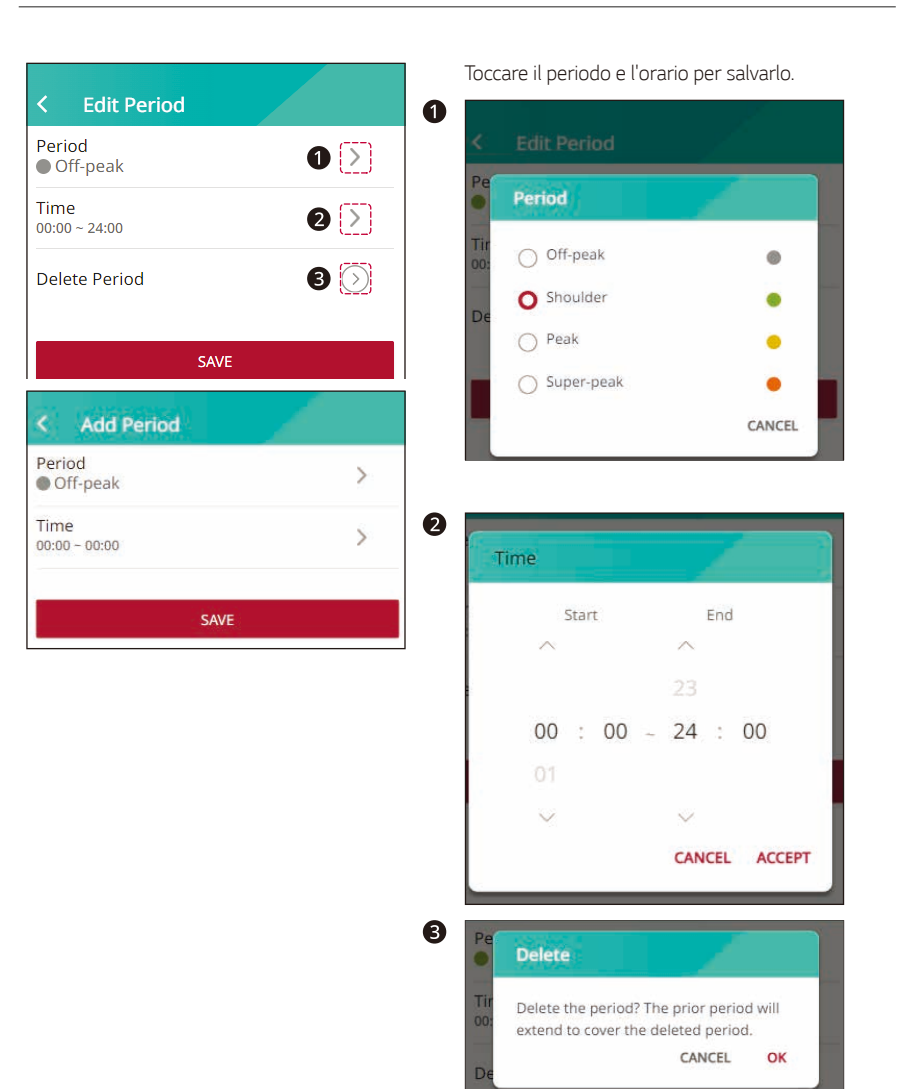

# *3* mpostazioni *Impostazioni*

### *[Info ESS]*

*Visualizza la generazione di energia FV corrente e lo stato della batteria.*

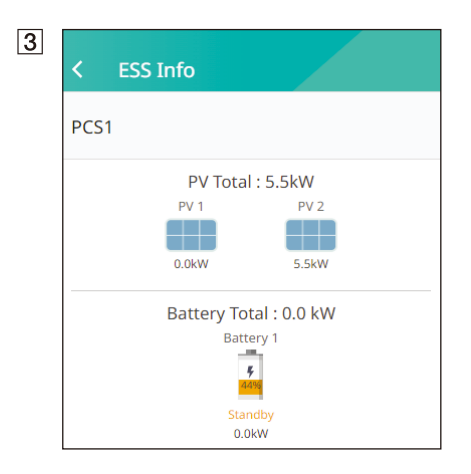

### $\overline{4}$  $FV$ Marchio LGE SOLAR Capacità del sistema 4.5kWp (4.5)kWp Potenza CC  $0W$ Tensione CC 300.0V Corrente CC  $0.0A$

*Visualizza brevemente lo stato di generazione del FV*  connesso. I valori di stato sono la somma di FV1, FV2

*Marchio*: Produttore FV (Predefinito: LGE) Capacità sistema: Capacità FV *Potenza CC*: Potenza FV corrente *Tensione CC*: Tensione FV corrente *Corrente CC*: Corrente elettrica FV corrente

#### $\sqrt{5}$

Carico Potenza di carico

 $2.0$  kW

Ċ

Dispositivo energetico

Potenza caricabatterie EV

0.0 kW

AWHP

Normal

*Visualizza lo stato dettagliato dell'energia consumata in ambito domestico.*

*Potenza di carico*: Potenza correntemente consumata *in ambito domestico*

#### *Dispositivo a energia*

*Potenza caricabatterie EV: Potenza correntemente consumata per EV.*

*AWHP*: Indicazione della connettività della pompa di calore aria-acqua e del livello di energia dell'ESS.

### **D**INFO-

y Il livello di energia viene visualizzato solo quando sono installati il caricabatterie EV e la pompa di calore aria-acqua e l'opzione di monitoraggio è attivata.

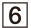

 $\overline{7}$ 

Stato della batteria Stand-by

**Batteria** 

SoC batteria 77%

Modalità invernale

Attivato Potenza CC

0.0kW

*Visualizza brevemente lo stato di carica e scarica della batteria.*

*Stato della batteria*: Carica / Scarica / Standby *SoC batteria*: Livello SoC (stato di carica) corrente *Modalità invernale*: Mostra lo stato della modalità *invernale.*

*Potenza CC*: Potenza di uscita corrente dalla batteria

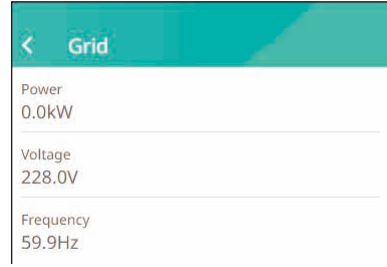

*Visualizza lo stato corrente della rete elettrica.*

*Potenza: Potenza di rete corrente Tensione*: Tensione di rete corrente *Frequenza*: Frequenza di rete corrente

*Una volta completata l'impostazione del caricabatterie EV e della pompa di calore, è possibile controllare la potenza di carica EV e lo stato della pompa di calore nella schermata iniziale.*

*Di seguito è riportata la descrizione di ciascuno stato. EV*: Potenza di carica EV.

*AWHP connessa*: La pompa di calore aria-acqua è connessa. *AWHP disconnessa* : La pompa di calore aria-acqua è disconnessa.

#### $\sqrt{9}$ System operating Running

D

#### *[Sistema in funzione]*

*Toccare l'interruttore per avviare o arrestare il funzionamento del sistema*

 $\overline{10}$ Energy level Normal

#### *[Livello di energia]*

*Visualizza il livello di energia dell'ESS.*

\*Il livello di energia viene visualizzato solo quando è installata la pompa di calore aria-acqua e l'opzione di *monitoraggio è attivata.*

*\*\*A seconda del protocollo, i livelli sono i seguenti.*

#### *[Protocollo] LG MODBUS [Protocollo] DIGITAL INPUT*

 $\sim$ 

Low battery consumption

#### **Energy level** ₹ **Energy level** k The energy level is determined by battery The energy level is determined by battery SOC and power surplus status. AWHP is SOC and power surplus status. AWHP is operated differently depending on the operated differently depending on the energy level. energy level. **On Commend** On Commend  $2 - 0$  $\sim$  $=$ Max Energy usage of AWHP, using  $\sim$ Max Energy usage of AWHP, using  $\equiv$ surplus energy to heat water surplus energy to heat water  $\overline{a}$  $\sim$  $\sim$ On Recommend **On Recommend**  $12-2$  $\sim$  $\sim$ More Energy usage of AWHP, slow  $\sim$ More Energy usage of AWHP, slow  $\sim$  $G=1$ charging battery charging battery  $\omega$  $\equiv$  $\leftarrow$  $\sim$ Normal **Normal**  $\sim$ *4* — Maintaining current setting of AWHP  $\iota =$ Maintaining current setting of AWHP ᇹ **Energy Saving** Less battery consumption  $000$  $\equiv$ **Super Energy Saving**

### *Informazioni di sistema*

*Visualizza le informazioni di sistema dell'ESS. È possibile controllare le informazioni sullo stato di PCS, batteria e rete. Scorrere verso l'alto o verso il basso per visualizzare le informazioni successive o precedenti.*

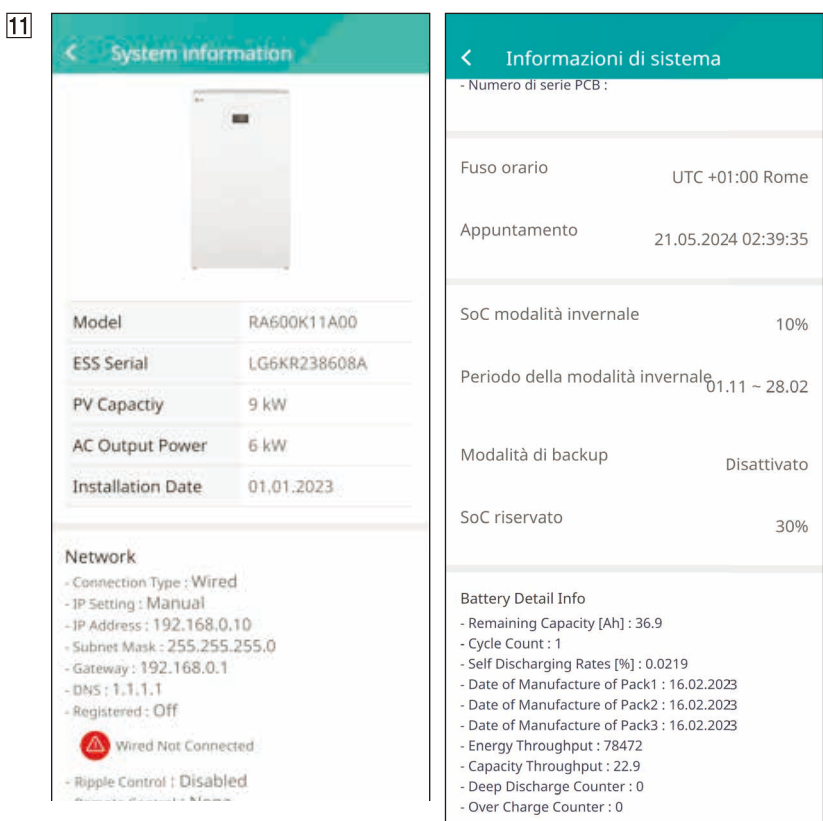

### *Menu Impostazioni ESS*

*È possibile regolare le impostazioni generali del sistema. Selezionare [Schermata principale] > [ ] per visualizzare la schermata [Impostazioni].*

### *Lingua*

*Selezionare [ ] > [Lingua] per visualizzare la schermata di selezione della lingua.*

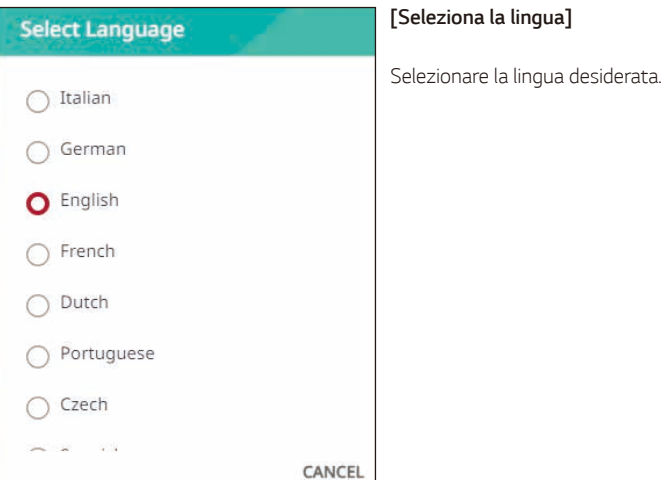

### *Batteria*

*Selezionare [ ] > [Batteria] per visualizzare la schermata di impostazione della batteria.*

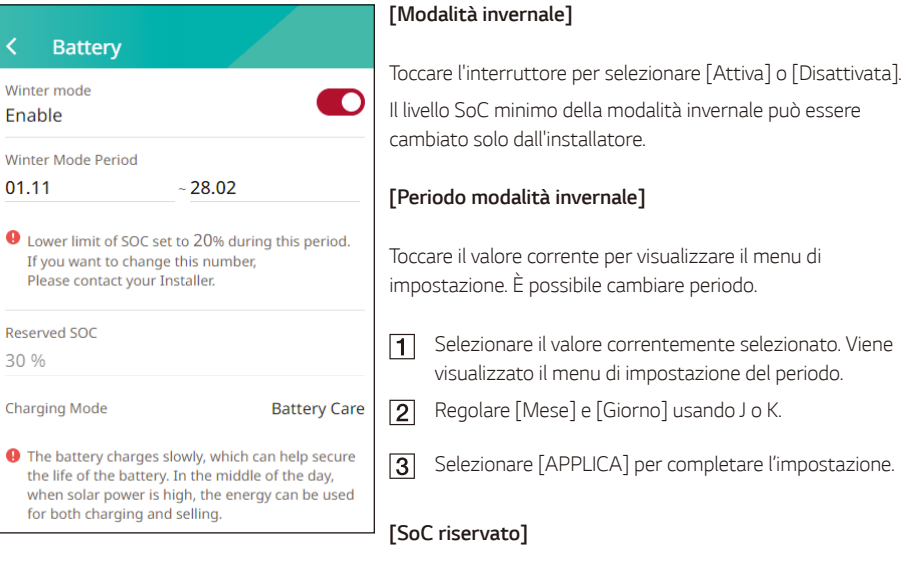

*Il livello SoC minimo del SoC riservato può essere cambiato solo dall'installatore..*

#### *[Modalità di carica]*

Toccare questo interruttore per selezionare [Cura batteria], *[Carica rapida] o [Previsioni meteo].*

È possibile cambiare da sé la modalità.

### *Dispositivo a energia*

*Selezionare [ ] > [Dispositivo a energia] per visualizzare la schermata Dispositivo a energia.*

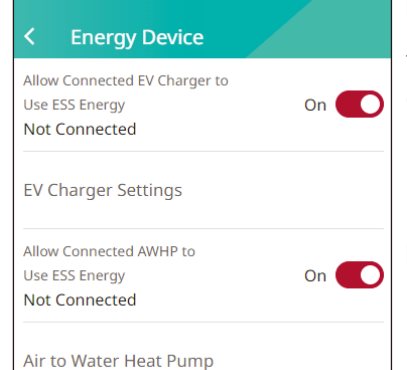

#### *[EV]*

*Toccare l'interruttore per selezionare [Attivo] o [Disattivato]. Quando il 'Caricabatterie EV' non è installato, appare un popup di avviso.*

*Impostare l'opzione su [Attivo] per attivare il monitoraggio EV.*

#### *[Impostazioni caricabatterie EV]*

È possibile impostare la configurazione della carica EV e *monitorare lo stato del caricabatterie EV.*

*Fare riferimento alla guida all'installazione per informazioni dettagliate.*

### *[AWHP]*

*Toccare l'interruttore per selezionare [Attiva] o [Disattivata].*

*La descrizione dello stato del dispositivo a energia è riportata di seguito.*

*Non connessa: L'impostazione AWHP è attiva ma la pompa*  di calore aria-acqua non è connessa.

*Connesso: L'impostazione AWHP è attiva e la pompa di*  calore aria-acqua è connessa.

#### *[Pompa di calore aria-acqua]*

È possibile impostare la configurazione della pompa di calore aria-acqua.

*Fare riferimento alla guida all'installazione per informazioni dettagliate.*

### *CEI 0-21*

*Selezionare [* ] > [CEI 0-21] per visualizzare CEI 0-21.

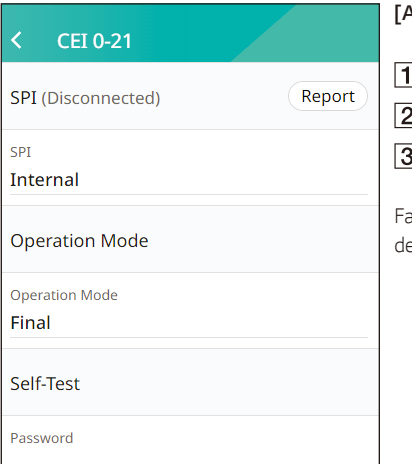

### *[Autotest SPI]*

*Impostare la modalità Interna di SPI*

Inserire la password per l'autotest (000006)

*Premere il pulsante Tutti*

are riferimento alla norma CEI 0-21 per informazioni *dettagliate.*

### *Guida rapida all'installazione*

*Selezionare [ ] > [Guida rapida all'installazione] per visualizzare la schermata della guida all'installazione. Nella schermata [Guida rapida all'installazione] è possibile consultare brevi istruzioni di installazione.*

### *Open source*

*È possibile controllare le informazioni open source dell'applicazione e del sistema.*

*Selezionare [ ] > [Open source] per visualizzare la schermata con l'avviso sull'open source.*

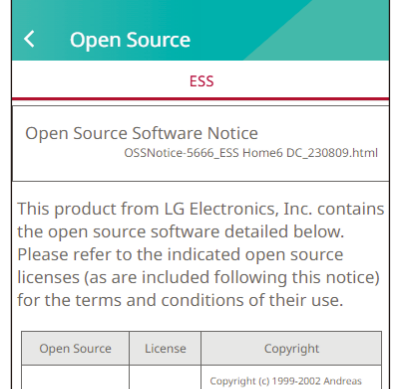

Gruenbacher.

a.gruenbacher@bestbits.at>

Copyright (c) 2000-2002 Silicon<br>Graphics, Inc.

Per ottenere il codice sorgente in formato GPL, LGPL, MPL e altre licenze open source contenute in questo prodotto, visitare http://opensource.lge.com.

*In aggiunta al codice sorgente, sono disponibili per il download tutti i termini di licenza, le esclusioni di responsabilità e le relative note di copyright. LG Electronics fornirà inoltre il codice open source su CD-ROM, a pagamento a titolo di copertura dei costi di distribuzione (ad es. costi di supporti multimediali,*

*spedizione e gestione), inviando una richiesta tramite e-mail a opensource@lge. Questa offerta è valida per tre (3) anni a*  partire dalla data di acquisto del prodotto.

### *Informazioni sull'applicazione*

 $GPL-2.0$ 

 $LGPL-2.1$ 

acl 2.2.52

*Selezionare [ ] > [Informazioni sull'applicazione] per visualizzare la schermata con le informazioni sull'applicazione.*

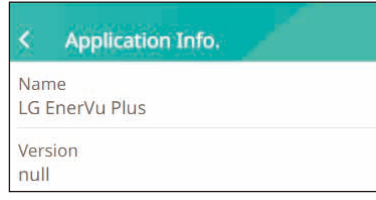

*È possibile controllare le informazioni sull'applicazione,*  quali il nome dell'applicazione, il nome del pacchetto *dell'applicazione e la versione dell'applicazione.*

# *Codici di errore e messaggi*

## *Codici di errore del PCS*

- Non lasciare l'ESS in stato di standby per guasto per periodi di tempo prolungati, in quanto lo stato di *standby prolungato può causare lo scaricamento della batteria.*
- y Se il guasto della batteria si verifica subito dopo l'avviamento del PCS, si tratta di guasto della batteria. Controllare anche le informazioni su tensione e guasti del SoC della batteria, e spegnere l'ESS fino a quando non viene eseguito un intervento di riparazione.
- y *Se il SoC della batteria è basso la batteria si può caricare dalla rete per auto-protezione. (Carica di emergenza) Questa funzione ha lo scopo di prevenire lo spegnimento dell'ESS, l'eccessiva scarica e il guasto della batteria. La carica di emergenza non è un guasto dell'ESS.*

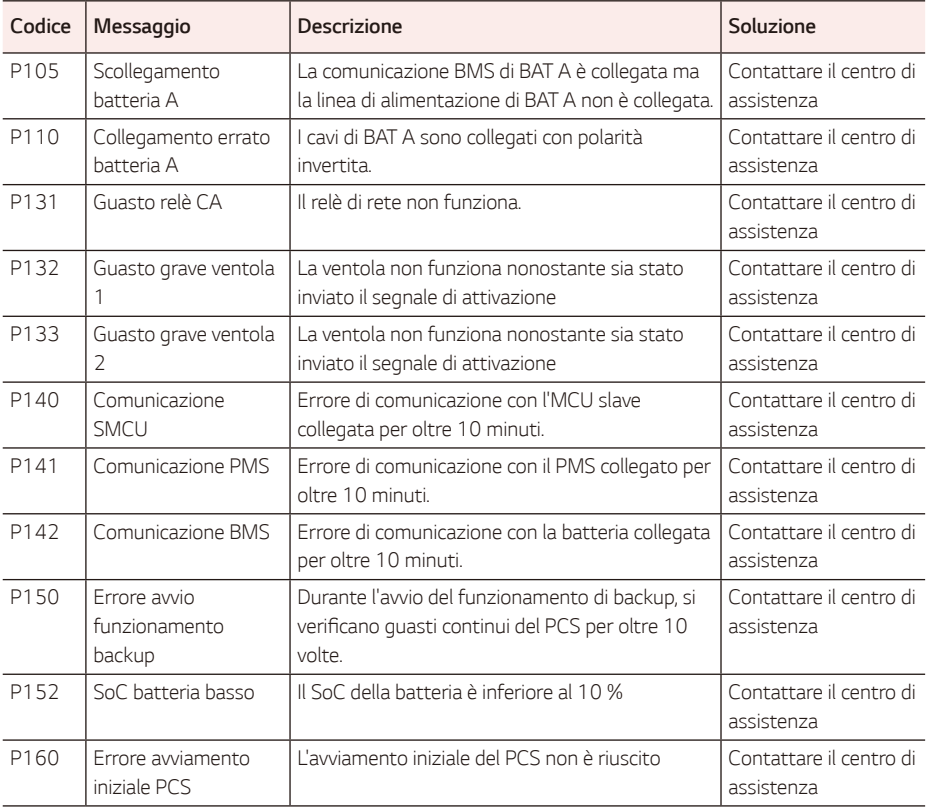

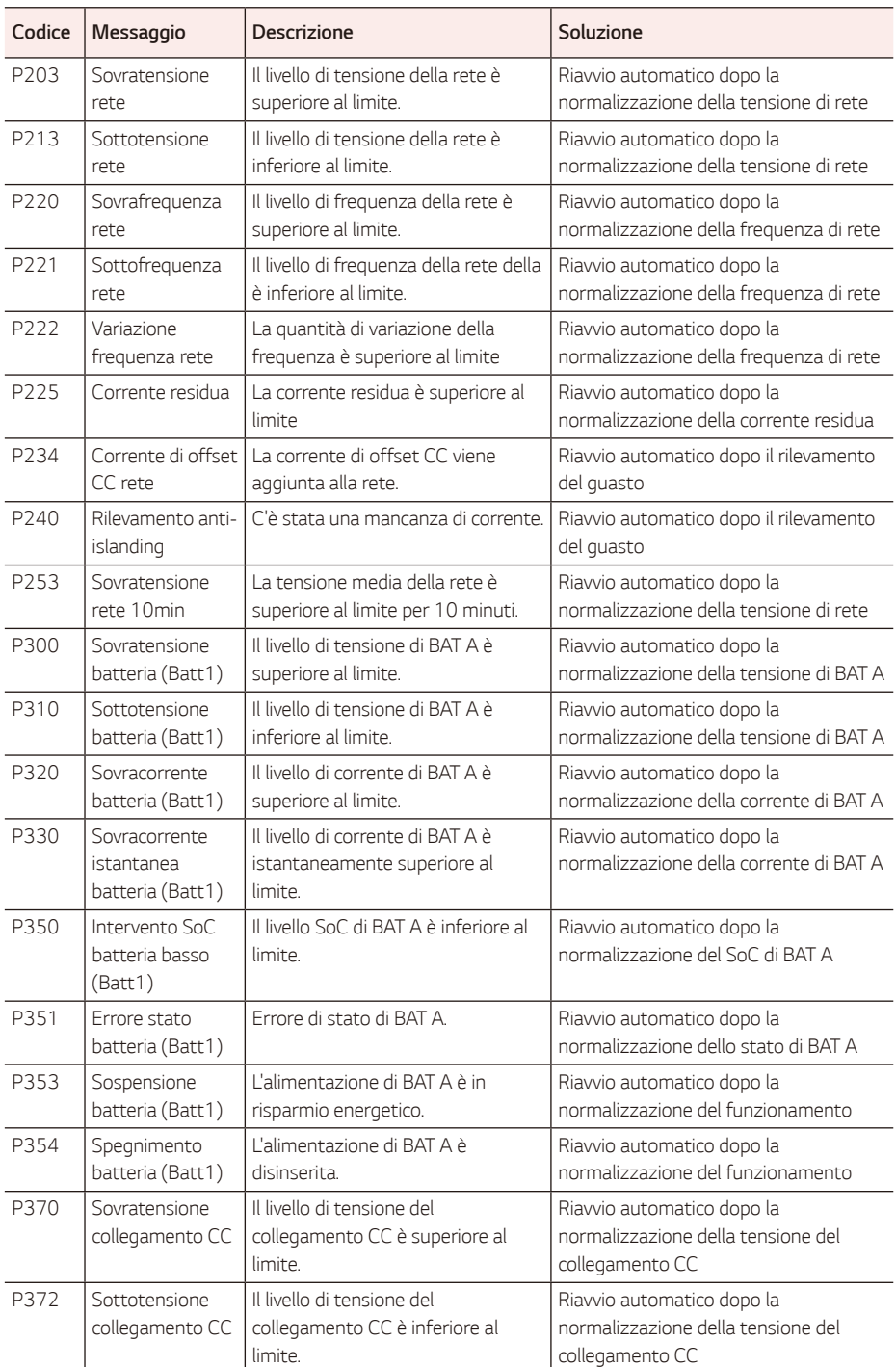

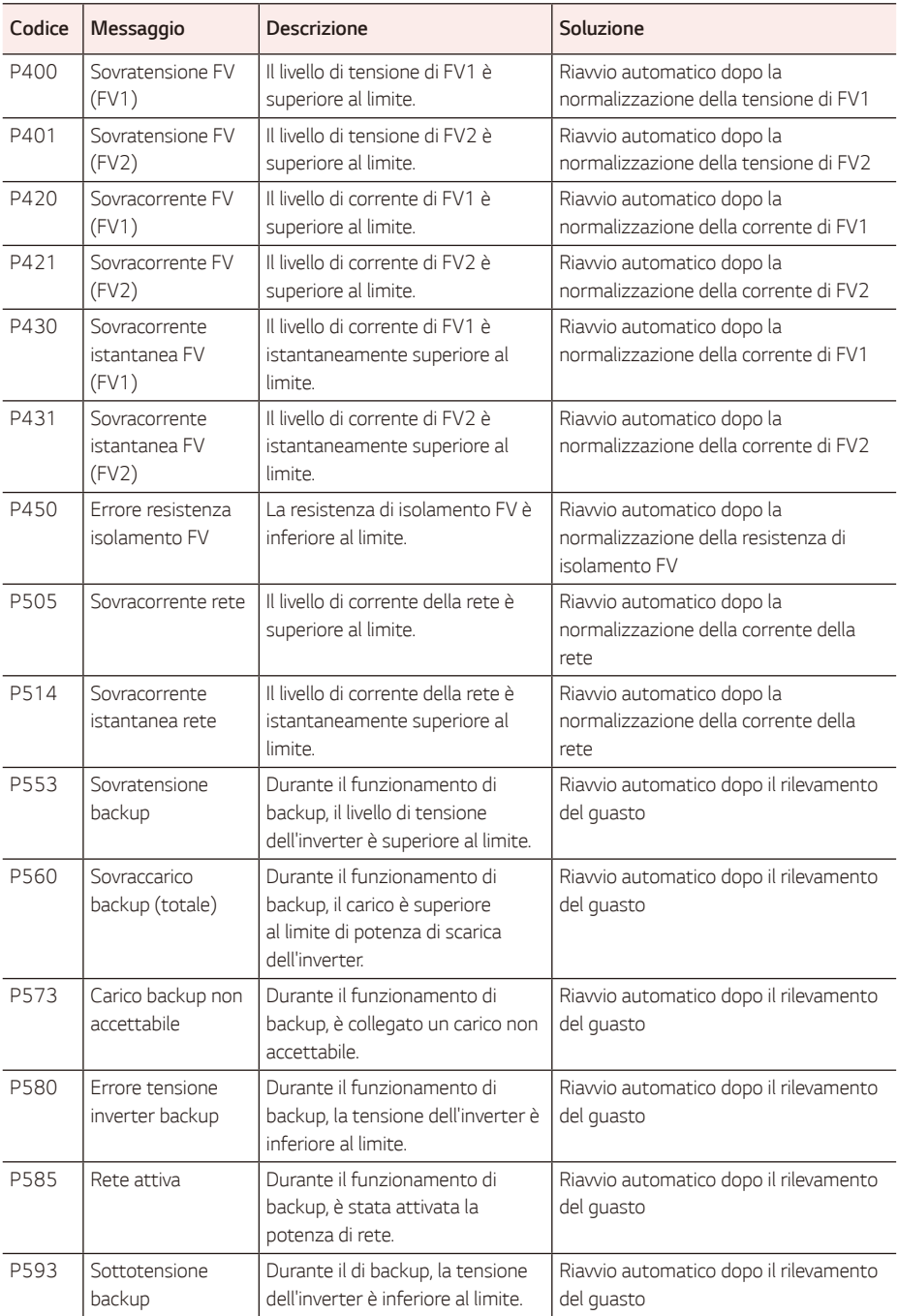

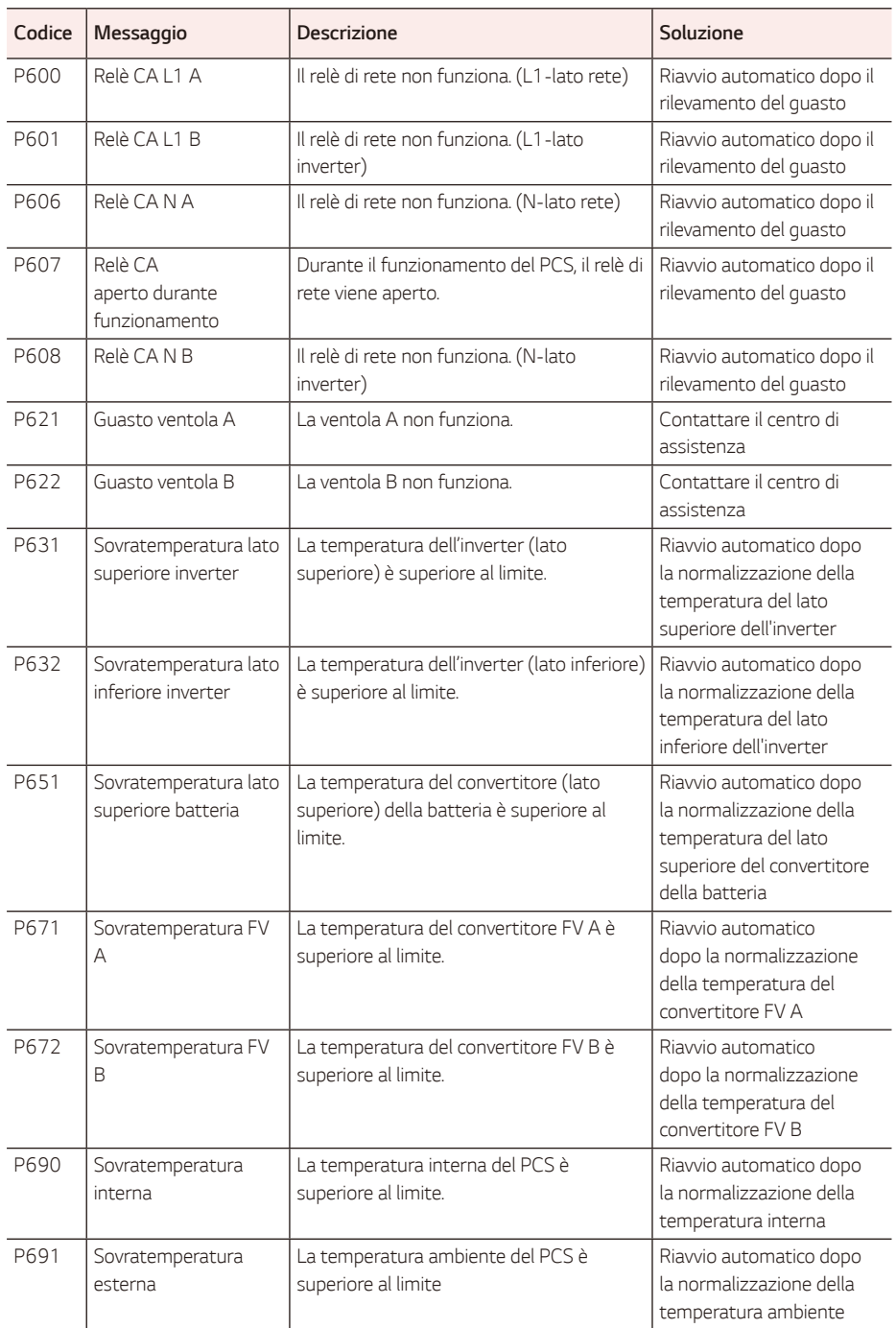

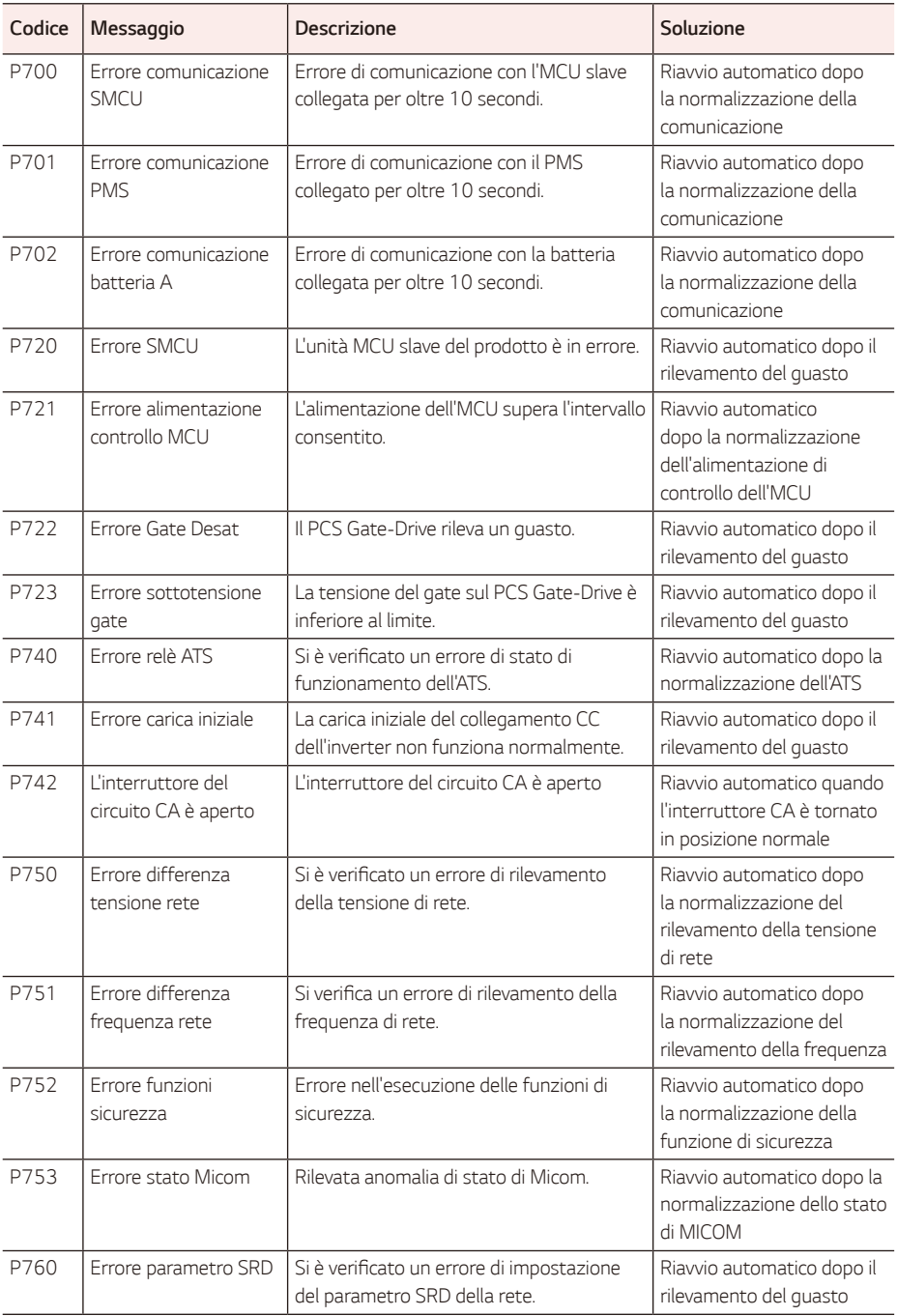

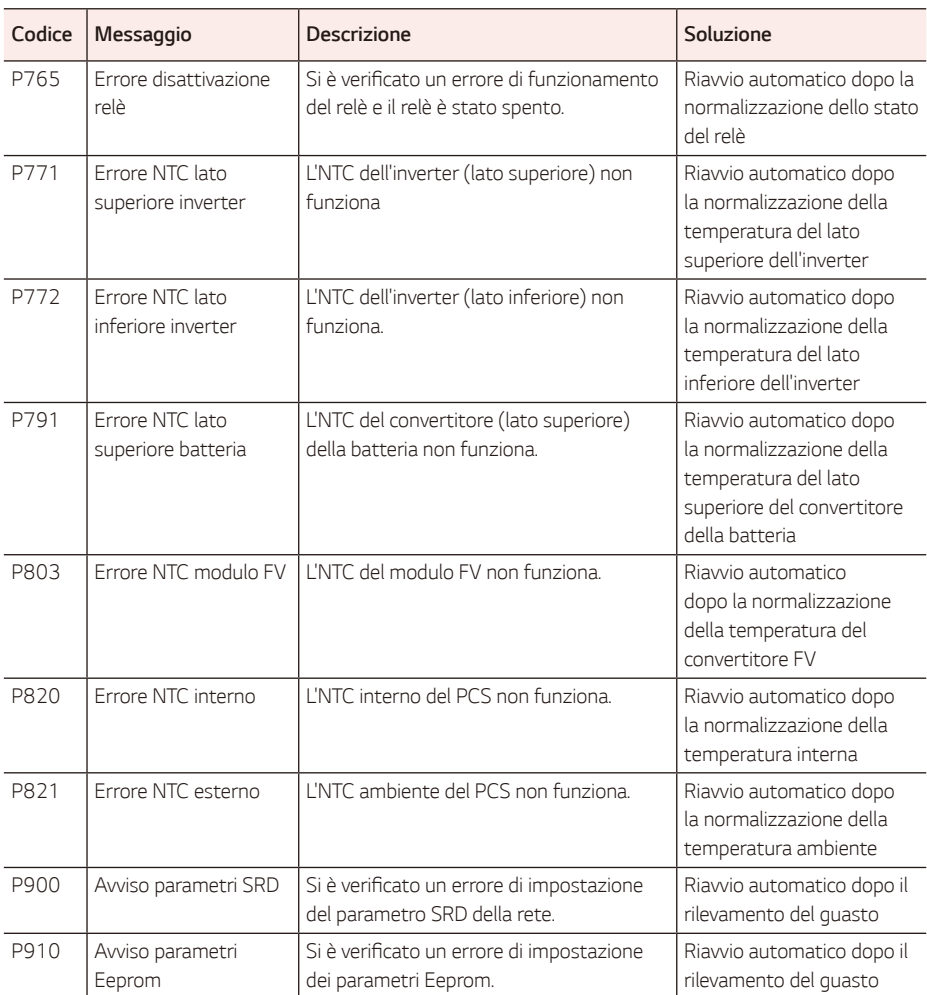

## *Codici di errore della batteria*

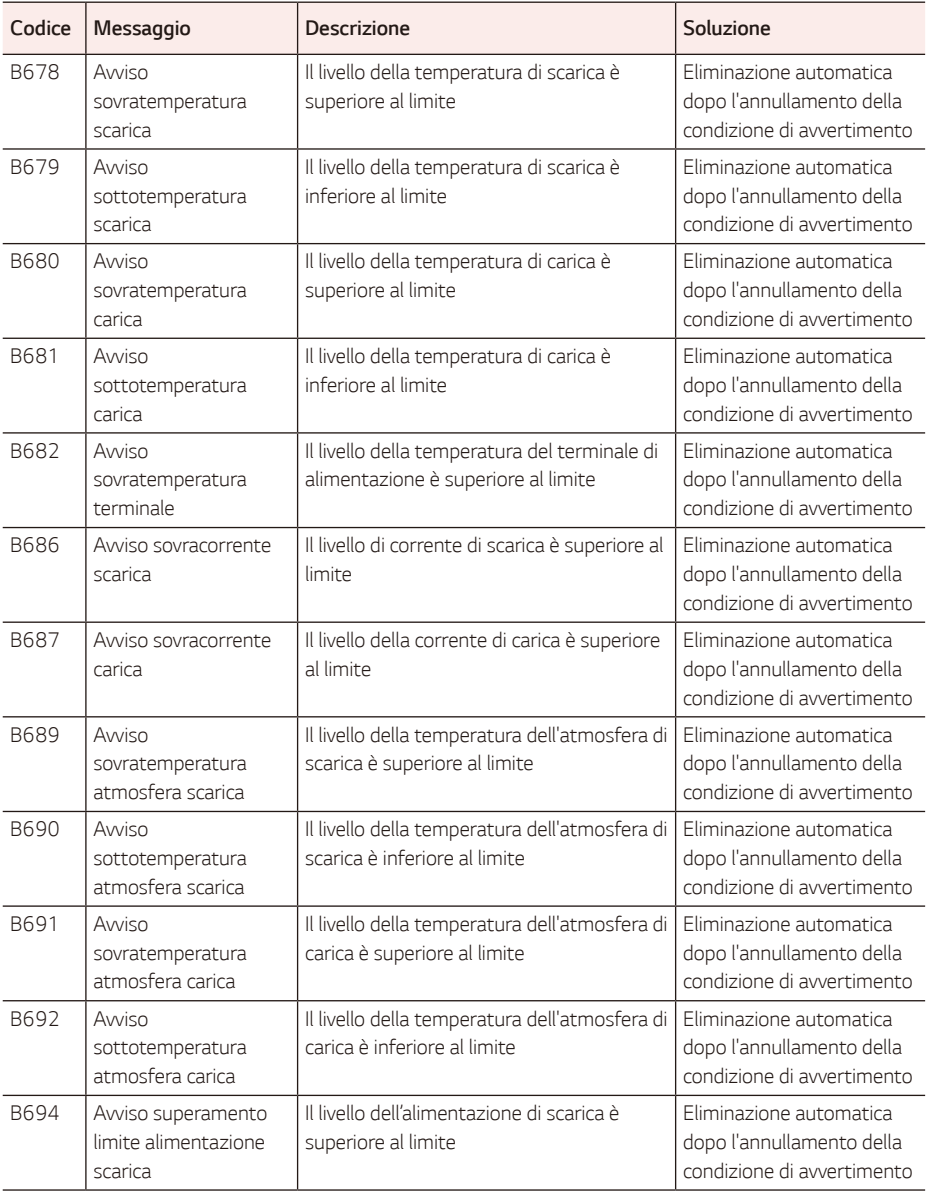

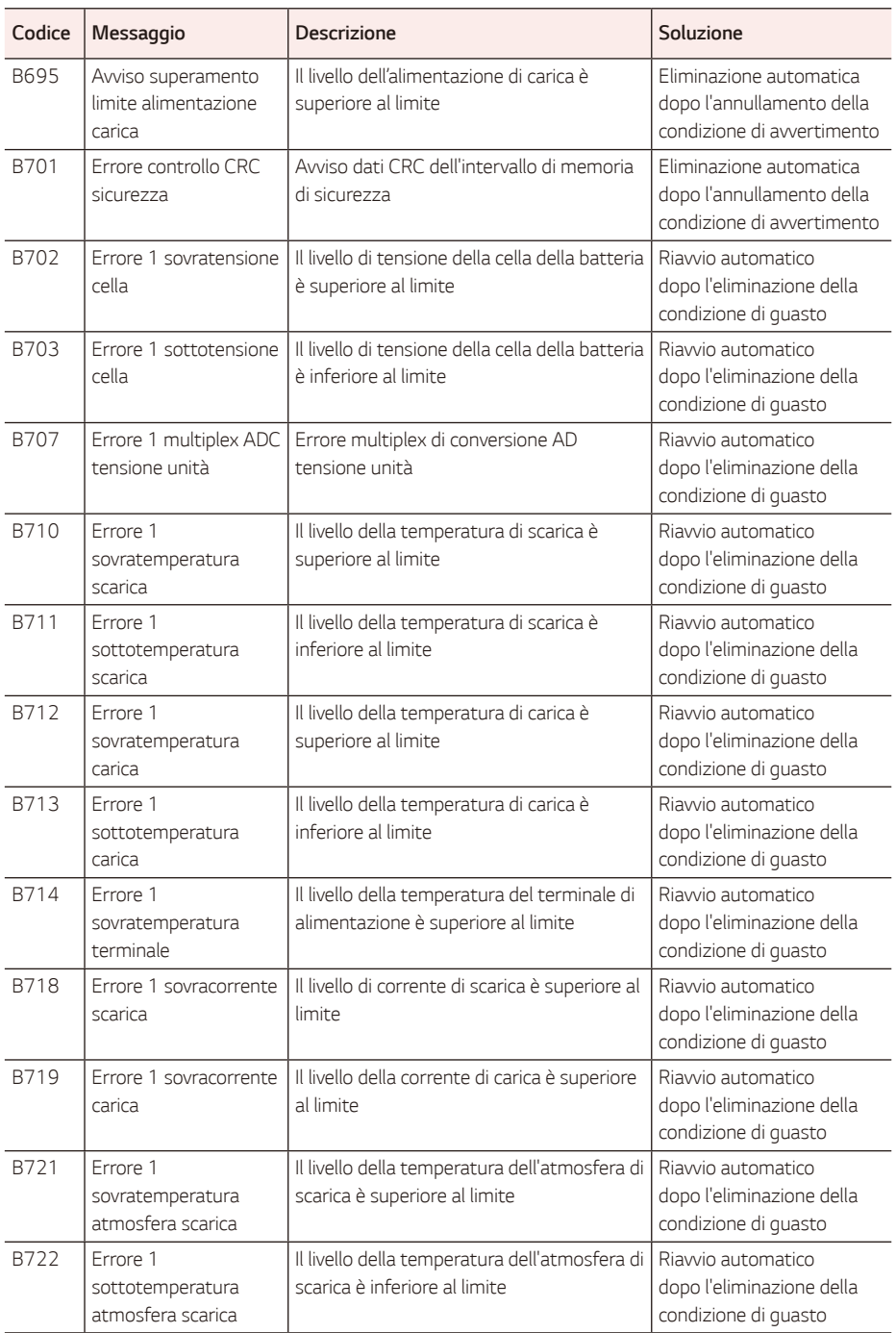

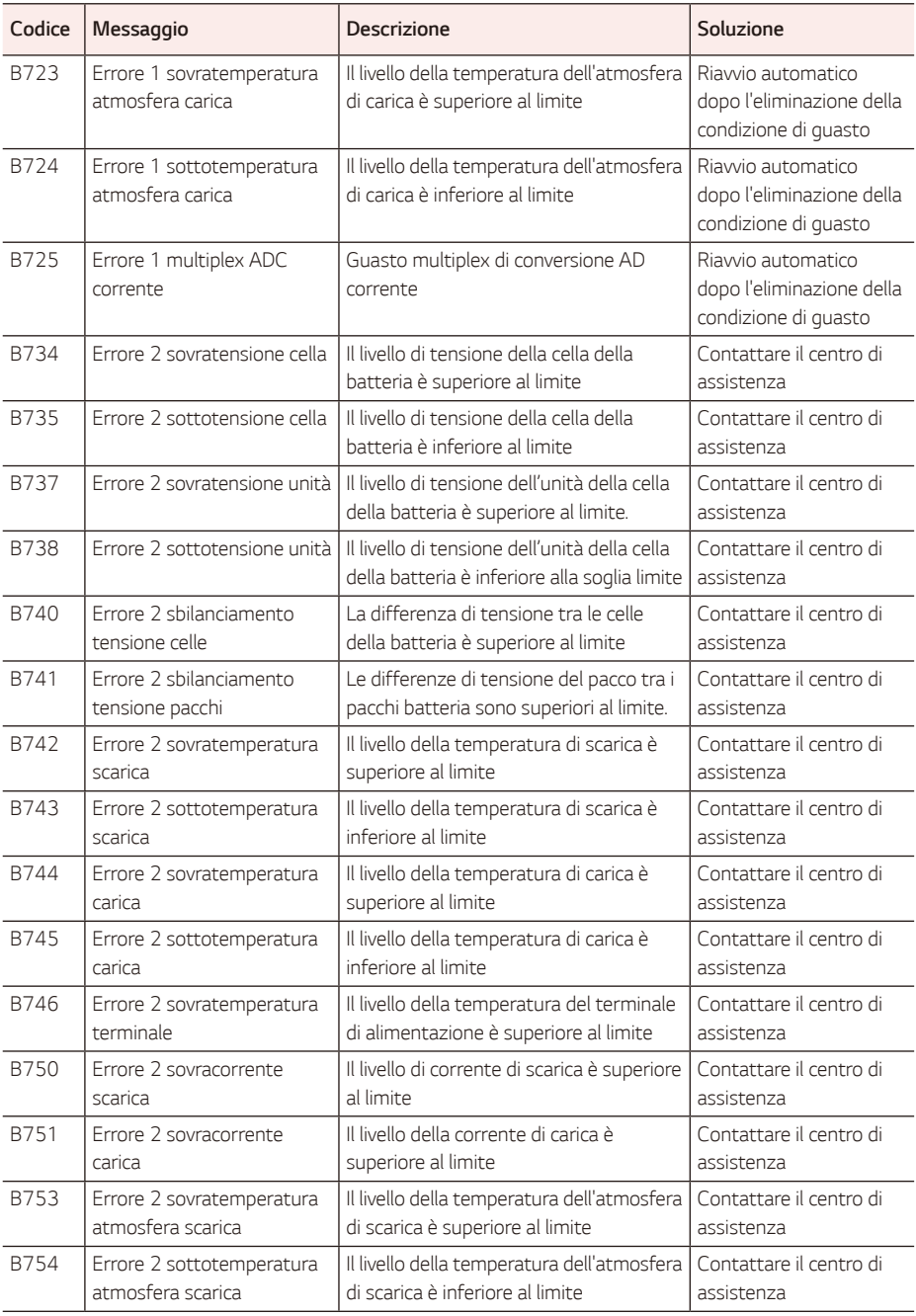

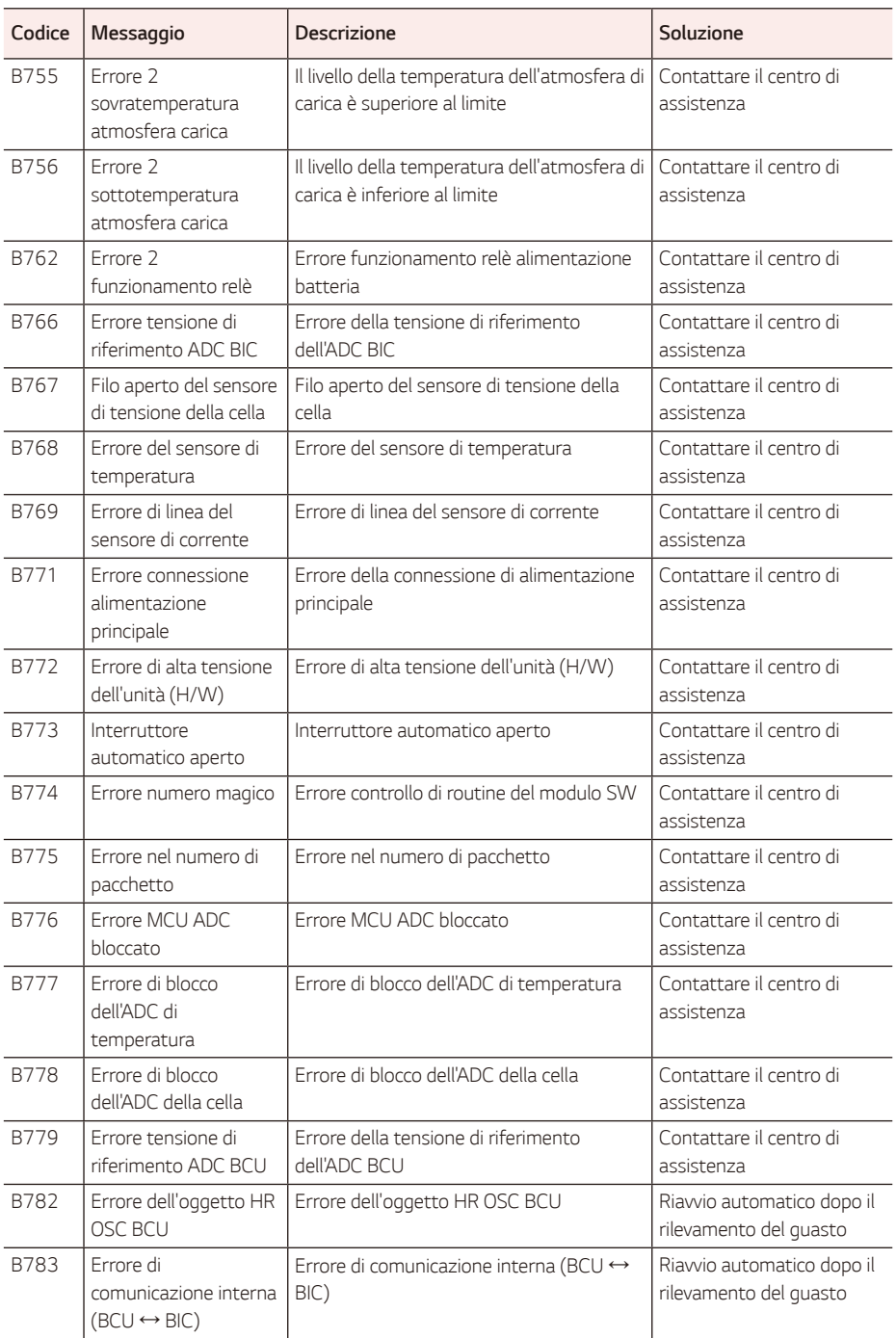

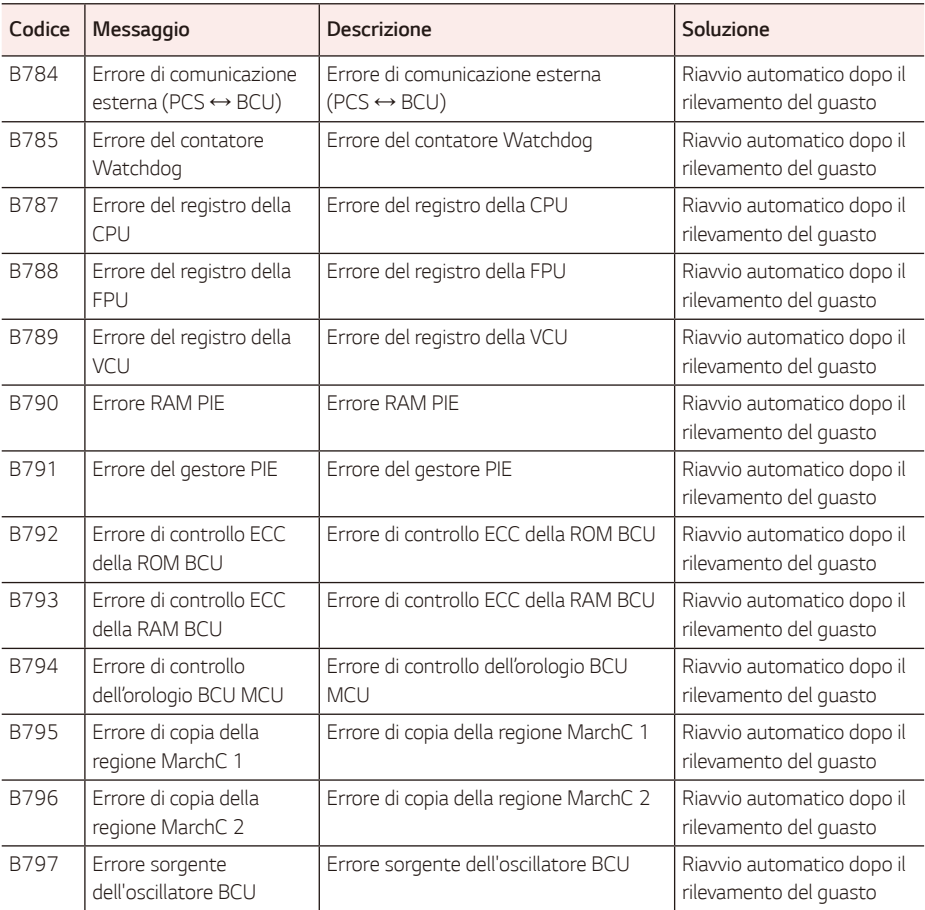

y Versione del firmware, codici di errore e condizioni di errore negli elenchi sono accessibili sul display. Vi si *può anche accedere dal server.*

## *Codici di errore della batteria PMS*

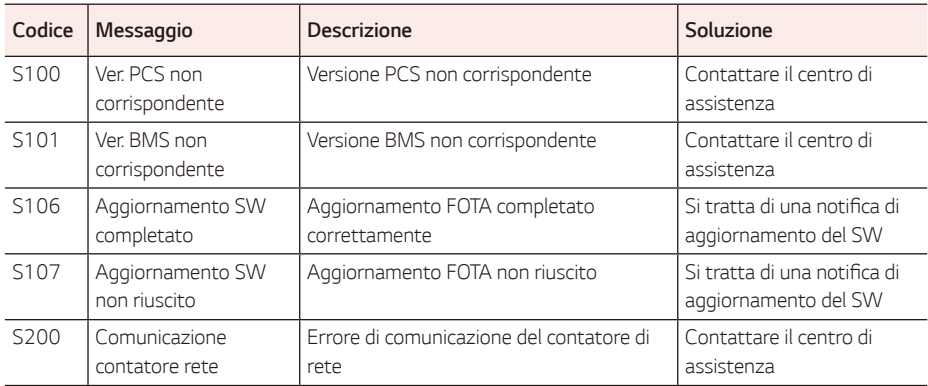
*In caso di problemi tecnici o domande, contattare la ditta installatrice o LG Electronics.*

### *Ditta installatrice*

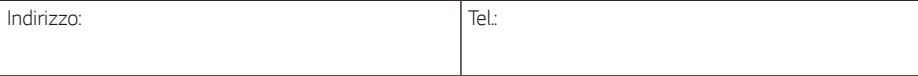

### *Contatti dell'assistenza ESS*

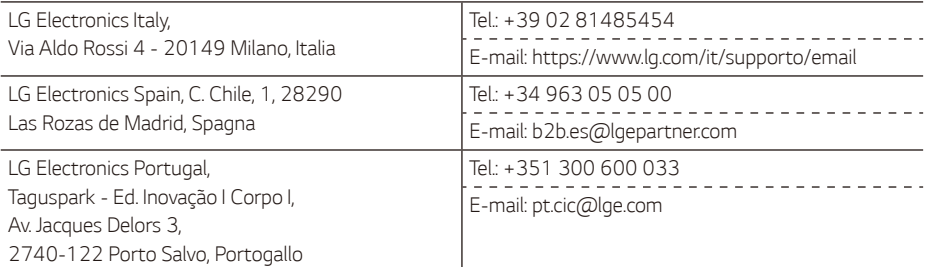

### *Assistenza clienti*

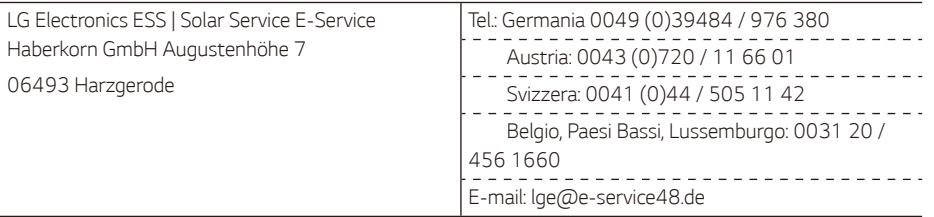

### *Contatto di LG Electronics*

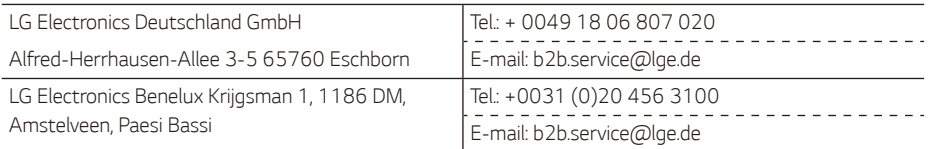

# *Manutenzione*

## *Pulizia del prodotto*

Pulire l'esterno del prodotto con un panno morbido e acqua tiepida. Se si usa detergente neutro per la pulizia, *rimuovere il prodotto con un panno pulito, in modo che non rimangano residui di detergente.*

Per pulire l'esterno del prodotto, non usare spazzole rigide, dentifricio o materiali infiammabili. Non utilizzare detergenti contenenti sostanze infiammabili.

- − *Ciò può causare lo scolorimento del prodotto o danni allo stesso.*
- − Sostanze infiammabili: Alcool (etanolo, metanolo, alcool isopropilico, alcool isobutilico ecc.), diluente, benzene, liquido infiammabile, abrasivo ecc.)

Strofinare con forza potrebbe danneggiare la superficie. Non lasciare oggetti di gomma o di plastica a *contatto con il prodotto per periodi di tempo prolungati.*

*Durante la pulizia del condotto dell'aria, spegnere tutti i sistemi incluso PCS, moduli FV, batteria, interruttore*  di circuito CA. Dopodiché, pulire il filtro con una spazzola morbida.

### *Ispezione regolare*

*Si consiglia di controllare lo stato di funzionamento e lo stato di connessione una volta all'anno. Questa operazione deve essere eseguita da un tecnico o personale autorizzato. Contattare un rivenditore*  autorizzato o quello presso cui è stato acquistato il prodotto.

### *Smaltimento delle apparecchiature obsolete*

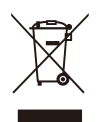

*1.* Tutte le apparecchiature elettriche ed elettroniche, contrassegnate da questo simbolo *("bidone della spazzatura barrato da una croce"), devono essere raccolte e smaltite*  separatamente rispetto agli altri rifiuti urbani misti mediante impianti di raccolta specifici installati da enti pubblici o dalle autorità locali. Si ricorda che gli utenti finali domestici possono consegnare gratuitamente le apparecchiature elettriche ed elettroniche a fine vita presso il punto vendita all'atto dell'acquisto di una nuova apparecchiatura equivalente. Gli utenti finali domestici possono inoltre consegnare gratuitamente apparecchiature elettriche ed elettroniche di piccolissime dimensioni (non eccedenti i 25 cm) a fine vita direttamente presso un punto vendita a ciò abilitato, senza obbligo di acquistare una apparecchiatura nuova di tipo equivalente. Si prega di informarsi previamente presso il punto vendita prescelto circa tale ultima modalità di conferimento dell'apparecchiatura a fine vita.

- 2. *Il corretto smaltimento dell'unità obsoleta contribuisce a prevenire possibili conseguenze*  negative sulla salute degli individui e sull'ambiente. Una gestione responsabile del fine vita *delle apparecchiature elettriche ed elettroniche da parte degli utenti contribuisce al riutilizzo, al riciclaggio ed al recupero sostenibile dei prodotti obsoleti e dei relativi materiali.*
- *3. Per informazioni più dettagliate sullo smaltimento delle apparecchiature obsolete, contattare*  l'ufficio del comune di residenza, il servizio di smaltimento rifiuti o il punto vendita in cui è stato acquistato il prodotto. (www.lg.com/global/recycling)

#### *Rimozionedibatteriee accumulatori*

#### *(SOLO prodotticon batteriaincorporata)*

*In case the product contains a battery incorporated within the product which cannot be readily removed by*  end-users, LG recommends that only qualified professionals remove the battery, either for replacement or *for recycling at the end of this product's working life.* 

*To prevent damage to the product, and for their own safety, users should not attempt to remove the battery and should contact LG Service Helpline, or other independent service providers for advice.*

*Removal of the battery will involve dismantling of the product case, disconnection of the electrical cables/ contacts, and careful extraction of the battery cell using specialized tools.*

#### *batterie/accumulatori*

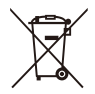

- *1. Questo simbolo potrebbe essere associato ai simboli chimici del mercurio (Hg), cadmio (Cd)*  o piombo (Pb) se la batteria contiene più di 0,0005 % di mercurio, 0,002 % di cadmio o *0,004 % di piombo.*
- 2. *Tutte le batterie e gli accumulatori dovrebbero essere smaltiti separatamente rispetto alla*  raccolta differenziata municipale, mediante impianti di raccolta specifici designati dal governo *o dalle autorità locali.*
- *3. Il corretto smaltimento di batterie e accumulatori obsoleti contribuisce a prevenire possibili conseguenze negative sull'ambiente, sulla salute umana e su tutte le altre specie viventi.*
- *4. Per informazioni più dettagliate sullo smaltimento di batterie e accumulatori obsoleti,*  contattare il comune, il servizio di smaltimento rifiuti o il negozio in cui è stato acquistato il prodotto. (http://www.lg.com/global/sustainability/environment/take-back-recycling/global*network-europe)*

# *Specifiche*

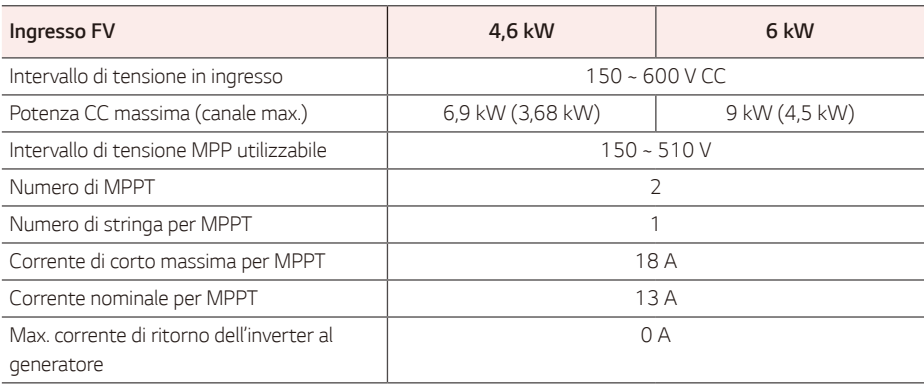

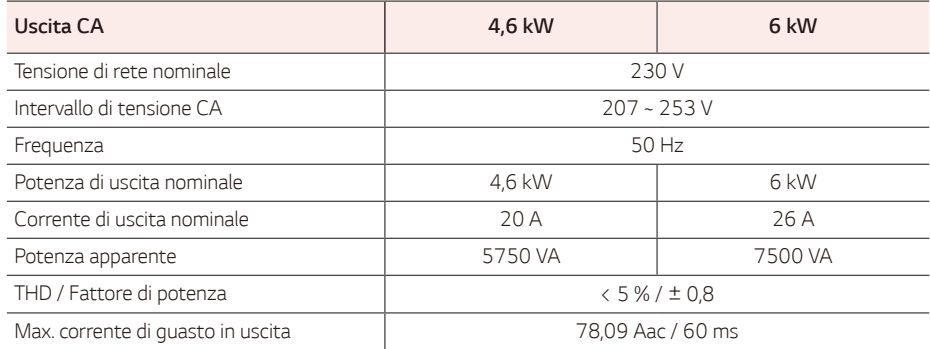

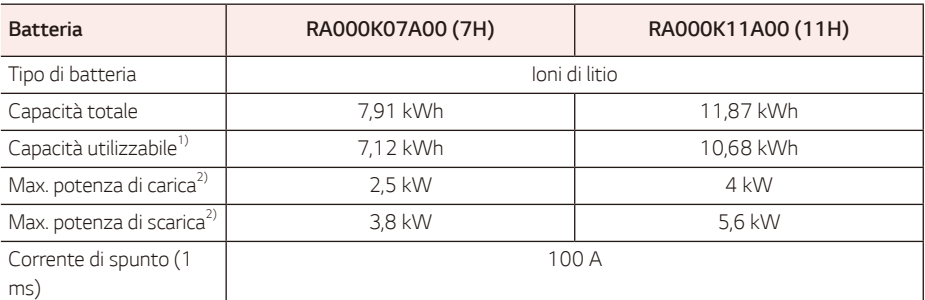

*1) Circa il 10 % della capacità utilizzabile della batteria è utilizzata dal sistema per la protezione della batteria. La capacità può ridursi con l'invecchiamento della batteria.*

2) Carica e scarica possono richiedere più tempo, a seconda della temperatura ambiente e del SoC. Il valore specificato si riferisce al *consumo dell'intero sistema. La capacità disponibile per l'alimentazione dei carichi dipende dal comportamento operativo del sistema complessivo, dalla protezione contro la carica di profondità, dal luogo di installazione e dall'età della batteria LG ESS.*

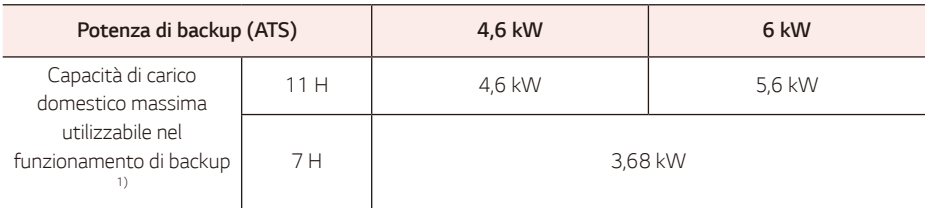

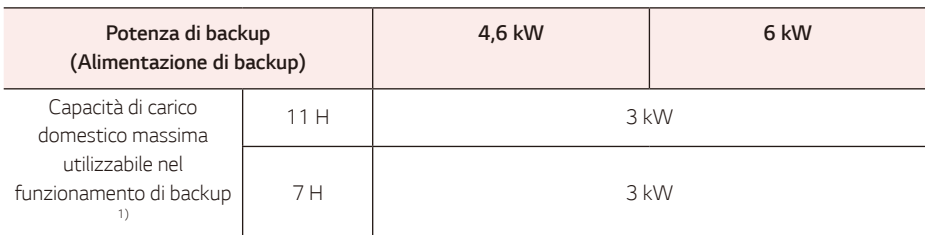

*1)* Carica e scarica possono richiedere più tempo, a seconda della temperatura ambiente e del SoC. Il valore specificato si riferisce al *consumo dell'intero sistema. La capacità disponibile per l'alimentazione dei carichi dipende dal comportamento operativo del sistema complessivo, dalla protezione contro la carica di profondità, dal luogo di installazione e dall'età della batteria LG ESS.*

*\* La capacità può ridursi con l'invecchiamento della batteria.*

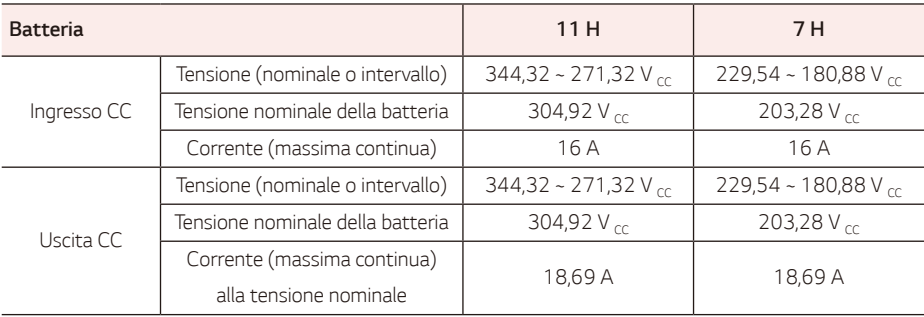

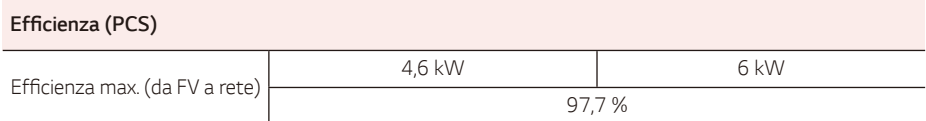

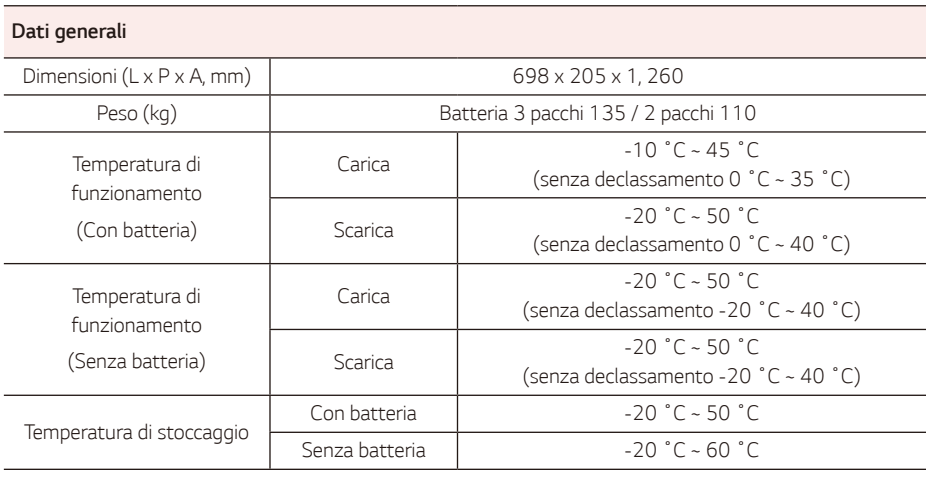

### *Compatibilità del contatore di energia*

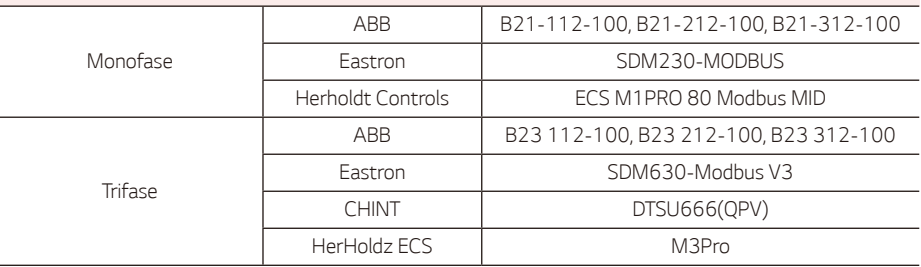

*\* Il PCS monofase può essere usato anche nelle abitazioni in cui è presente CA trifase.*

 *È possibile utilizzare contatori di energia trifase e il PCS deve essere collegato a L1.*

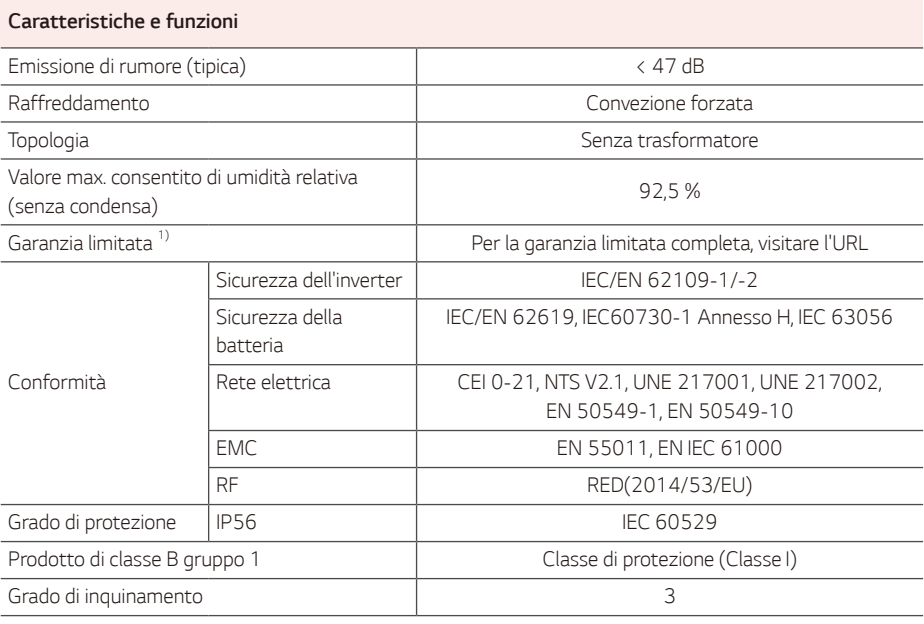

*1)* Per informazioni su SoH e garanzia relative al rendimento energetico delle specifiche batterie, visitare il seguente sito: https://www.lg.com/global/business/e1ss/business-resources/download

### *Informazioni avviso software Open Source*

*Per ottenere il codice sorgente sotto GPL, LGPL, MPL e altre licenze open source che prevedono l'obbligo di*  divulgare il codice sorgente, contenuto in questo prodotto, e per accedere a tutti i termini di licenza citati, alle note sul copyright e ad altri documenti pertinenti, visitare https://opensource.lge.com. LG Electronics *fornirà anche il codice open source su CD-ROM su richiesta tramite e-mail all'indirizzo opensource@lge. com addebitando il costo delle spese di distribuzione (ad esempio il costo di supporti, spedizione e gestione).*  Questa offerta è valida per chiunque riceva queste informazioni per un periodo di tre anni dalla nostra ultima spedizione di questo prodotto.

- y *Il valore di emissione del rumore viene misurato in una stanza insonorizzata e può variare a seconda dell'ambiente.*
- y *Se si sta installando il prodotto in un luogo sensibile al rumore, consultare l'installatore.*
- y Il design e le specifiche sono soggetti a modifiche senza preavviso.

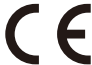

Ufficio di contatto per la conformità del prodotto: LG Electronics European Shared Service *Center*

Krijgsman 1, 1186 DM Amstelveen, Paesi Bassi *www. lg.com/global/business/ess*

#### *DICHIARAZIONE DI CONFORMITÀ UE SEMPLIFICATA*

*Con la presente, LG Electronics dichiara che l'apparecchiatura radio tipo*

Unità PCS è conforme alla direttiva 2014/53/UE

Il testo completo della dichiarazione EU di conformità è disponibile al seguente indirizzo internet:

http://www.lg.com/global/support/cedoc/cedoc#

Questo dispositivo è un sistema di trasmissione a banda larga a 2,4 GHz, destinato ad essere utilizzato in *tutti gli Stati membri dell'UE e dai paesi dell'EFTA.*

Si consiglia agli utenti di installare questo dispositivo mantenendo una distanza minima di 20 cm tra il *dispositivo e il corpo.*

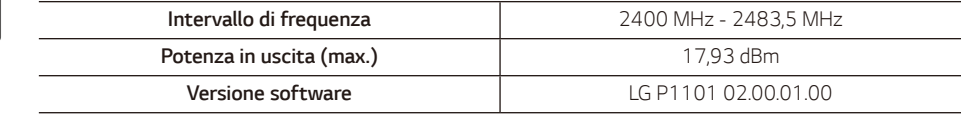

# *Intervallo di rete*

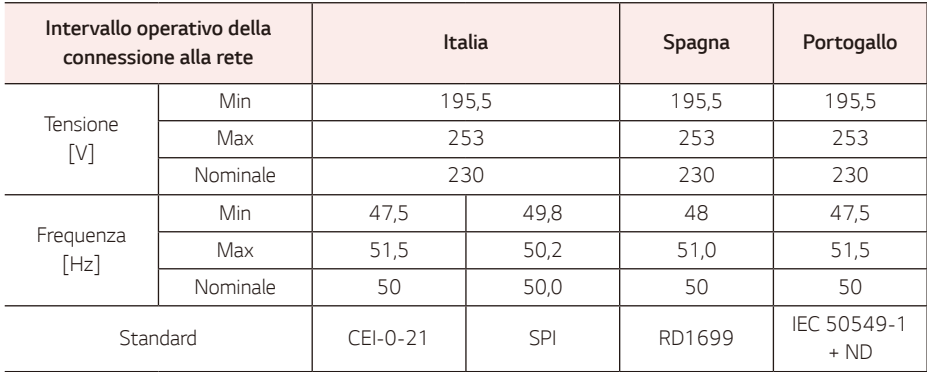

# *Altro*

### *Caratteristica V-t in sotto tensione (UVRT) e in sovratensione (OVRT)*

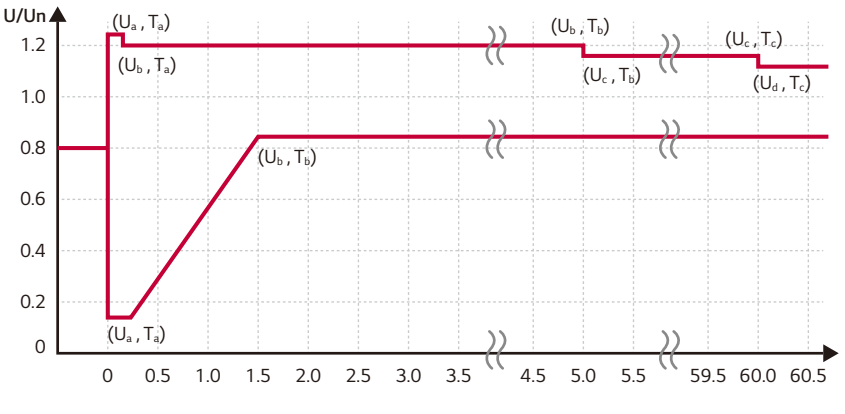

*Time [s]*

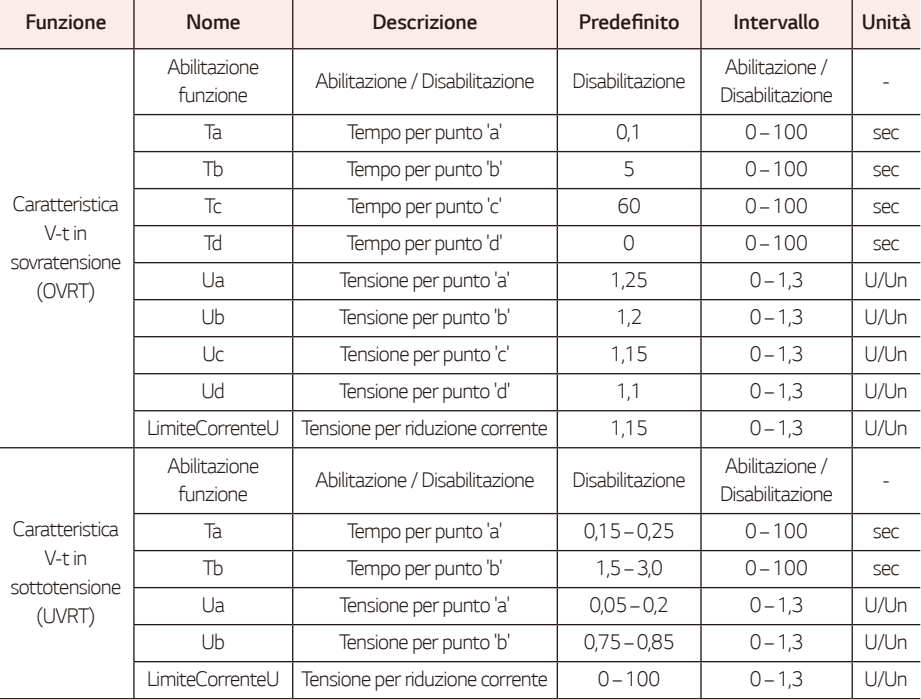

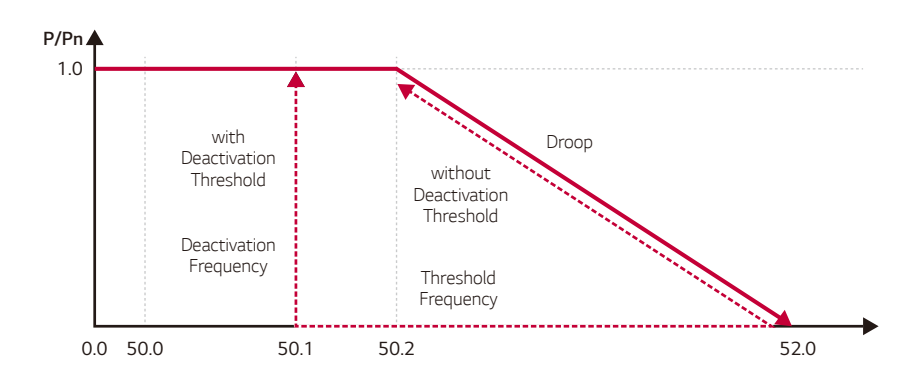

# *Over Frequency : Freq-Watt*

### *Frequency [Hz]*

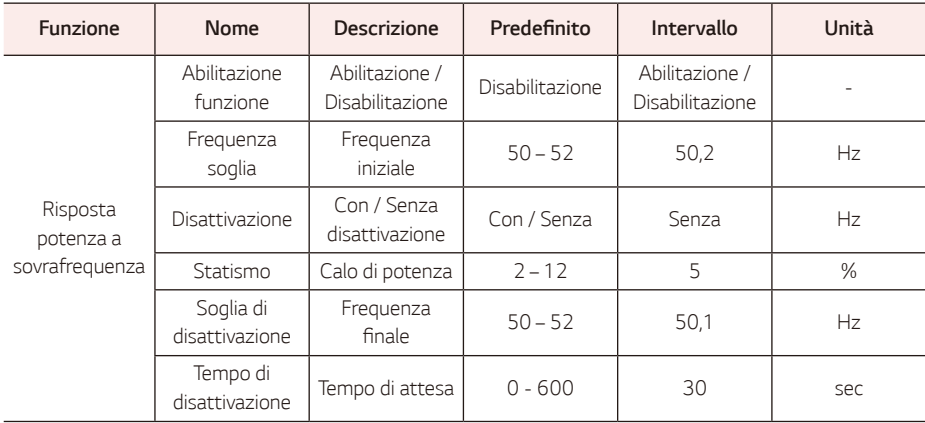

# *Sottofrequenza della rete: Freq-Watt*

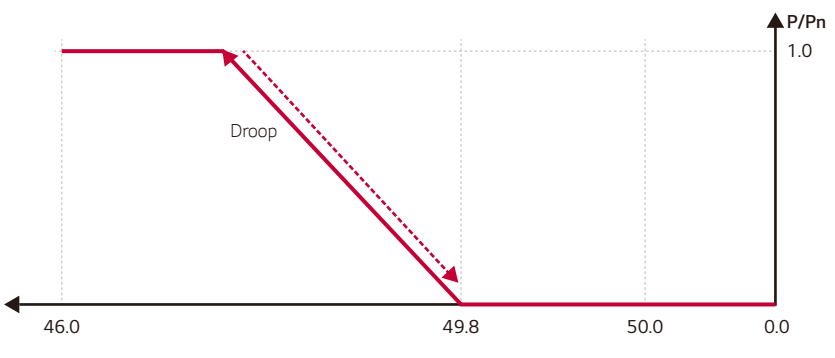

*Frequency [Hz]*

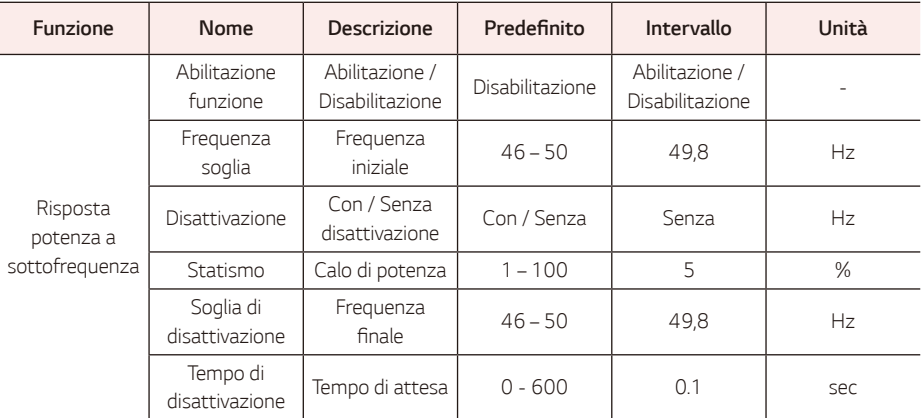

# *P(U) : Volt-Watt*

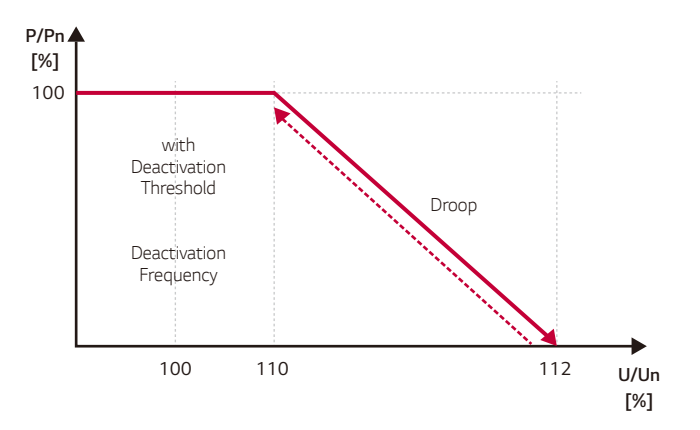

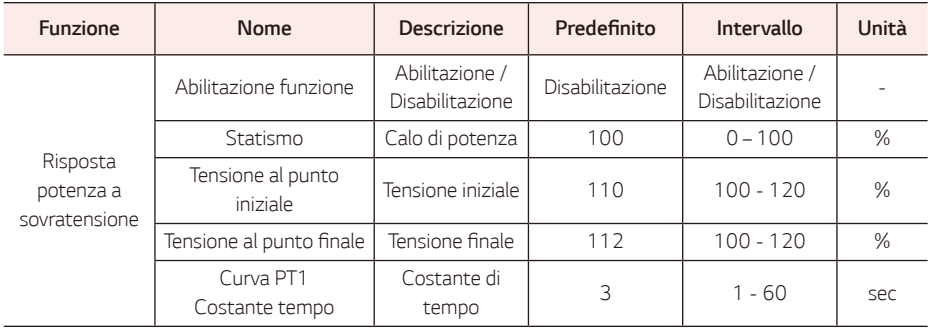

## *P-Q Diagram*

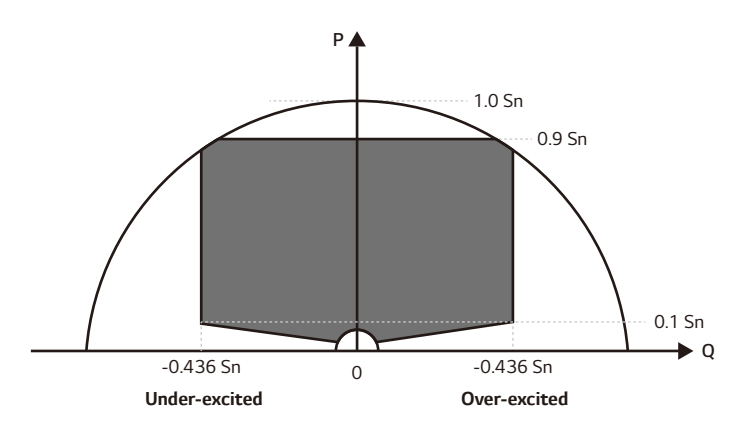

# *Q(U) : Volt-Var*

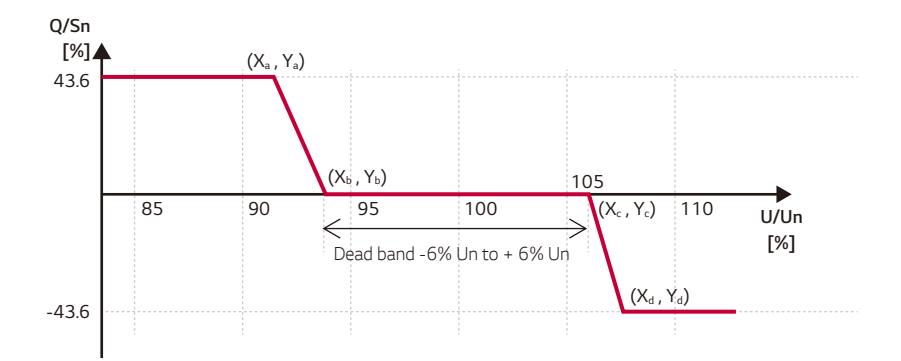

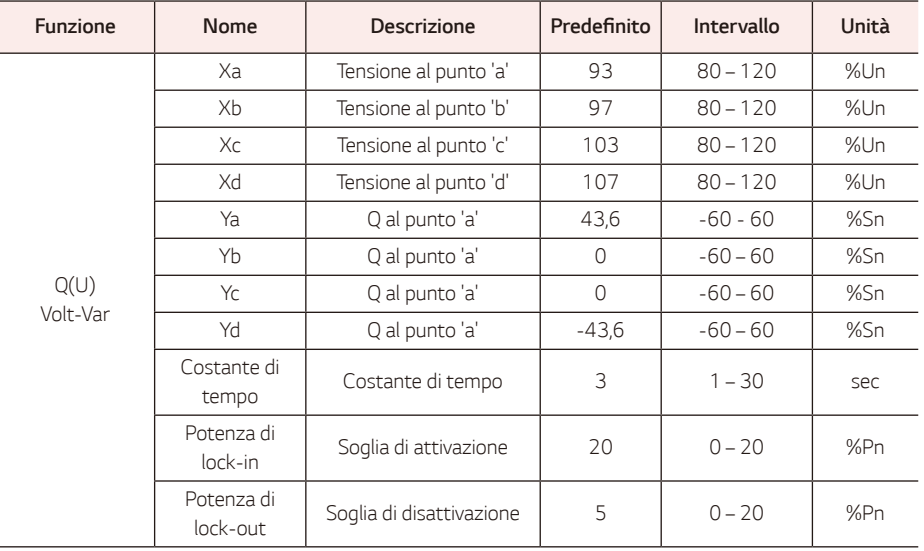

# *Q(P) : Watt-Var*

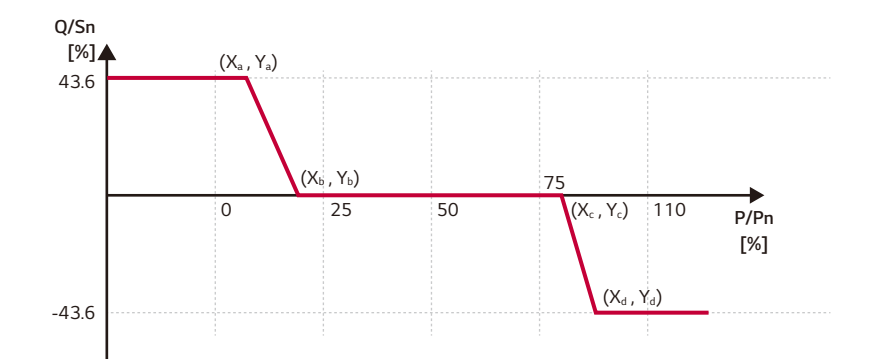

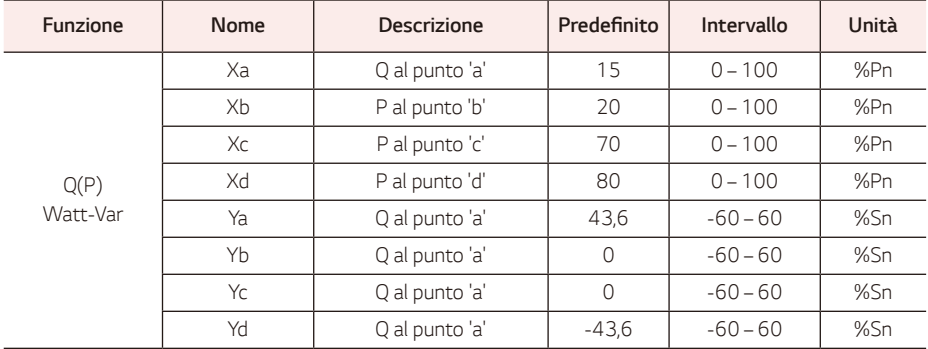

## *ROCOF*

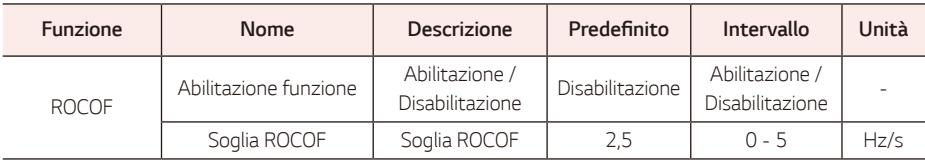

## *Remote Control*

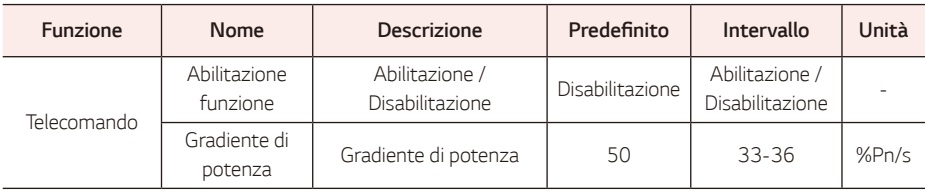

# *Connessione / Connessione dopo sgancio*

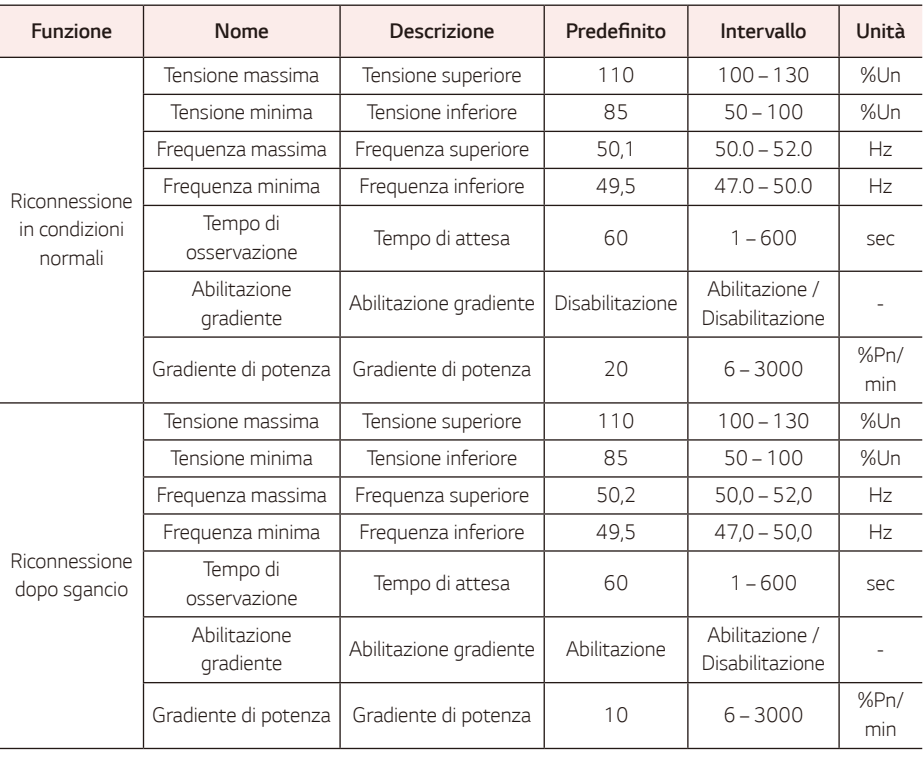

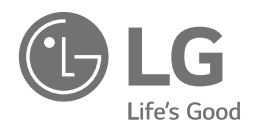